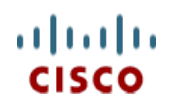

**Spec Sheet**

# **Cisco UCS C220 M5 Rack Server (Small Form Factor Disk Drive Model)**

**CISCO SYSTEMS PUBLICATION HISTORY** 170 WEST TASMAN DR **WWW.CISCO.COM**

SAN JOSE, CA, 95134 REV E.12 FEBRUARY 15, 2021

# **CONTENTS**

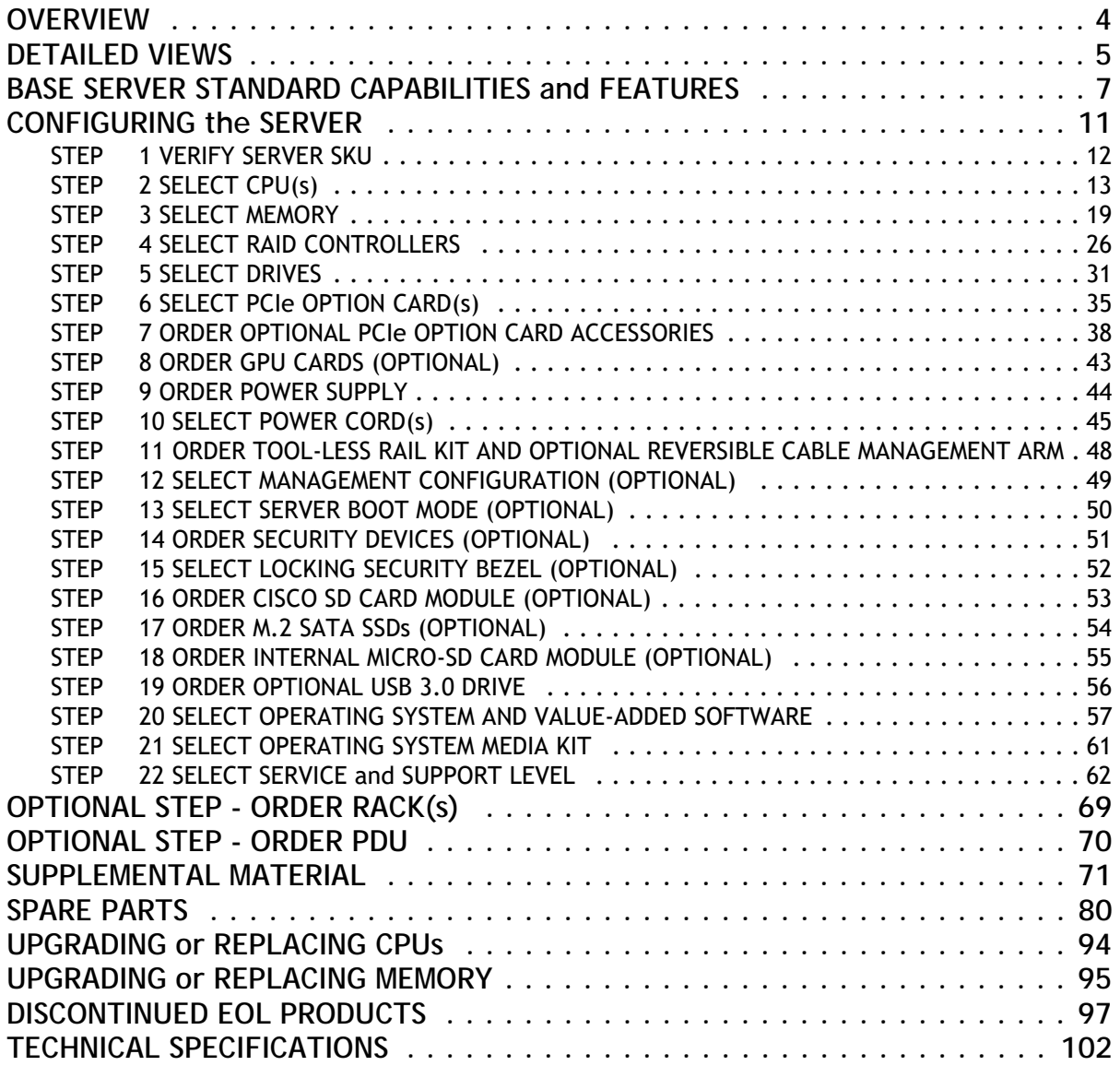

# <span id="page-2-0"></span>**OVERVIEW**

The UCS C220 M5 SFF server extends the capabilities of Cisco's Unified Computing System portfolio in a 1U form factor with the addition of the Intel® Xeon® Processor Scalable Family, 24 DIMM slots for 2666-MHz or 2933-MHz DIMMs with capacity points up to 128 GB, 2666-MHz PMEMs with capacity points up to 512 GB, two 2 PCI Express (PCIe) 3.0 slots, and up to 10 SAS/SATA hard disk drives (HDDs) or solid state drives (SSDs). The C220 M5 SFF server also includes one dedicated internal slot for a 12G SAS storage controller card.

The latest update includes support for 2nd Generation Intel® Xeon® Scalable Processors, 2933-MHz DDR4 memory, and the new 512GB Intel® Optane™ Persistent Memory (PMEMs). With this combination of features, up to 9 TB of memory is possible (using  $12 \times 256$  GB DDR4 DIMMs and  $12 \times 512$  GB PMEMs).

The C220 M5 server includes one dedicated internal modular LAN on motherboard (mLOM) connector for installation of a Cisco Virtual Interface Card (VIC) or third-party network interface card (NIC), without consuming a PCI slot, in addition to 2 x 10Gbase-T Intel x550 embedded (on the motherboard) LOM ports.

The Cisco UCS C220 M5 server can be used standalone, or as part of the Cisco Unified Computing System, which unifies computing, networking, management, virtualization, and storage access into a single integrated architecture, enabling end-to-end server visibility, management, and control in both bare metal and virtualized environments.

**Figure 1 Cisco UCS C220 M5 SFF Rack Server**

Front View (without and with bezel

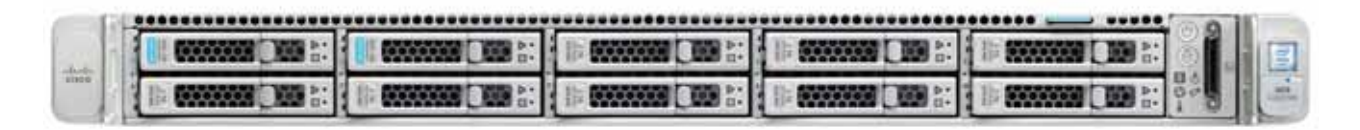

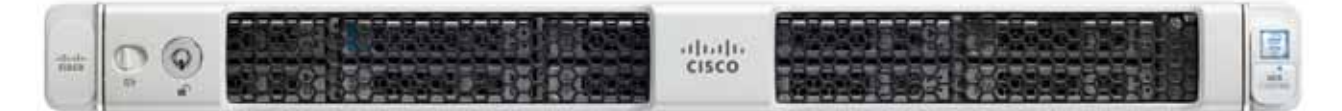

Rear View

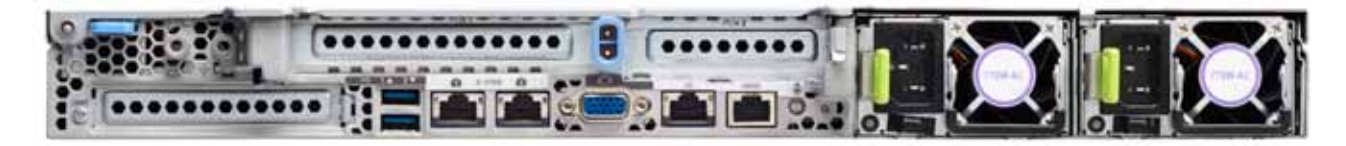

# <span id="page-3-0"></span>**DETAILED VIEWS**

### **Chassis Front View**

*[Figure](#page-3-1) 2* shows the front view of the Cisco UCS C220 M5 SFF Rack Server.

#### <span id="page-3-1"></span>**Figure 2 Chassis Front View**

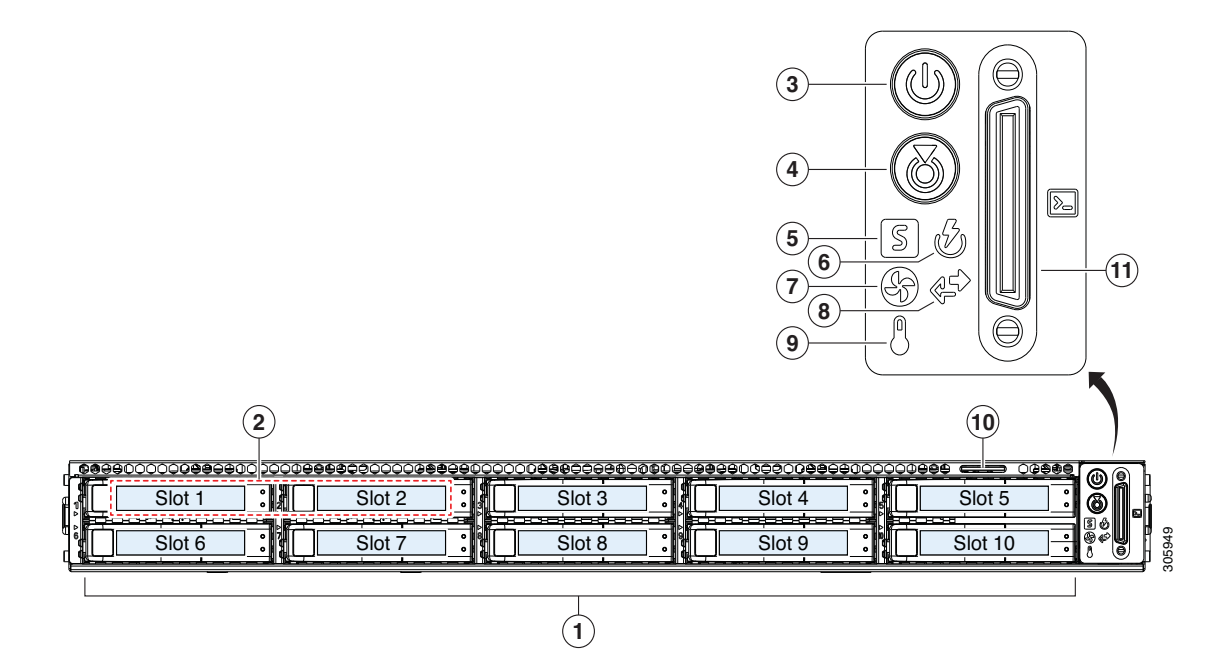

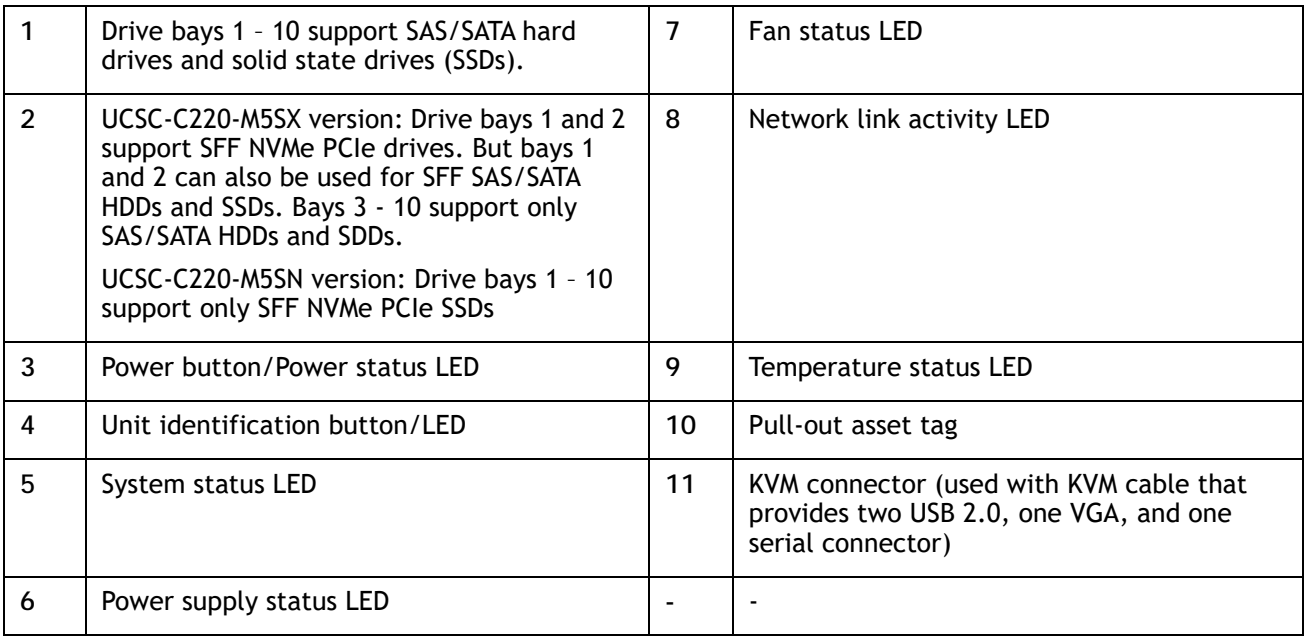

# **Chassis Rear View**

*[Figure](#page-4-0) 3* shows the external features of the rear panel.

#### <span id="page-4-0"></span>**Figure 3 Chassis Rear View**

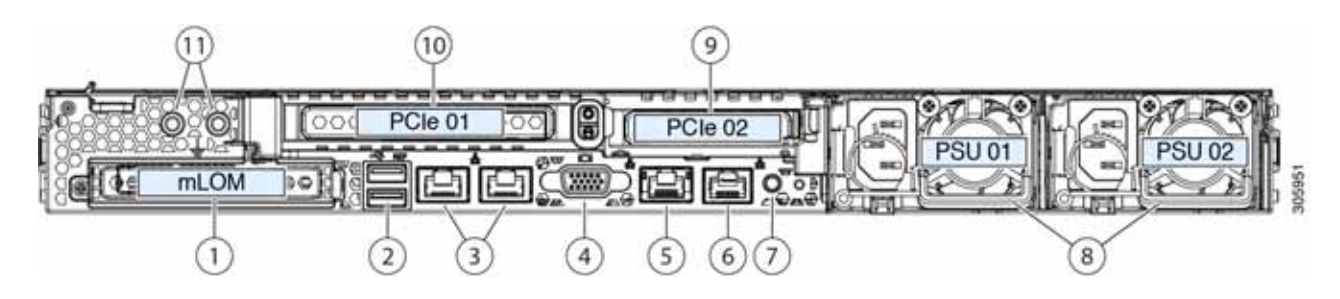

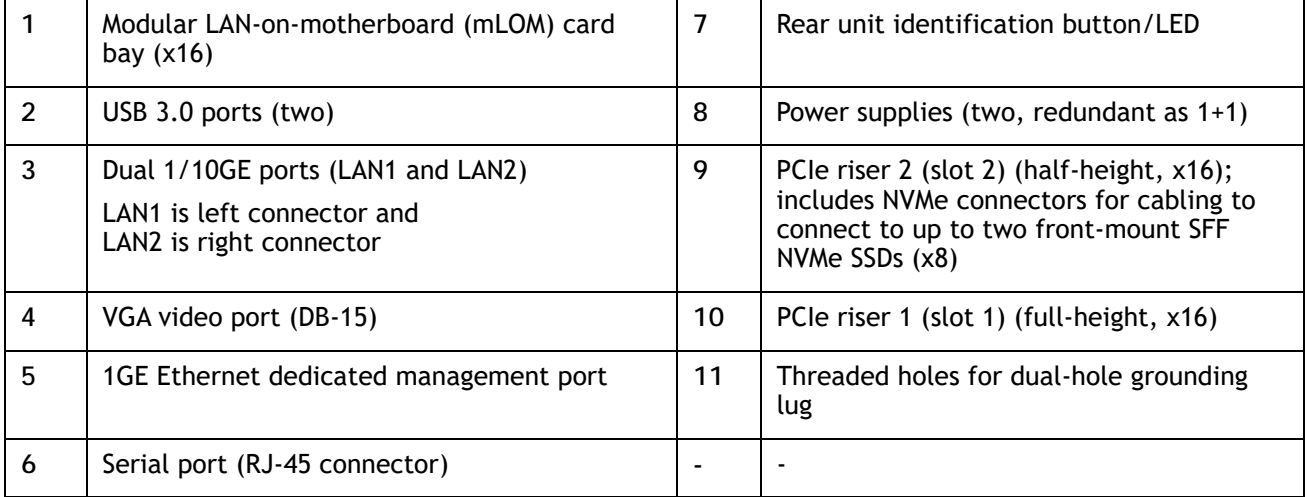

# <span id="page-5-0"></span>**BASE SERVER STANDARD CAPABILITIES and FEATURES**

*[Table](#page-5-1) 1* lists the capabilities and features of the base server. Details about how to configure the server for a particular feature or capability (for example, number of processors, disk drives, or amount of memory) are provided in *[CONFIGURING the SERVER, page 11](#page-9-0)*.

<span id="page-5-1"></span>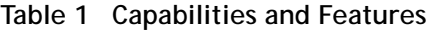

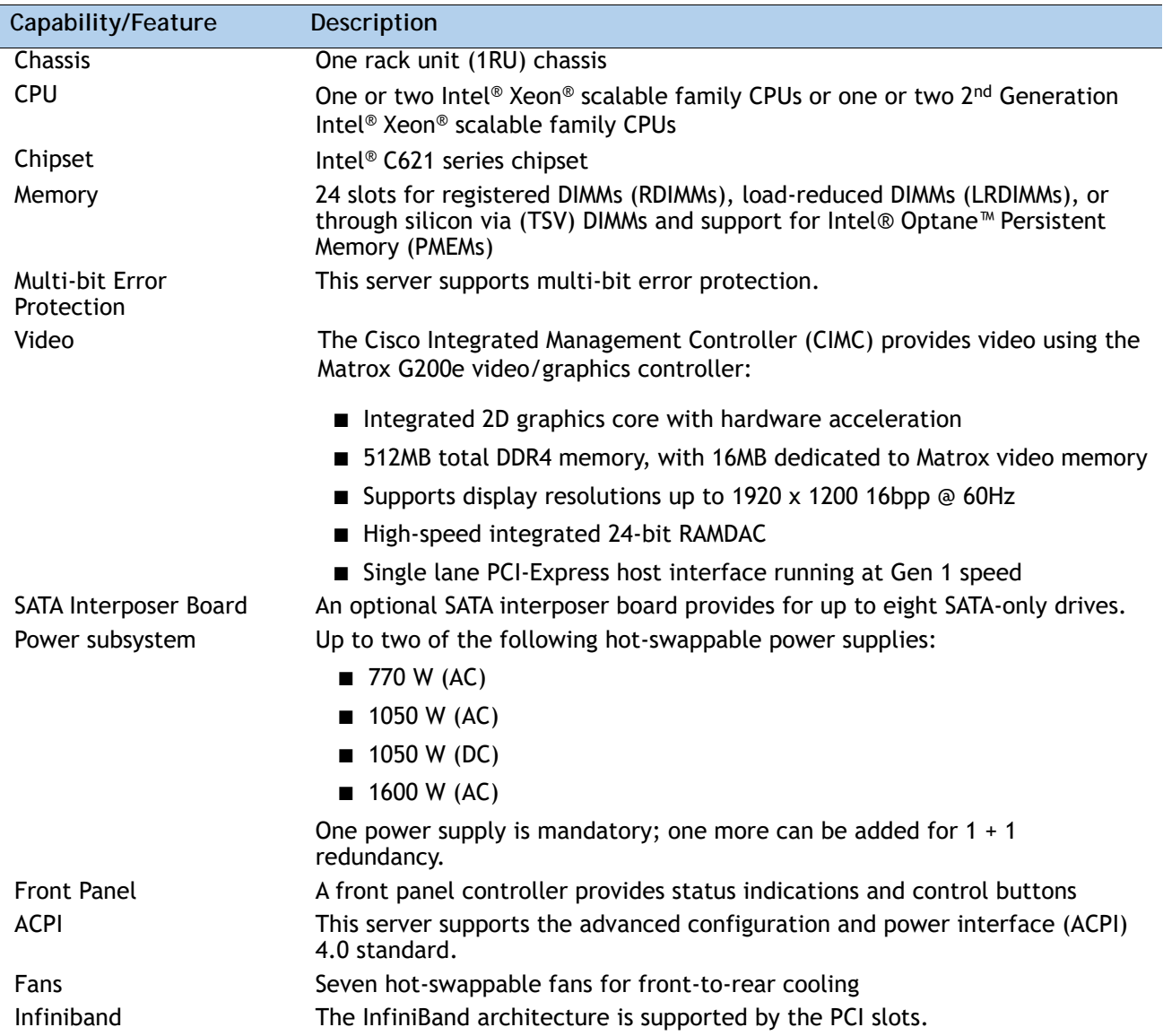

| Capability/Feature     | <b>Description</b>                                                                                                    |  |  |
|------------------------|----------------------------------------------------------------------------------------------------|--|--|
| <b>Expansion slots</b> | Riser 1 (controlled by CPU 1):                                                                                                    |  |  |
|                        | • One full-height profile, 3/4-length slot with x24 connector and x16<br>lane.                                                                |  |  |
|                        | Riser 2 (controlled by CPU 2):                                                                                                    |  |  |
|                        | • One half-height profile, half-length slot with x24 connector and x16<br>lane.                                                               |  |  |
|                        | ■ Dedicated RAID controller slot (see Figure 5 on page 70)                                                                                    |  |  |
|                        | • An internal slot is reserved for use by the Cisco 12G SAS RAID<br>controller or the Cisco 12G SAS HBA.                                      |  |  |
| Interfaces             | Rear panel                                                                                                    |  |  |
|                        | • One 1Gbase-T RJ-45 management port (Marvell 88E6176)                                                                                        |  |  |
|                        | • Two 10Gbase-T LOM ports (Intel X550 controller embedded on the<br>motherboard)                                                              |  |  |
|                        | • One RS-232 serial port (RJ45 connector)                                                                                                    |  |  |
|                        | • One DB15 VGA connector                                                                                                    |  |  |
|                        | • Two USB 3.0 port connectors                                                                                                    |  |  |
|                        | • One flexible modular LAN on motherboard (mLOM) slot that can<br>accommodate various interface cards                                         |  |  |
|                        | ■ Front panel                                                                                                    |  |  |
|                        | • One KVM console connector (supplies two USB 2.0 connectors, one<br>VGA DB15 video connector, and one serial port (RS232) RJ45<br>connector) |  |  |

**Table 1 Capabilities and Features** *(continued)*

#### **Table 1 Capabilities and Features** *(continued)*

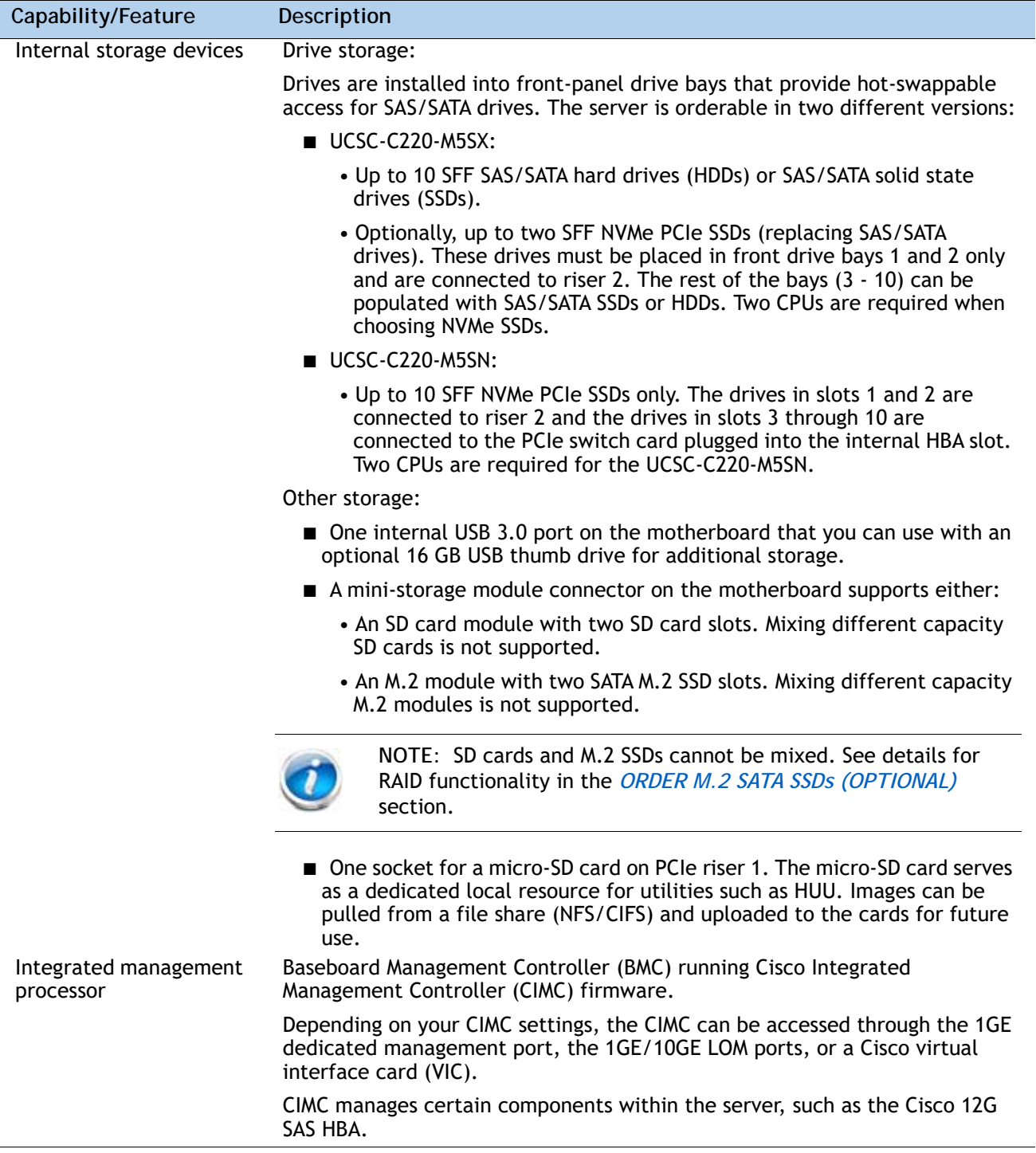

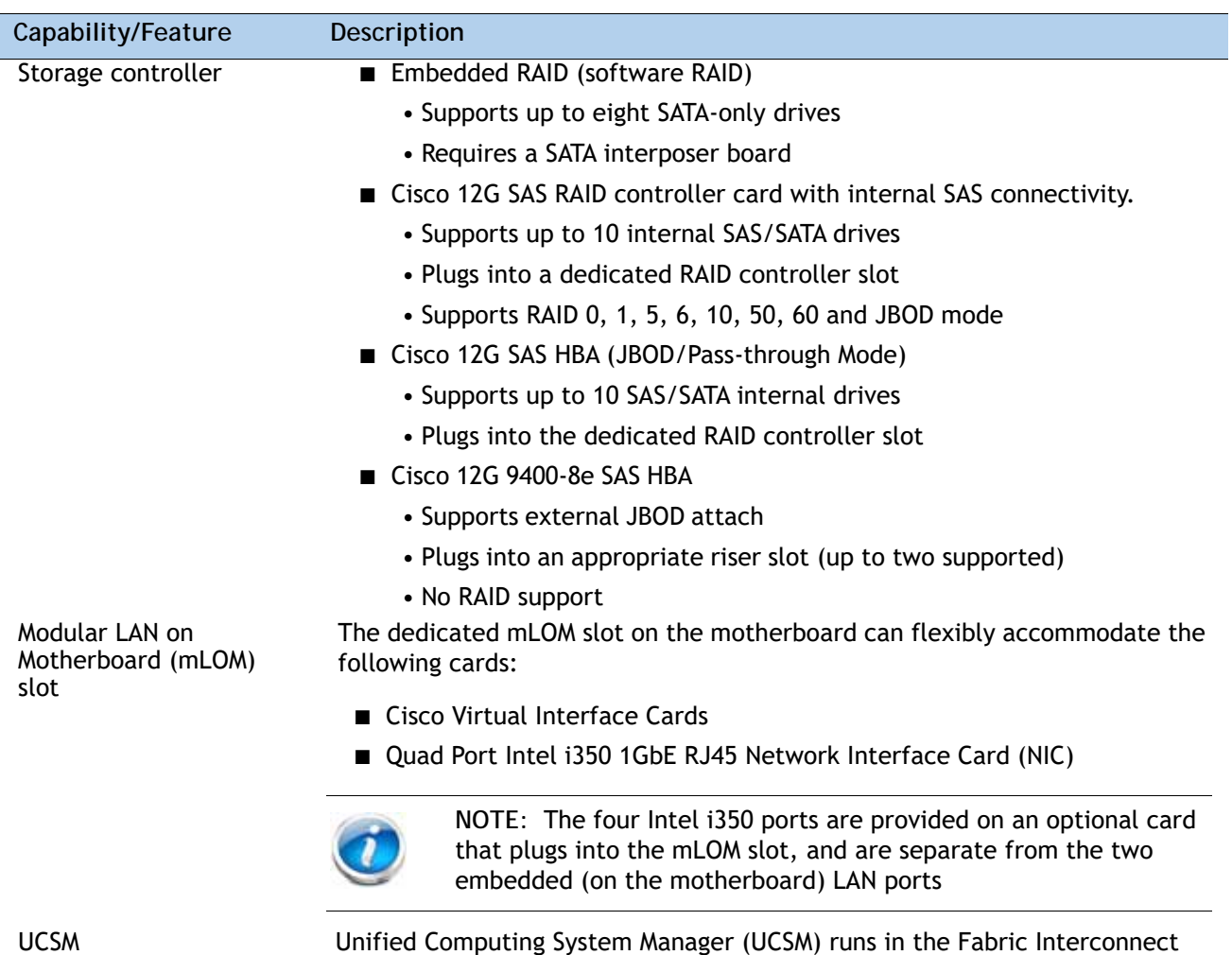

and automatically discovers and provisions some of the server components.

#### **Table 1 Capabilities and Features** *(continued)*

# <span id="page-9-0"></span>**CONFIGURING the SERVER**

Follow these steps to configure the Cisco UCS C220 M5 SFF Rack Server:

- *[STEP 1 VERIFY SERVER SKU, page 12](#page-10-0)*
- *[STEP 2 SELECT CPU\(s\), page 13](#page-11-0)*
- *[STEP 3 SELECT MEMORY, page 19](#page-17-0)*
- *[STEP 4 SELECT RAID CONTROLLERS, page 26](#page-24-0)*
- *[STEP 5 SELECT DRIVES, page 31](#page-29-0)*
- *[STEP 6 SELECT PCIe OPTION CARD\(s\), page 35](#page-33-0)*
- *[STEP 7 ORDER OPTIONAL PCIe OPTION CARD ACCESSORIES, page 39](#page-37-0)*
- *[STEP 8 ORDER GPU CARDS \(OPTIONAL\), page 43](#page-41-0)*
- *[STEP 9 ORDER POWER SUPPLY, page 44](#page-42-0)*
- *[STEP 10 SELECT POWER CORD\(s\), page 45](#page-43-0)*
- *[STEP 11 ORDER TOOL-LESS RAIL KIT AND OPTIONAL REVERSIBLE CABLE MANAGEMENT](#page-46-0)  [ARM, page 48](#page-46-0)*
- *[STEP 12 SELECT MANAGEMENT CONFIGURATION \(OPTIONAL\), page 49](#page-47-0)*
- *[STEP 13 SELECT SERVER BOOT MODE \(OPTIONAL\), page 50](#page-48-0)*
- *[STEP 14 ORDER SECURITY DEVICES \(OPTIONAL\), page 51](#page-49-0)*
- *[STEP 15 SELECT LOCKING SECURITY BEZEL \(OPTIONAL\), page 52](#page-50-0)*
- *[STEP 16 ORDER CISCO SD CARD MODULE \(OPTIONAL\), page 53](#page-51-0)*
- *[STEP 17 ORDER M.2 SATA SSDs \(OPTIONAL\), page 54](#page-52-0)*
- *[STEP 18 ORDER INTERNAL MICRO-SD CARD MODULE \(OPTIONAL\), page 56](#page-54-0)*
- *[STEP 19 ORDER OPTIONAL USB 3.0 DRIVE, page 57](#page-55-0)*
- *[STEP 20 SELECT OPERATING SYSTEM AND VALUE-ADDED SOFTWARE, page 58](#page-56-0)*
- *[STEP 21 SELECT OPERATING SYSTEM MEDIA KIT, page 62](#page-60-0)*
- *[STEP 22 SELECT SERVICE and SUPPORT LEVEL, page 63](#page-61-0)*

# <span id="page-10-0"></span>**STEP 1 VERIFY SERVER SKU**

Verify the product ID (PID) of the server as shown in *[Table](#page-10-1) 2*.

<span id="page-10-1"></span>**Table 2 PID of the C220 M5 SFF Rack Base Server**

| Product ID (PID) | Description                                                                                                    |
|------------------|----------------------------------------------------------------------------------------------------|
| UCSC-C220-M5SX   | UCS C220 M5 - 10 SFF front drives with no CPU, memory, HDD, PCIe cards, or<br>power supply. All drives can be SAS/SATA HDDS or SSDs or optionally bays 1<br>and/or 2 can be NVMe PCIe SSDs and the rest can be HDDs or SSDs. |
| UCSC-C220-M5SN   | UCS C220 M5 - 10 SFF front drives (NVMe PCIe SSDs only) with no CPU, memory,<br>HDD, PCIe cards, or power supply                                                                                                    |

The Cisco UCS C220 M5 SFF server:

■ Does not include power supply, CPU, DIMM memory, hard disk drives (HDDs), solid-state drives (SSDs), SD cards, tool-less rail kit, plug-in PCIe cards, or Intel® Optane™ Persistent Memory.

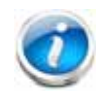

**NOTE:** Use the steps on the following pages to configure the server with the components that you want to include.

# <span id="page-11-0"></span>**STEP 2 SELECT CPU(s)**

The standard CPU features are:

- Intel<sup>®</sup> Xeon<sup>®</sup> scalable family CPUs and 2<sup>nd</sup> Generation Intel® Xeon® scalable family CPUs
- Intel®C621 series chipset
- Cache size of up to 38.5 MB

#### **Select CPUs**

The available CPUs are listed in *[Table](#page-11-1) 3*

<span id="page-11-1"></span>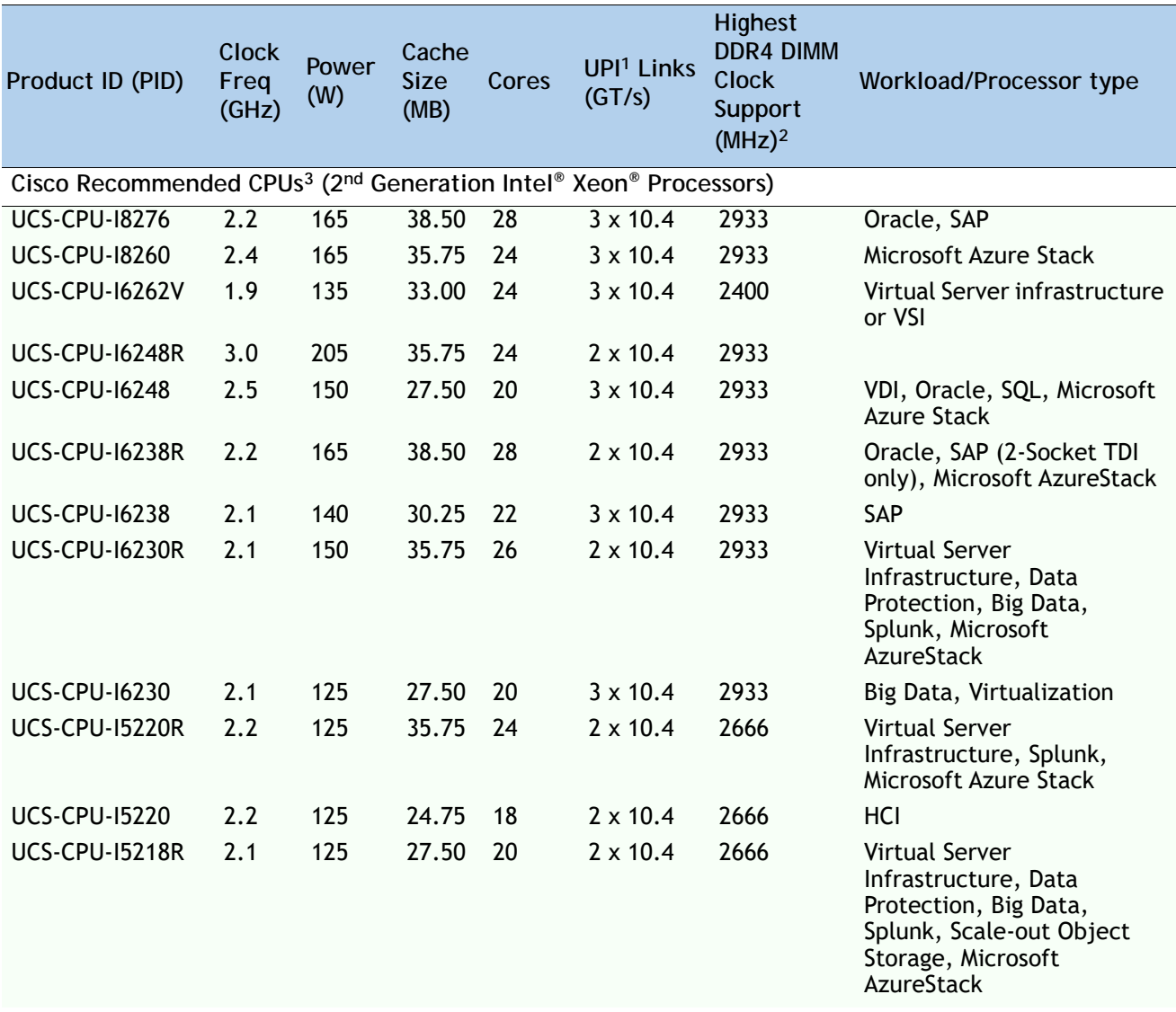

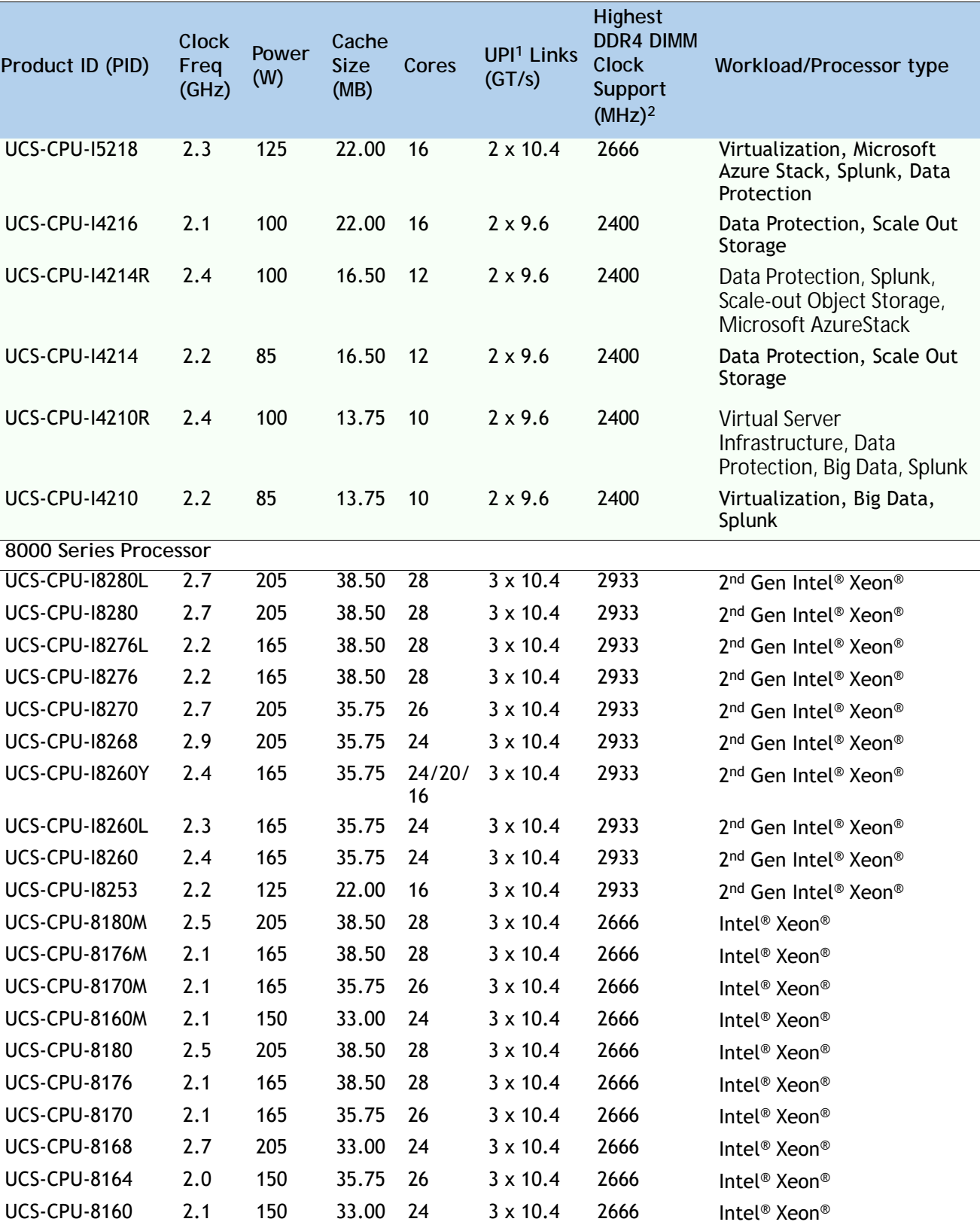

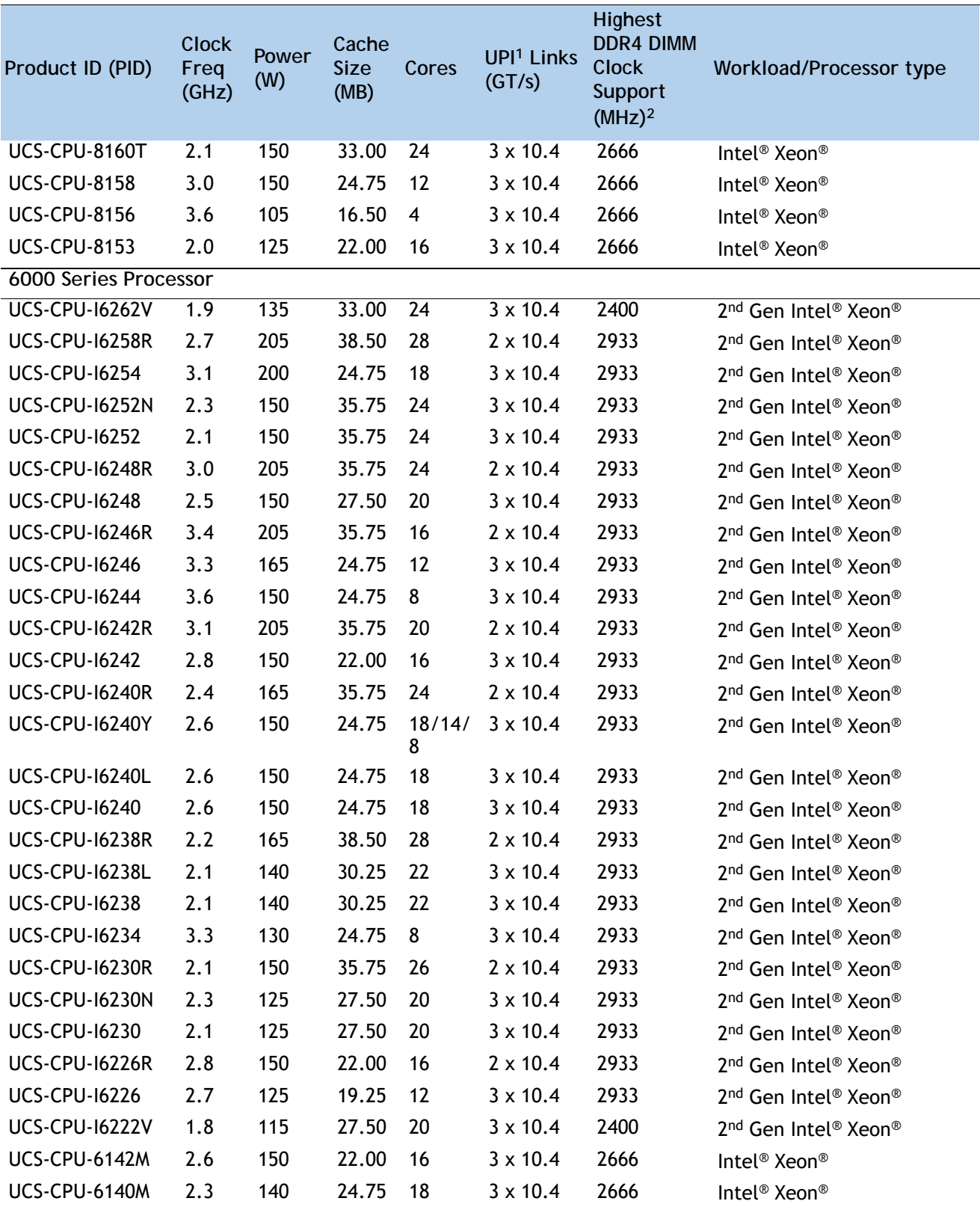

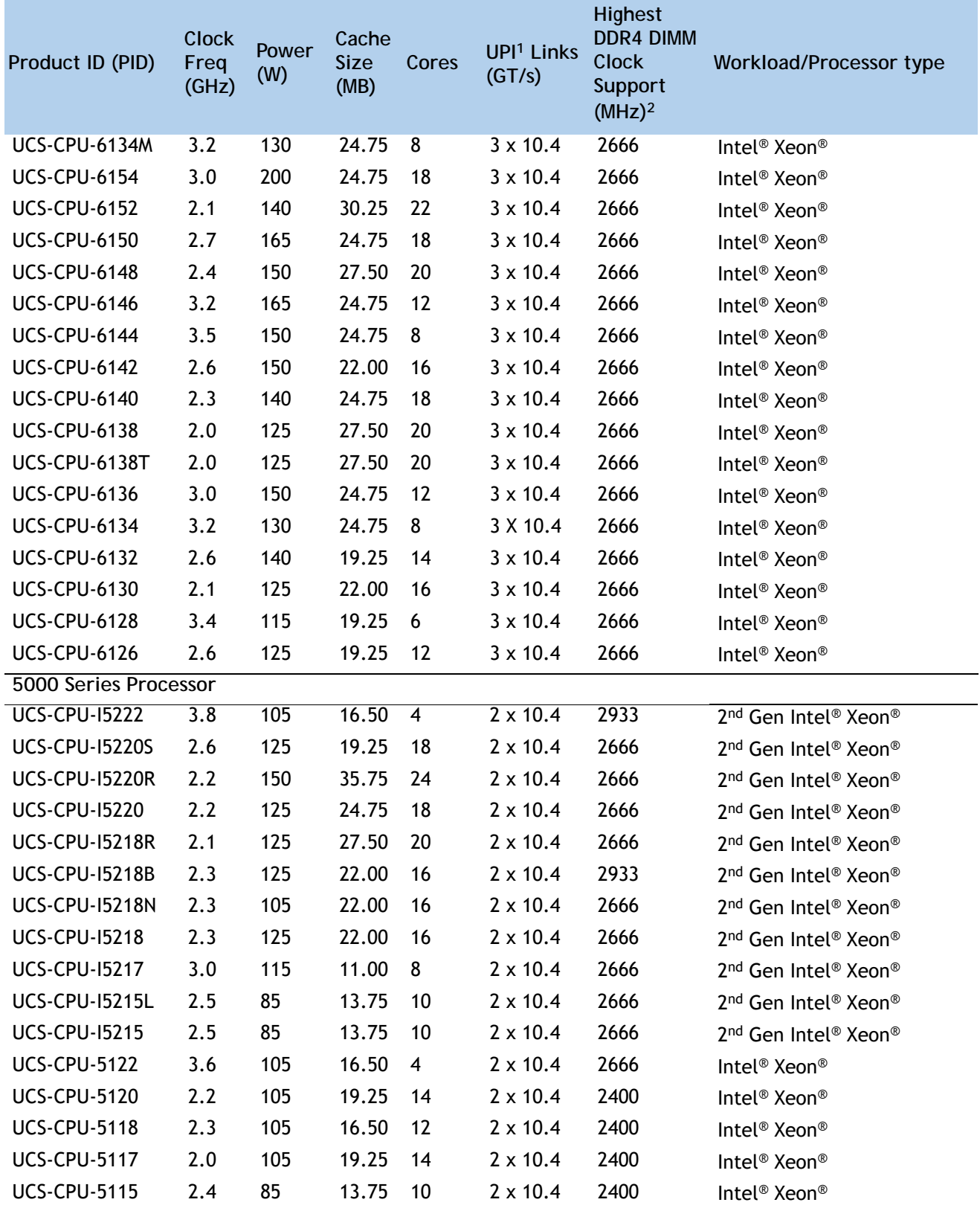

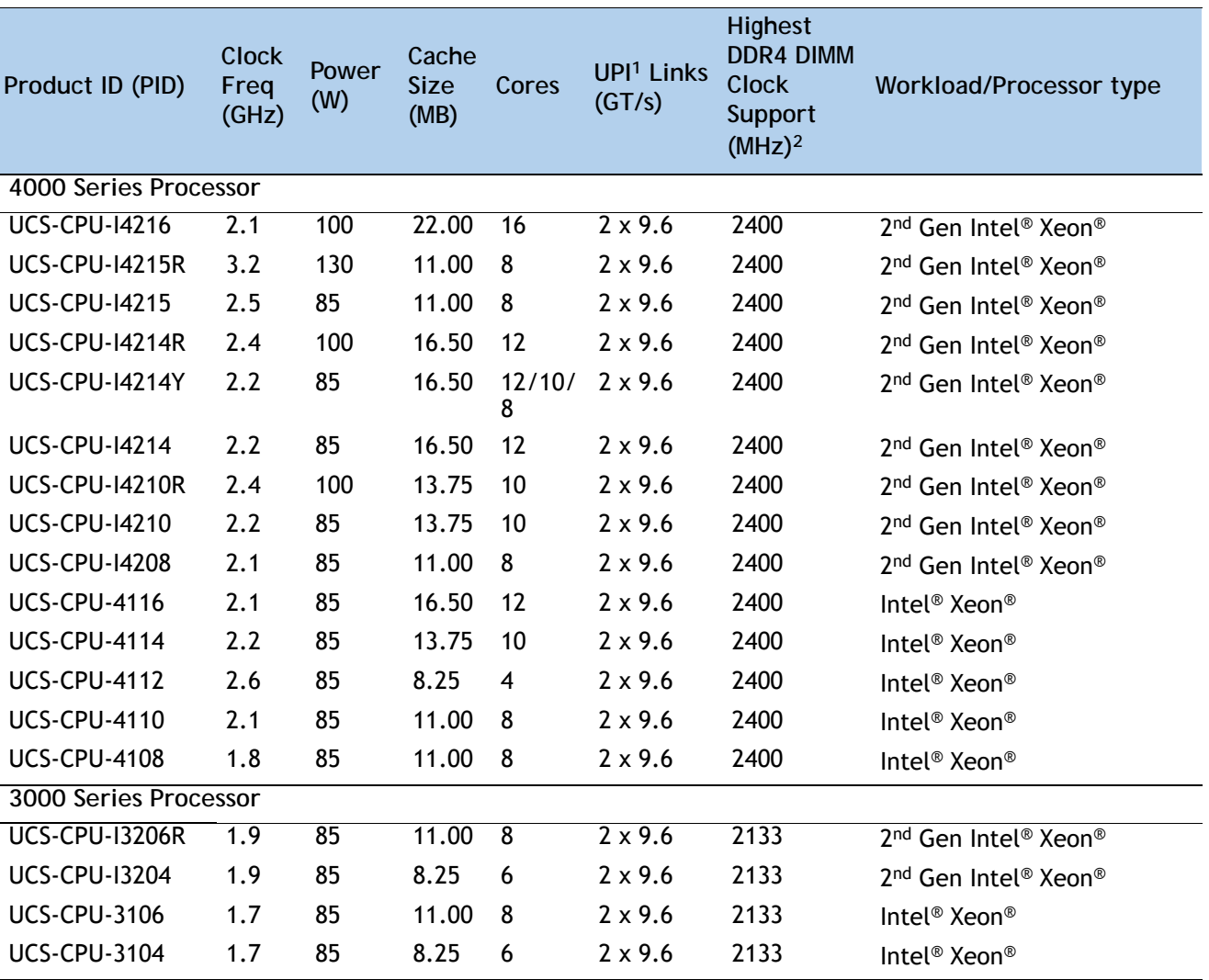

**Notes:**

1. UPI = Ultra Path Interconnect. 2-socket servers support only 2 UPI performance, even if the CPU supports 3 UPI.

2. If higher or lower speed DIMMs are selected than what is shown in *[Table 4 on page 21](#page-19-0)* for a given CPU speed, the DIMMs will be clocked at the lowest common denominator of CPU clock and DIMM clock.

3. For details on memory support for processor classes and CPU modes, see *[SPARE PARTS, page 78](#page-76-0)*

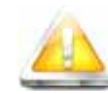

**CAUTION:** For systems configured with 2nd Gen Intel® Xeon® 205W R-series processors, operating above  $30^{\circ}$  C [86 $^{\circ}$  F], a fan fault or executing workloads with extensive use of heavy instructions sets like Intel® Advanced Vector Extensions 512 (Intel® AVX-512), may assert thermal and/or performance faults with an associated event recorded in the System Event Log (SEL).

- **UCS-CPU-I6258R** Intel 6258R 2.7GHz/205W 28C/38.50MB DDR4 2933MHz
- **UCS-CPU-I6248R** Intel 6248R 3.0GHz/205W 24C/35.75MB DDR4 2933MHz
- **UCS-CPU-I6246R** Intel 6246R 3.4GHz/205W 16C/35.75MB DDR4 2933MHz
- **UCS-CPU-I6242R**  Intel 6242R 3.1GHz/205W 20C/35.75MB DDR4 2933MHz

#### **Approved Configurations**

- **(1) DIMM only configurations:**
	- Select one or two identical CPUs listed in *Table [3 on page 13](#page-11-1)*
- **(2) DIMM/PMEM Mixed Configurations:**
	- You must select two identical CPUs listed in *Table [3 on page 13](#page-11-1)*

#### **Caveats**

- The selection of 1 or 2 CPUs depends on the desired server functionality. See the following sections:
	- *[STEP 3 SELECT MEMORY, page 19](#page-17-0)*
	- *[STEP 4 SELECT RAID CONTROLLERS, page 26](#page-24-0)*
	- *[STEP 5 SELECT DRIVES, page 31](#page-29-0)*
	- *[STEP 6 SELECT PCIe OPTION CARD\(s\), page 35](#page-33-0)*

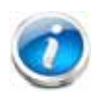

**NOTE:** See *[SELECT MEMORY, page 19](#page-17-0)* for details on the compatibility of CPUs and DIMM speeds.

### <span id="page-17-0"></span>**STEP 3 SELECT MEMORY**

The available memory for the C220 M5 SFF is as follows:

■ Clock speed: 2666 MHz or 2933 MHz depending on CPU type

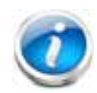

**NOTE:** The compatibility of Intel® Xeon® scalable processor family CPUs and 2nd Generation Intel® Xeon® Scalable CPUs with different DIMM memory speeds and production servers is as shown below:

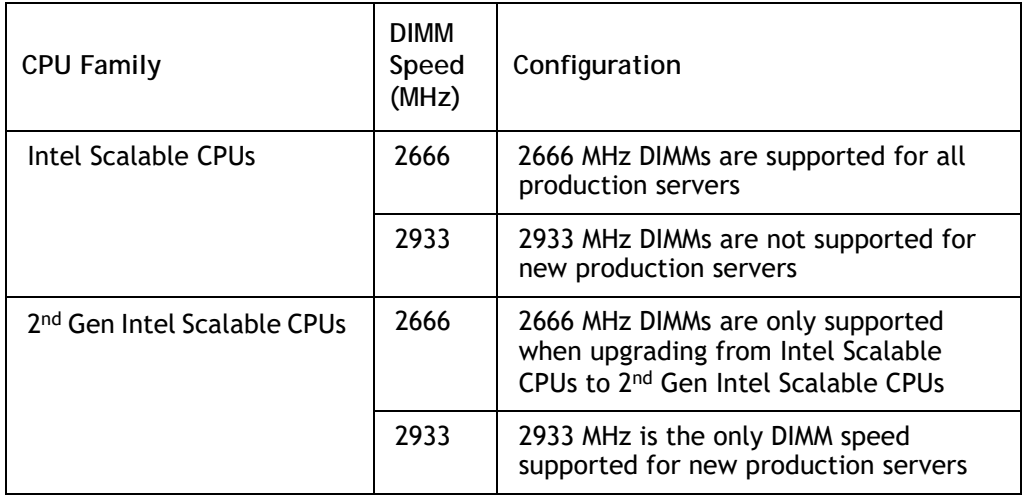

- Ranks per DIMM: 1, 2, 4, or 8
- Operational voltage: 1.2 V
- Registered ECC DDR4 DIMMS (RDIMMs), Load-reduced DIMMs (LRDIMMs), through-silicon via DIMMs (TSV DIMMs), or Intel® Optane™ Persistent Memory (PMEMs).
- New server purchases that include 2<sup>nd</sup> Generation Intel Scalable CPUs must use 2933-MHz DIMMs.

Memory is organized with six memory channels per CPU, with up to two DIMMs per channel, as shown in *[Figure](#page-18-0) 4*.

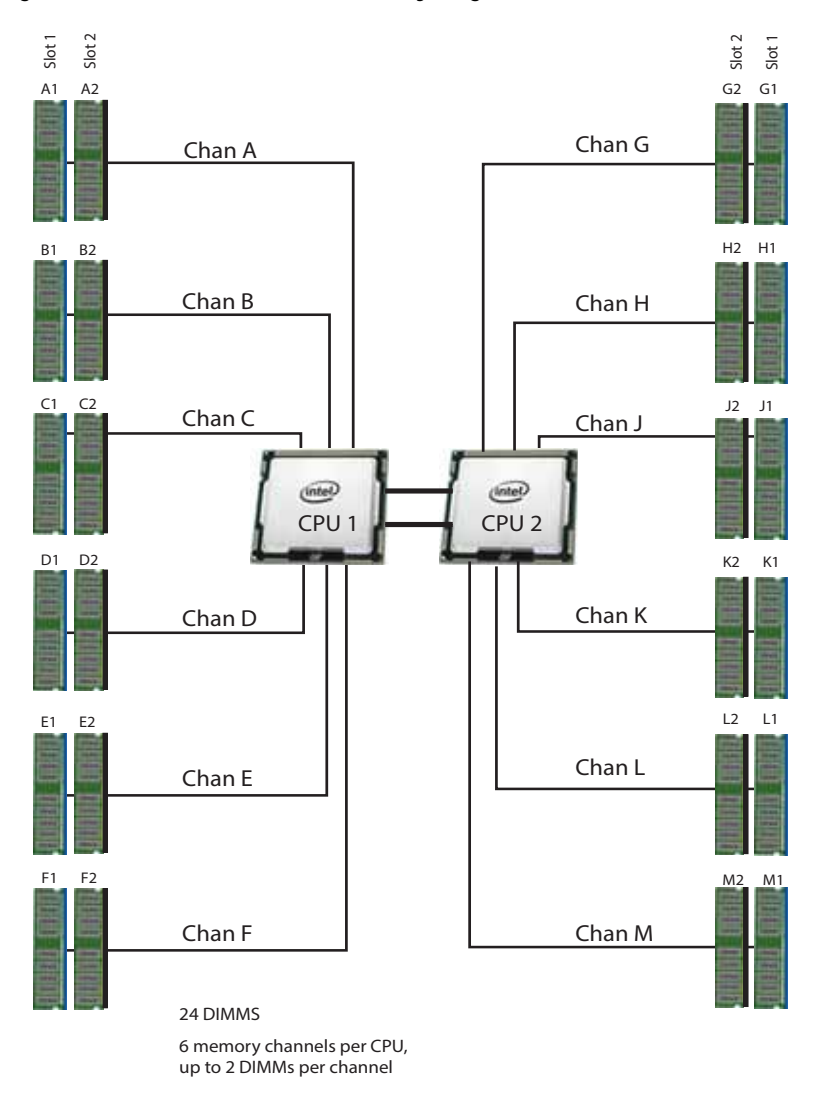

#### <span id="page-18-0"></span>**Figure 4 C220 M5 SFF Memory Organization**

#### **DIMMs and Memory Mirroring**

Select the memory configuration and whether or not you want the memory mirroring option. The available memory DIMMs and mirroring option are listed in *[Table](#page-19-0) 4*.

**NOTE:** When memory mirroring is enabled, the memory subsystem simultaneously writes identical data to two channels. If a memory read from one of the channels returns incorrect data due to an uncorrectable memory error, the system automatically retrieves the data from the other channel. A transient or soft error in one channel does not affect the mirrored data, and operation continues unless there is a simultaneous error in exactly the same location on a DIMM and its mirrored DIMM. Memory mirroring reduces the amount of memory available to the operating system by 50% because only one of the two populated channels provides data.

#### <span id="page-19-0"></span>**Table 4 Available DDR4 DIMMs**

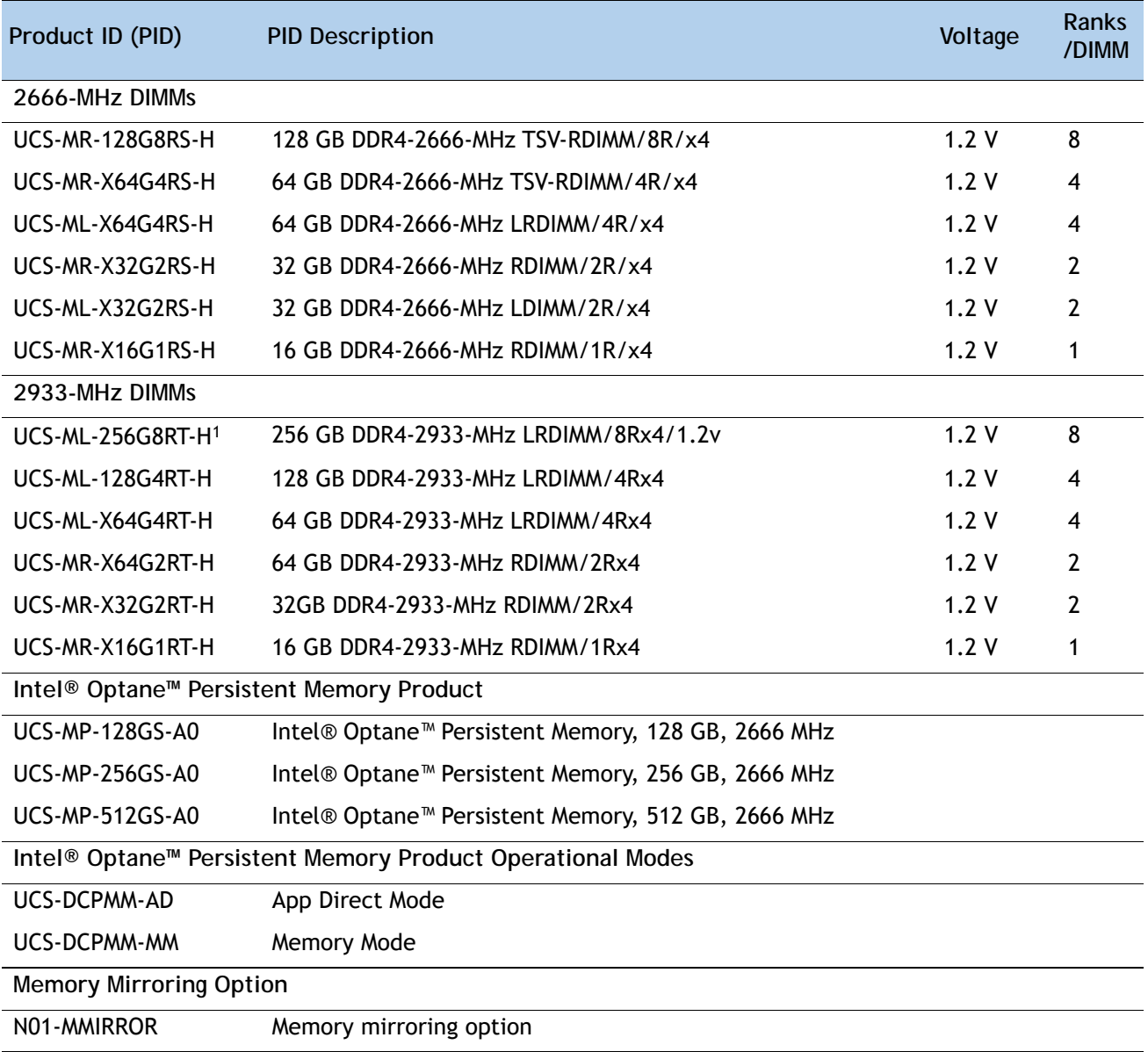

**Notes:**

1. The UCS-ML-256G8RT-H LRDIMM can be used only with 2nd Generation Intel® Xeon® scalable processor family CPUs, not with Intel® Xeon® scalable processor family CPUs.

#### **Approved Configurations**

- **(1) 1-CPU configuration without memory mirroring:**
	- Select from 1 to 12 DIMMs.
- **(2) 1-CPU configuration with memory mirroring:**
	- Select 4, 6, 8, or 12 identical DIMMs. The DIMMs will be placed by the factory as shown in the following table.

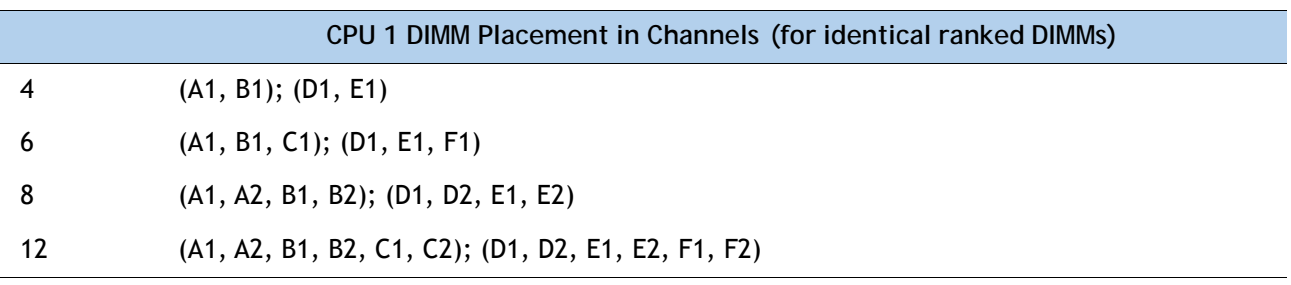

- Select the memory mirroring option (N01-MMIRROR) as shown in *Table [4 on page 21](#page-19-0)*.
- **(3) 2-CPU configuration without memory mirroring:**
	- Select from 1 to 12 DIMMs per CPU.
- **(4) 2-CPU configuration with memory mirroring:**
	- Select 8,12 16, or 24 identical DIMMs per CPU. The DIMMs will be placed by the factory as shown in the following table.

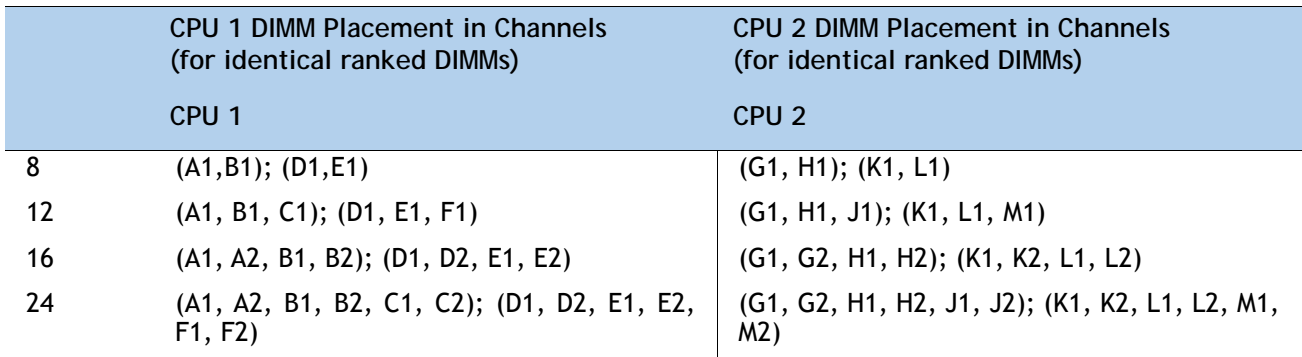

■ Select the memory mirroring option (N01-MMIRROR) as shown in *Table [4 on page 21](#page-19-0)*.

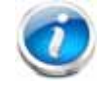

**NOTE:** System performance is optimized when the DIMM type and quantity are equal for both CPUs, and when all channels are filled equally across the CPUs in the server.

| <b>DIMM and CPU</b><br>Frequencies<br>(MHz) | <b>DPC</b> | <b>LRDIMM</b><br>$(4Rx4) -$<br>128 GB (MHz) | <b>LRDIMM</b><br>$(4Rx4) -$<br>64 GB (MHz) | <b>RDIMM</b><br>$(2Rx4) -$<br>64 GB (MHz) | <b>RDIMM</b><br>$(2Rx4) -$<br>32 GB (MHz) | <b>RDIMM</b><br>$(1Rx4) -$<br>16 GB (MHz) |
|---------------------------------------------|------------|---------------------------------------------|--------------------------------------------|-------------------------------------------|-------------------------------------------|-------------------------------------------|
|                                             |            | 1.2V                                        | 1.2V                                       | 1.2V                                      | 1.2V                                      | 1.2V                                      |
| $DIMM = 2933$<br>$CPU = 2933$               | 1DPC       | 2933                                        | 2933                                       | 2933                                      | 2933                                      | 2933                                      |
|                                             | 2DPC       | 2933                                        | 2933                                       | 2933                                      | 2933                                      | 2933                                      |
| $DIMM = 2933$<br>$CPU = 2666$               | 1DPC       | 2666                                        | 2666                                       | 2666                                      | 2666                                      | 2666                                      |
|                                             | 2DPC       | 2666                                        | 2666                                       | 2666                                      | 2666                                      | 2666                                      |
| $DIMM = 2933$<br>$CPU = 2400$               | 1DPC       | 2400                                        | 2400                                       | 2400                                      | 2400                                      | 2400                                      |
|                                             | 2DPC       | 2400                                        | 2400                                       | 2400                                      | 2400                                      | 2400                                      |
| $DIMM = 2933$<br>$CPU = 2133$               | 1DPC       | 2133                                        | 2133                                       | 2133                                      | 2133                                      | 2133                                      |
|                                             | 2DPC       | 2133                                        | 2133                                       | 2133                                      | 2133                                      | 2133                                      |

**Table 5 2933-MHz DIMM Memory Speeds with Different 2nd Generation Intel® Xeon® Scalable Processors**

**Table 6 2666-MHz DIMM Memory Speeds with Different Intel® Xeon® Scalable Processors**

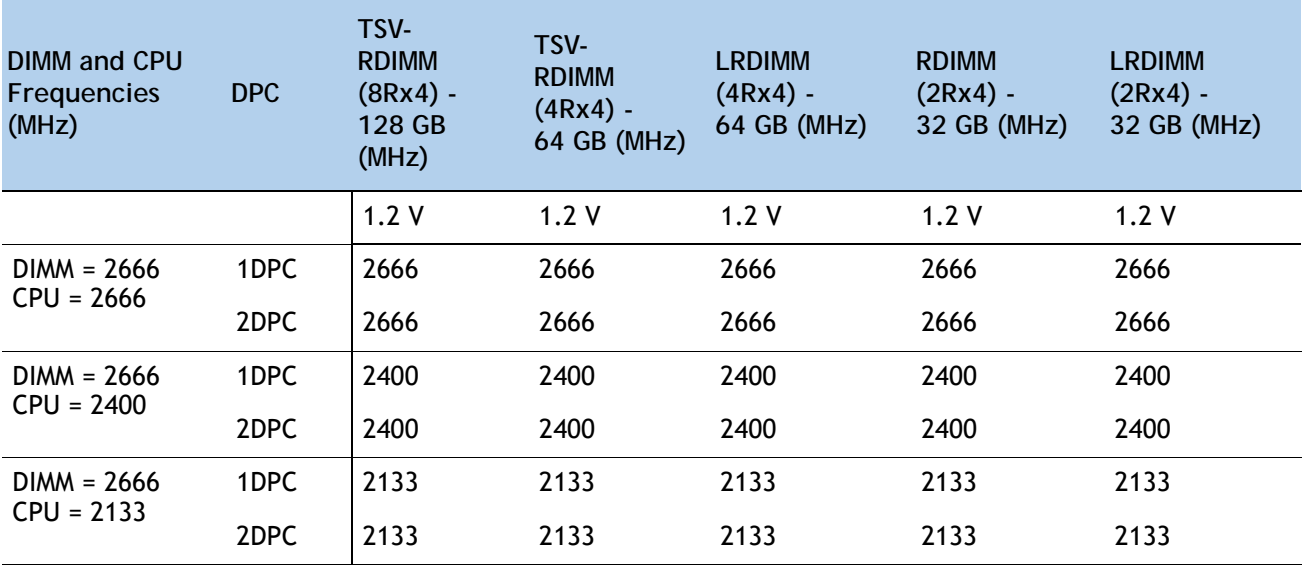

See *[Table](#page-22-0) 7* for DCPMM memory modes.

<span id="page-22-0"></span>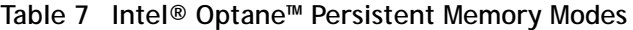

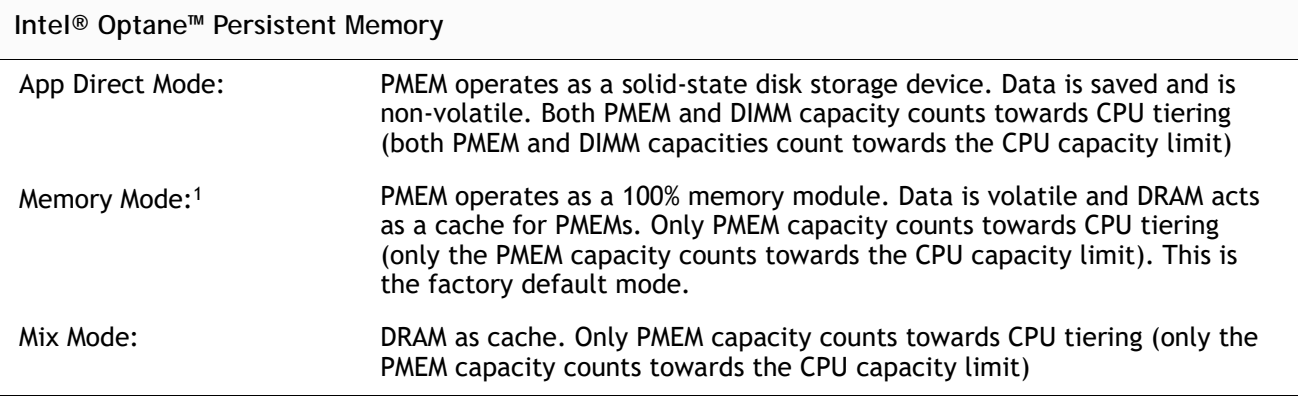

**Notes:**

1. For Memory Mode, the Intel-recommended DIMM to PMEM capacity ratio in the same CPU channel is from 1:4 to 1:16. So if you use a 128 GB DIMM in a channel, you could use a 512 GB PMEM for a 1:4 capacity ratio. If you use a 32 GB DIMM in a channel, you could use a 512 GB PMEM for a 1:16 capacity ratio. There are several other combinations possible

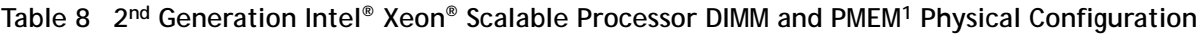

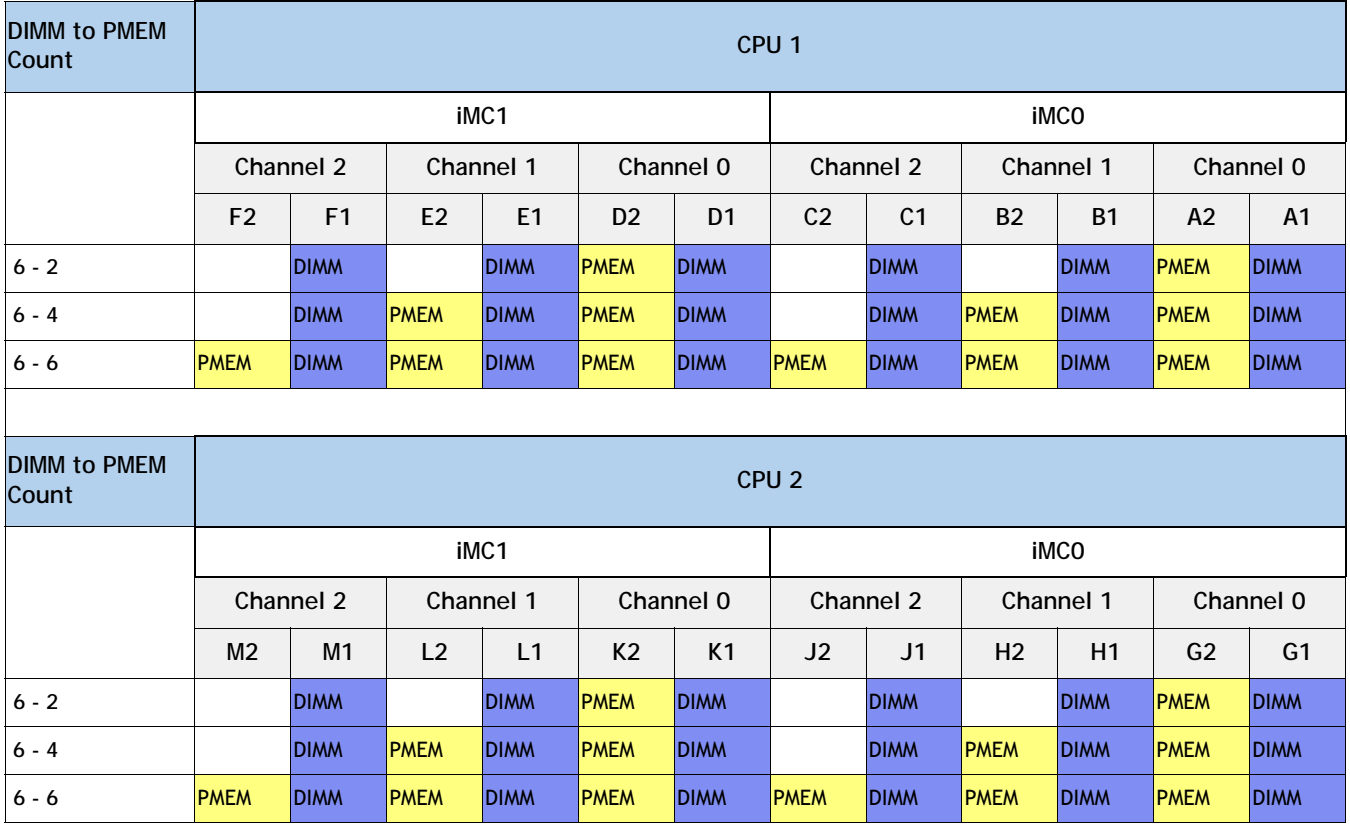

**Notes:**

1. All systems must be fully populated with two CPUs when using PMEMs at this time.

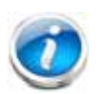

**NOTE:** There are three possible memory configurations for each CPU when combining DIMMs and PMEMs, and the configurations must be the same for each CPU:

- 6 DIMMs and 2 PMEMs, or
- 6 DIMMs and 4 PMEMs, or
- 6 DIMMs and 6 PMEMs

For detailed Intel PMEM configurations, refer to the following document:

**[Cisco UCS C220 M5 Server Installation and Service Guide](https://www.cisco.com/c/en/us/td/docs/unified_computing/ucs/c/hw/C220M5/install/C220M5.html)**

For detailed DIMM/PMEM informations, refer to

**[Cisco UCS C220/C240/B200 M5 Memory Guide](https://www.cisco.com/c/dam/en/us/products/collateral/servers-unified-computing/ucs-c-series-rack-servers/memory-guide-c220-c240-b200-m5.pdf)**

# <span id="page-24-0"></span>**STEP 4 SELECT RAID CONTROLLERS**

# **RAID Controller Options (internal HDD/SSD support)**

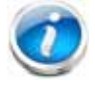

**NOTE:** NVMe drives are controlled directly by CPU2 and not by any RAID controller.

#### <span id="page-24-1"></span>**Embedded Software RAID**

The default RAID configuration is embedded software RAID, which supports only SATA HDDs and enterprise value SATA SSDs (RAID 0, 1, 10). A maximum of 8 SATA drives are supported with embedded software RAID. Embedded RAID requires a SATA interposer board.

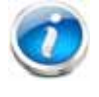

**NOTE:** The embedded software RAID is limited to Windows and Linux operating systems only. There is no VMware support for embedded software RAID.

#### **Cisco 12G SAS RAID Controller**

You can choose a Cisco 12G SAS RAID controller, which plugs into a dedicated internal RAID controller card connector. This RAID controller includes a 2 GB cache and supports RAID 0, 1, 5, 6, 10, 50, 60, JBOD mode and SRAID0.

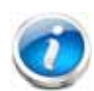

**NOTE:** The number of RAID groups (virtual drives) supported per RAID controller is as follows:

- $\blacksquare$  Embedded RAID = 8
- Cisco 12G SAS RAID controller = 64

#### **SAS HBA (internal HDD/SSD/JBOD support)**

You can choose a SAS HBA for JBOD or Pass-through mode support:

■ The Cisco 12G SAS HBA plugs into an internal dedicated RAID controller connector.

#### **SAS HBA (external JBOD support)**

In addition to a RAID controller or JBOD controller for internal drives, you can choose the following SAS HBA for external JBOD drive connectivity (non-RAID):

■ Cisco 9400-8e 12G SAS HBA for external JBOD attach. You can have up to two of these, one in each of the PCIe slots in the rear panel. Each one controls up to 8 external drives.

#### **RAID Volumes and Groups**

When creating each RAID volume, follow these guidelines:

- Use the same capacity for each drive in each RAID volume
- For embedded software RAID:
	- Use only SATA HDDs or SATA SSDs
	- Embedded software RAID has two ports and each port can control 4 drives, for 8 drives total.
	- Each set of 4 SATA HDDs for a port must be in separate RAID volumes.
	- You cannot mix drives across ports to create a RAID volume.
	- For more details, see *[Embedded Software RAID](#page-24-1)*.
- For the Cisco 12G SAS RAID controller upgrade:
	- Use either all SAS/SATA HDDs, or all SAS SSDs, or all SATA SSDs in each RAID volume

#### **Select RAID Controller Options**

Select one of the following:

- Embedded software RAID (this is the default if no other selection is made), or
- One Cisco 12G SAS RAID controller or Cisco 12G SAS HBA (see *[Table](#page-26-0) 9*)

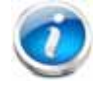

**NOTE:** The UCSC-C220-M5SN does not support embedded RAID.

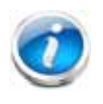

**NOTE:** The default RAID solution is embedded software RAID that supports a limited number of drives, operating systems, and virtualized environments. For a more comprehensive RAID solution, choose a controller from *[Table](#page-26-0) 9*.

<span id="page-26-0"></span>**Table 9 Hardware Controller Options**

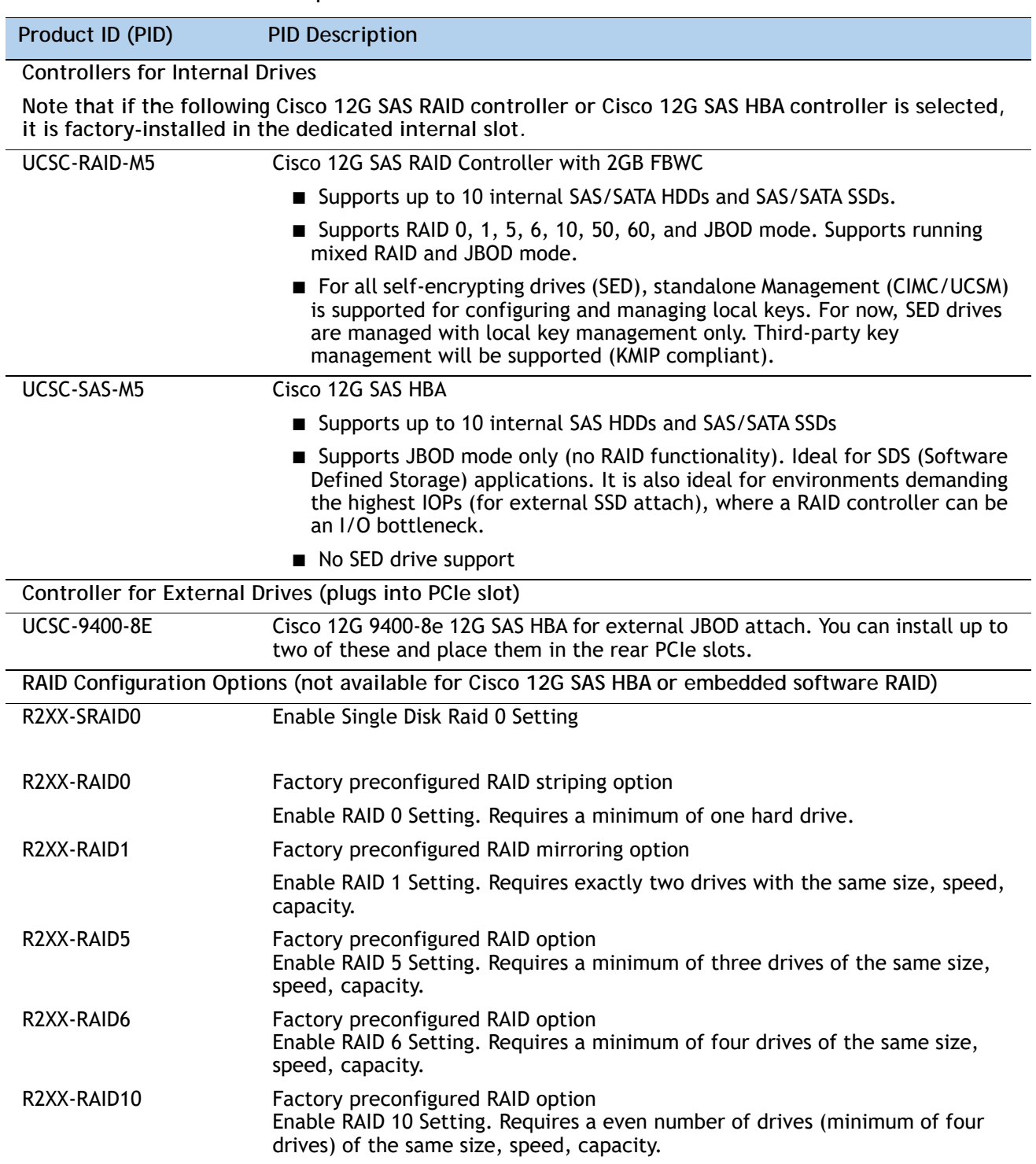

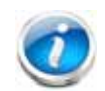

#### **NOTE:**

- Although RAID levels 50 and 60 are not orderable from the factory, they are supported for selected controllers as shown in *[Table](#page-26-0) 9*.
- For Cisco SAS 9400-8e 12G SAS HBA external drive enclosure support, see the enclosure section of the compatibility list at the following link:

[https://www.broadcom.com/support/storage/interop-compatibility](https://www.broadcom.com/support/storage/interop-compatibiliy)

Customers should contact their storage vendor for technical support related to external JBOD enclosures.

#### **Approved Configurations**

- Embedded software RAID (the default) supports up to 8 internal SATA HDDs with RAID 0, 1, 10 support.
- The Cisco 12G SAS RAID controller upgrade option supports up to 10 internal drives with up to RAID 0, 1, 10, 5, 6, 50, 60 and JBOD mode support.
- The Cisco 12G SAS HBA upgrade option supports up to 10 internal drives with JBOD support.
- Up to two Cisco 12G 9400-8e SAS HBA external drive PCIe controller cards can be installed simultaneously with the Cisco 12G SAS Modular RAID controller card (UCSC-RAID-M5) or Cisco 12 Gbps Modular SAS HBA (UCSC-SAS-M5).

See *[Table](#page-27-0) 10* for a summary of the supported controller configuration options.

<span id="page-27-0"></span>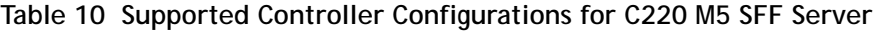

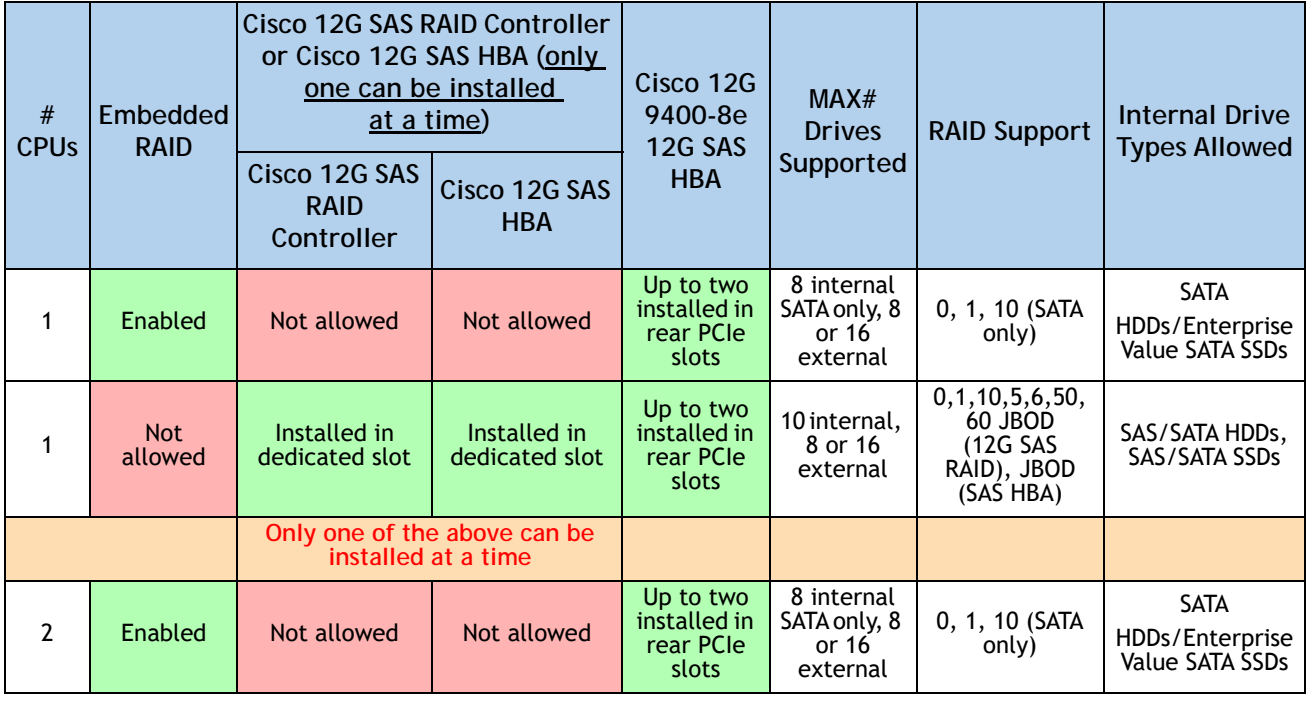

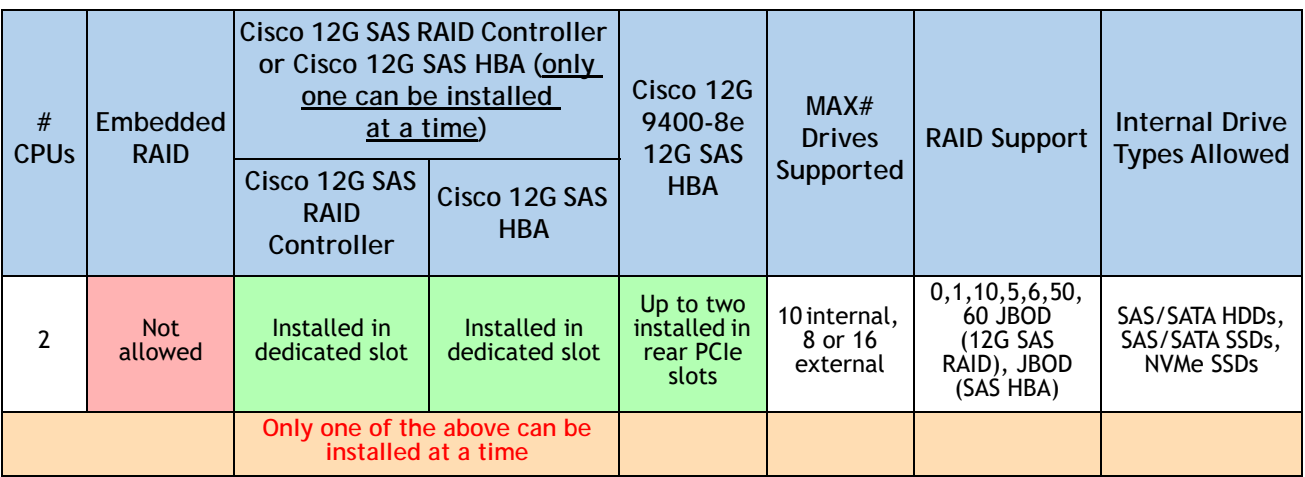

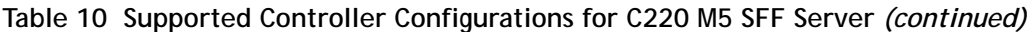

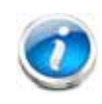

**NOTE:** There is no RAID support for NVMe. NVMe drives are controlled directly by CPU2. In an embedded RAID configuration, only embedded software RAID (0, 1, 10) is supported, and AHCI mode is not supported.

### <span id="page-29-0"></span>**STEP 5 SELECT DRIVES**

The standard disk drive features are:

- 2.5-inch small form factor
- Hot-pluggable
- Drives come mounted in sleds

#### **Select Drives**

The available drives are listed in *[Table](#page-29-1) 11*.

<span id="page-29-1"></span>**Table 11 Available Hot-Pluggable Sled-Mounted Drives (UCSC-C220-M5S (10-drive system) and UCSC-C220-M5SN (10-drive NVMe only system)**

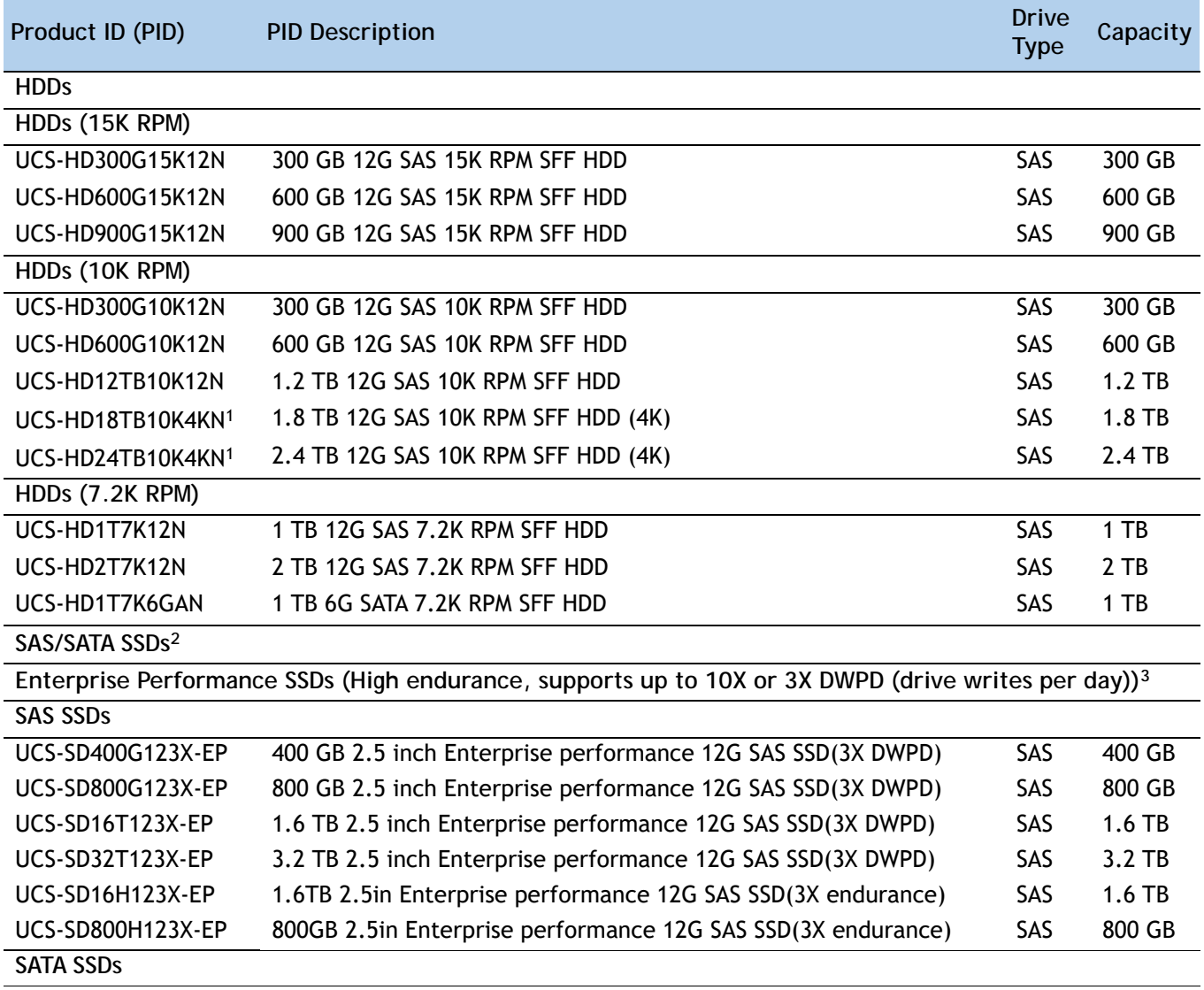

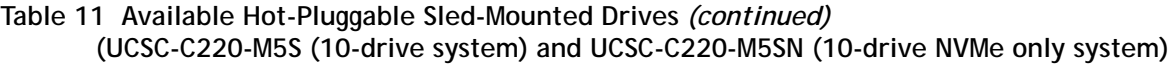

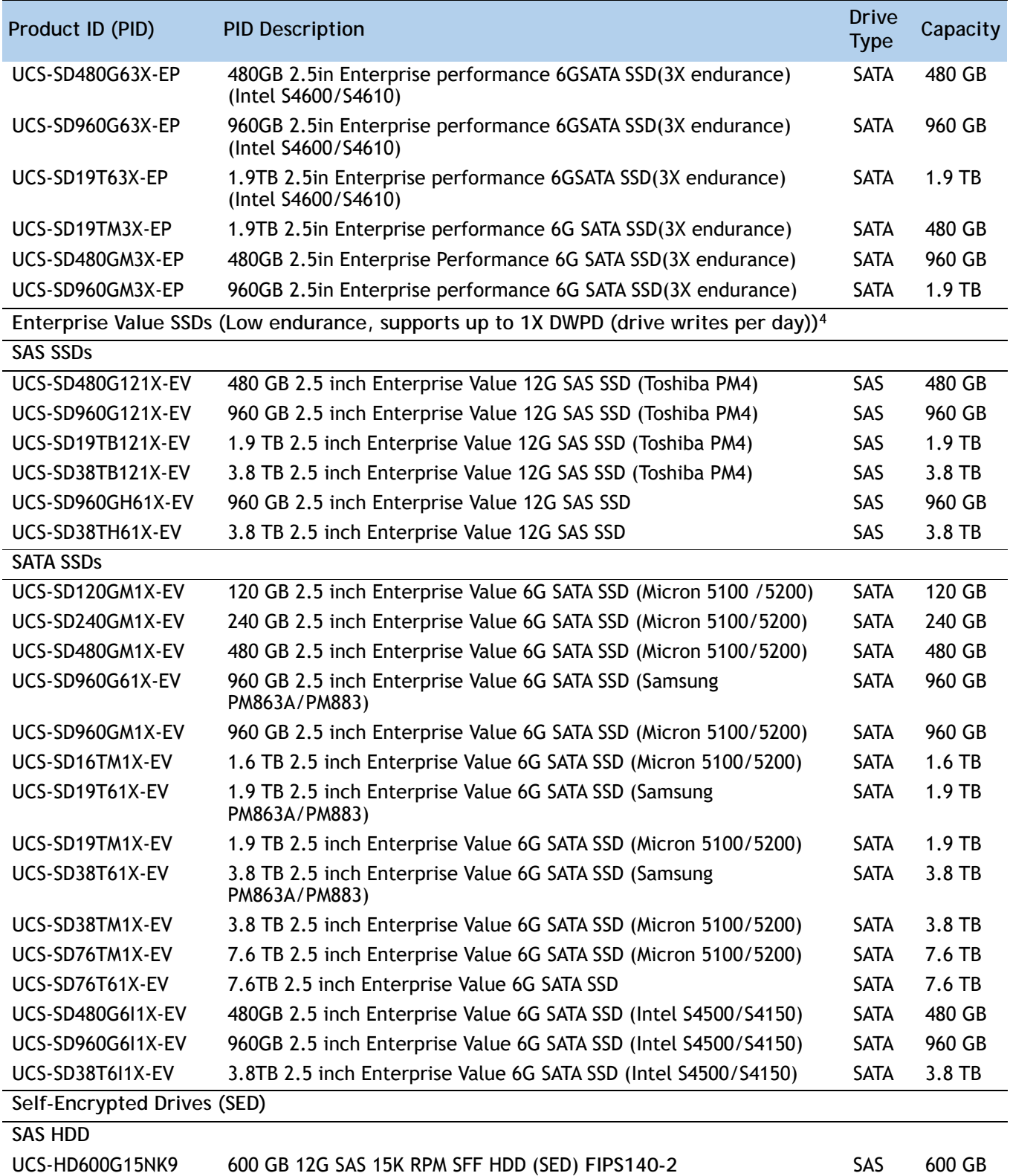

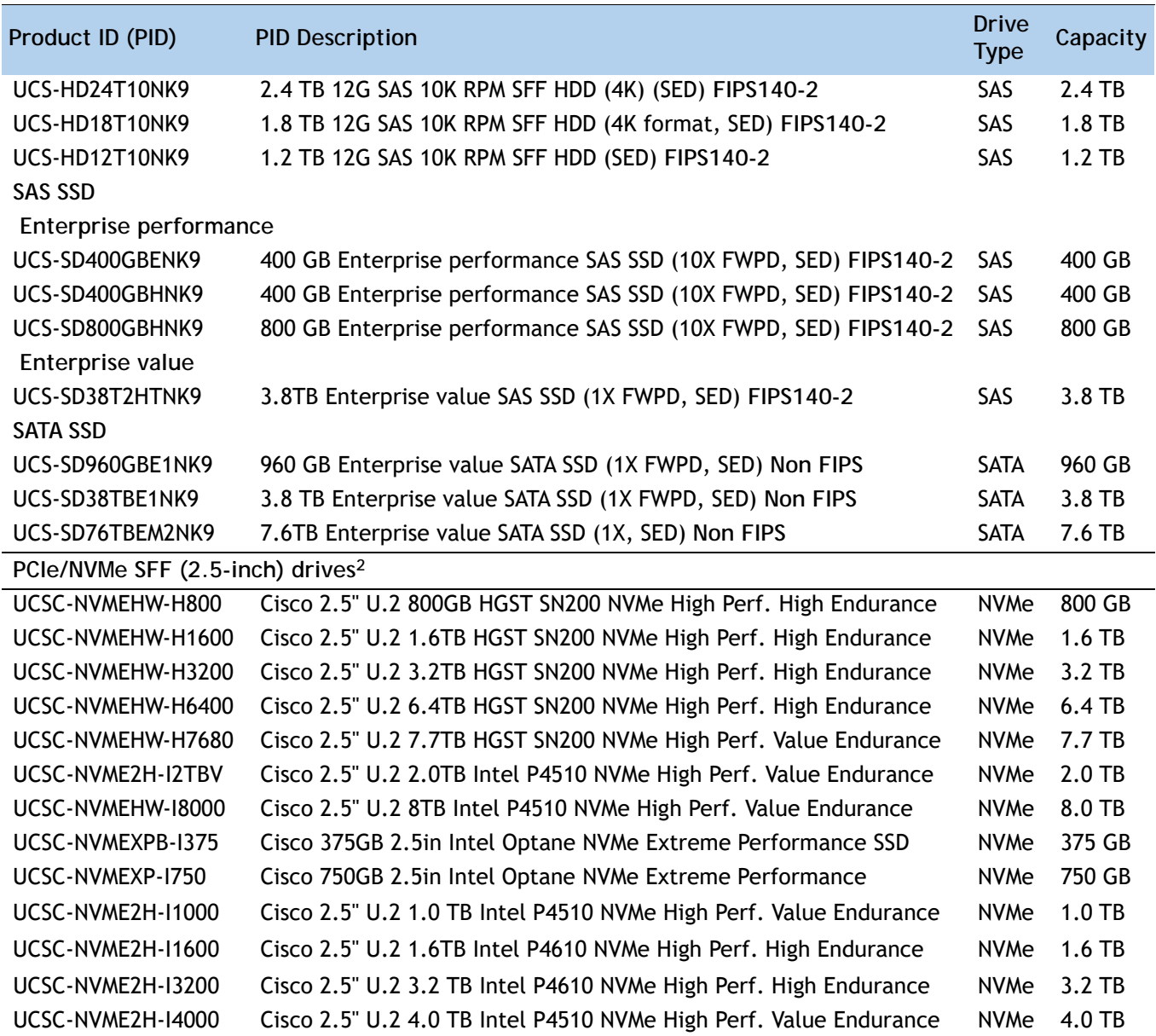

**Table 11 Available Hot-Pluggable Sled-Mounted Drives** *(continued)* **(UCSC-C220-M5S (10-drive system) and UCSC-C220-M5SN (10-drive NVMe only system)**

**NOTE:** Cisco uses solid state drives from a number of vendors. All solid state drives are subject to physical write limits and have varying maximum usage limitation specifications set by the manufacturer. Cisco will not replace any solid state drives that have exceeded any maximum usage specifications set by Cisco or the manufacturer, as determined solely by Cisco.

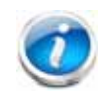

**NOTE:** When configuring front facing drives with spare NVMe drives, you must order an NVMe cable (PID = CBL-NVME-220FF) along with the spare drives.

#### **Notes:**

- 1. Operating Systems supported on 4k sector size drives are as follows:
- Windows: Win2012, Win2012R2 and Win2016.
- Linux: RHEL 6.5/6.6/6.7/7.0/7.2/SLES 11 SP3 and SLES 12
- VMware ESXI 6.5 and later is needed for 512E drive support; VMware ESXI 6.7 and later is needed for 4KN drive support.
- UEFI Mode must be used when booting from 4K sector size drives (legacy mode is not supported).
- Ensure that 4K sector size and 512 byte sector size drives are not mixed in the same RAID volume.
- 2. Two CPUs must be installed in order to include any number of SFF NVMe PCIe SSDs. If you choose one or two PCIe NVMe drives, drive slots 1 and 2 at the front of the chassis are reserved for these drives (see *[Figure 2 on page 5](#page-3-1)* for drive slot numbering). With the C220 M5SN, you can ONLY have NVMe PCIe SSDs (up to 10).
- 3. Targeted for write centric IO applications. Supports endurance of 10 or 3 DWPD (drive writes per day). Target applications are caching, online transaction processing (OLTP), data warehousing, and virtual desktop infrastructure (VDI).
- 4. Targeted for read centric IO applications. Supports endurance of 1 DWPD (drive write per day). Target applications are boot, streaming media, and collaboration.

#### **Caveats**

- With the UCSC-C220-M5SX you can choose only SATA HDDs when using embedded software RAID. The UCSC-C220-M5SN does not support embedded RAID.
- SFF NVMe drives are connected directly to CPU2 and not managed by the RAID controller.
- You can mix HDDs and SSDs as long as you keep all HDDs in their own RAID volume and all SSDs in their own RAID volume.
- You can mix SAS HDDs and SAS/SATA SSDs when using the Cisco 12G SAS RAID Controller or Cisco 12G SAS HBA.
- If you order any NVMe SFF drives, you must also order two CPUs.
- Mixing of HGST and Intel P45XX/P46XX NVMe drives are NOT supported. However, Intel P48XX (Optane) can be mixed with the HGST NVMe drives as long as customers are able to get the performance they are looking for.
- SFF NVMe drives are bootable in UEFI mode only.
- NVMe HHHL drives are not bootable (see *Table [12 on page 35](#page-33-1)*).
- SED drives can be mixed with the non-SED drives in *Table [11 on page 31](#page-29-1)*.

**CONFIGURING the SERVER**

### <span id="page-33-0"></span>**STEP 6 SELECT PCIe OPTION CARD(s)**

The standard PCIe card offerings are:

- Modular LAN on Motherboard (mLOM)
- Virtual Interface Cards (VICs)
- Network Interface Cards (NICs)
- PCIe Accelerators/Smart NICs
- Host Bus Adapters (HBAs)
- UCS NVMe/PCIe Add-in Storage Cards

#### **Select PCIe Option Cards**

The available PCIe option cards are listed in *[Table](#page-33-1) 12*.

#### <span id="page-33-1"></span>**Table 12 Available PCIe Option Cards**

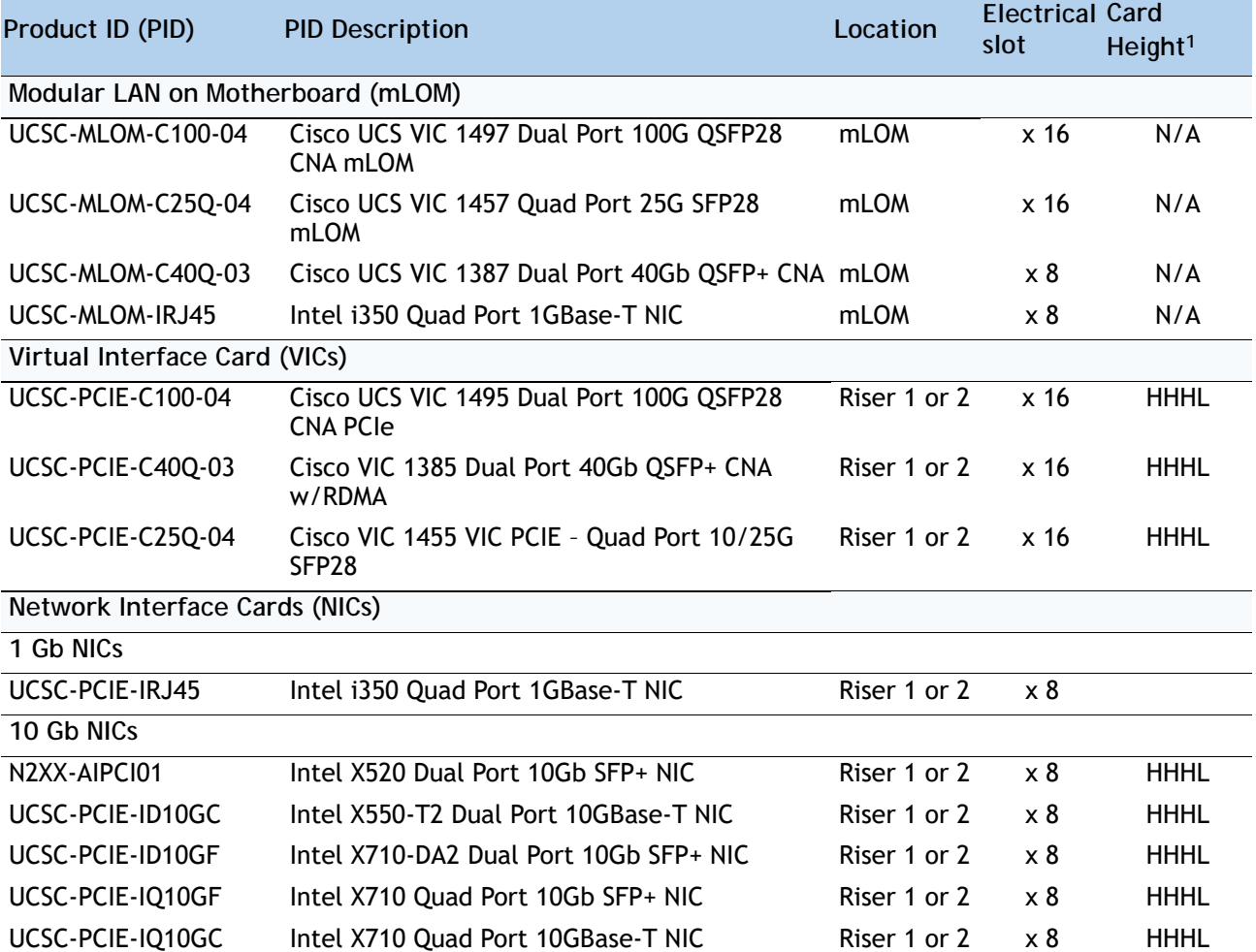

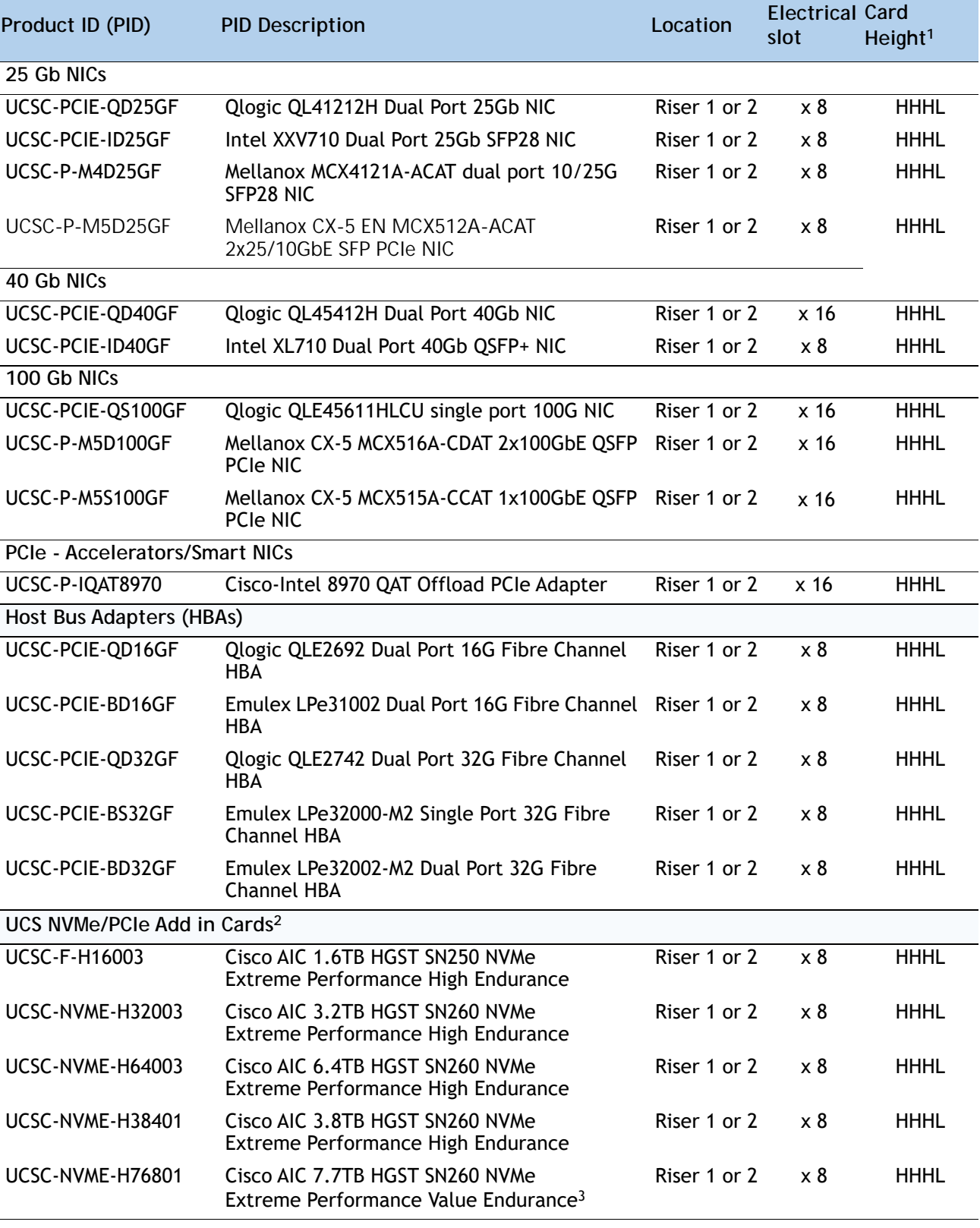

#### **Table 12 Available PCIe Option Cards** *(continued)*

**Notes:**

- 1. HHHL= Half Height Half Length
- 2. HHHL PCIe NVMe cards are not bootable.
- 3. QLogic/Emulex HBAs ship with FC optics installed in the HBA.

#### **Approved Configurations**

#### **(1) 1-CPU Systems**

- You can select up to one of the PCIe option cards (slot 1) listed in *[Table](#page-33-1) 12*.
- **(2) 2-CPU Systems**
	- You can select up to two of the PCIe option cards (slots 1 and 2) listed in *[Table](#page-33-1) 12*.

#### **Caveats**

- For 1-CPU systems:
	- Only the full-height PCIe slot on riser 1 (slot 1) is supported
	- Only a single plug-in PCIe VIC card is supported and must be installed in slot 1 (the full-height slot). However, in addition to the one PCIe VIC card, you can also choose to install an mLOM VIC card in the mLOM slot at the rear of the chassis.
- For 2-CPU systems:
	- Both PCIe slots (slots 1 and 2) are supported
	- Two plug-in PCIe VIC cards can be installed in 2-CPU systems, using slots 1 and 2. In addition, you can order an mLOM VIC card, which is installed in the mLOM slot at the rear of the chassis and thus have three VIC cards in operation at the same time. See *[Table](#page-33-1) 12 [on page 35](#page-33-1)* for the selection of plug-in and mLOM VIC cards. See also *Table [1 on page 7](#page-5-1)*.
- To help ensure that your operating system is compatible with the card you have selected, or to see additional cards that have been qualified to work with the UCS C220 M5 server, but are not sold on the Cisco pricelist, check the Hardware Compatibility List at this URL: **[http://www.cisco.com/en/US/products/ps10477/prod\\_technical\\_reference\\_list.html](www.cisco.com/en/US/products/ps10477/prod_technical_reference_list.html)**

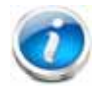

**NOTE:** Mixing 1300 and 1400 series VIC and MLOMs configurations is not supported.
### <span id="page-36-0"></span>**PCIe Card Configuration with 2 CPU**

Below table helps in finding the right slot for the selected PCIe cards.

#### **Table 13 PCIe Card Configuration with 2 CPU**

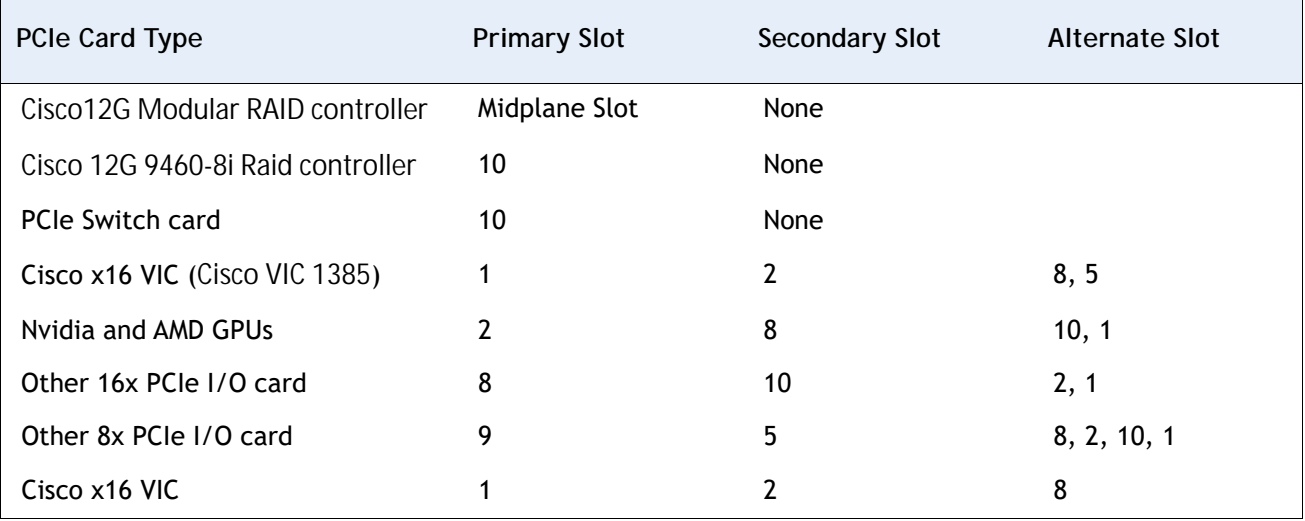

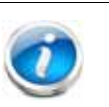

#### **NOTE:**

- Slot 1 only if no VIC present
- When no VIC presents in the configuration, GPU primary slot could be 1
- First VIC has the highest priority, then GPUs, then others.
- Primary Slots are first priorities
- Secondary slots are for additional card of the same type, follow the order listed
- Alternate slots can be used but may be with reduced functionality

### **STEP 7 ORDER OPTIONAL PCIe OPTION CARD ACCESSORIES**

- For list of supported optics and cables for VIC1385, VIC 1387, VIC 1440, VIC 1455, VIC 1457, VIC 1495 and VIC 1497 refer to VIC 1300 and VIC 1400 series data sheet at the following links:
	- https://www.cisco.com/c/en/us/products/collateral/interfaces-modules/unified-co mputing-system-adapters/datasheet-c78-741130.html
	- https://www.cisco.com/c/en/us/products/interfaces-modules/ucs-virtual-interface-c ard-1387/index.html
	- [https://www.cisco.com/c/en/us/products/collateral/interfaces-modules/unified-co](https://www.cisco.com/c/en/us/products/collateral/interfaces-modules/unified-computing-system-adapters/datasheet-c78-734727.html) mputing-system-adapters/datasheet-c78-734727.html

#### **Select**

- **NIC Interoperability with Cisco Cables/Optics. (Table 13.0 to 13.0.c)**
- **NIC Interoperability with Intel Cables/Optics. (Table 13.1)**

**Table 14.0 10G NIC Interoperability with Cables/Optics**

| <b>Cisco Product ID (PID)</b>     | <b>UCSC-PCIE-</b><br>ID10GF | <b>UCSC-PCIE-</b><br>IQ10GF | <b>UCSC-PCIE-</b><br>ID10GC | <b>UCSC-PCIE-</b><br><b>IQ10GC</b> | $N2XX-$<br>AIPCI01 |
|-----------------------------------|-----------------------------|-----------------------------|-----------------------------|------------------------------------|--------------------|
| Cisco Direct Attach Cables (DAC)  |                             |                             |                             |                                    |                    |
| SFP-H10GB-CU1M                    | ✓                           | $\checkmark$                |                             |                                    |                    |
| SFP-H10GB-CU3M                    | ✓                           | ✓                           |                             |                                    |                    |
| SFP-H10GB-CU5M                    | $\checkmark$                | $\checkmark$                |                             |                                    |                    |
| SFP-H10GB-ACU7M                   | ✓                           | $\checkmark$                |                             |                                    |                    |
| SFP-H10GB-ACU10M                  | $\checkmark$                | $\checkmark$                |                             |                                    |                    |
| SFP-10G-AOC1M                     | $\checkmark$                | $\checkmark$                |                             |                                    |                    |
| SFP-10G-AOC2M                     | ✓                           | ✓                           |                             |                                    |                    |
| SFP-10G-AOC3M                     | $\checkmark$                | $\checkmark$                |                             |                                    |                    |
| SFP-10G-AOC5M                     | $\checkmark$                | $\checkmark$                |                             |                                    |                    |
| SFP-10G-AOC7M                     | $\checkmark$                | $\checkmark$                |                             |                                    |                    |
| SFP-10G-AOC10M                    | $\checkmark$                | $\checkmark$                |                             |                                    |                    |
| UTP/RJ45                          |                             |                             |                             | ✓                                  |                    |
| <b>Cisco Optical Transceivers</b> |                             |                             |                             |                                    |                    |
| SFP-10G-SR                        | $\checkmark$                | $\checkmark$                |                             |                                    |                    |
| SFP-10G-SR-S                      | $\checkmark$                | ✓                           |                             |                                    |                    |
| SFP-10G-LR                        | $\checkmark$                | $\checkmark$                |                             |                                    |                    |
| SFP-10G-LR-S                      | ✓                           | ✓                           |                             |                                    |                    |
| UCS-SFP-1WSR                      |                             |                             |                             |                                    |                    |

**Table 14.0 10G NIC Interoperability with Cables/Optics**

| Cisco Product ID (PID) | UCSC- PCIE-<br>ID10GF | UCSC- PCIE-<br>IQ10GF | <b>UCSC-PCIE-</b><br>ID10GC | <b>UCSC-PCIE-</b><br><b>IQ10GC</b> | $N2XX-$<br>AIPCI01 |
|------------------------|-----------------------|-----------------------|-----------------------------|------------------------------------|--------------------|
| UCS-SFP-1WLR           |                       |                       |                             |                                    |                    |
| GLC-LH-SMD             |                       |                       |                             |                                    |                    |

**Table 14.0.a 25G NIC Interoperability with Cables/Optics**

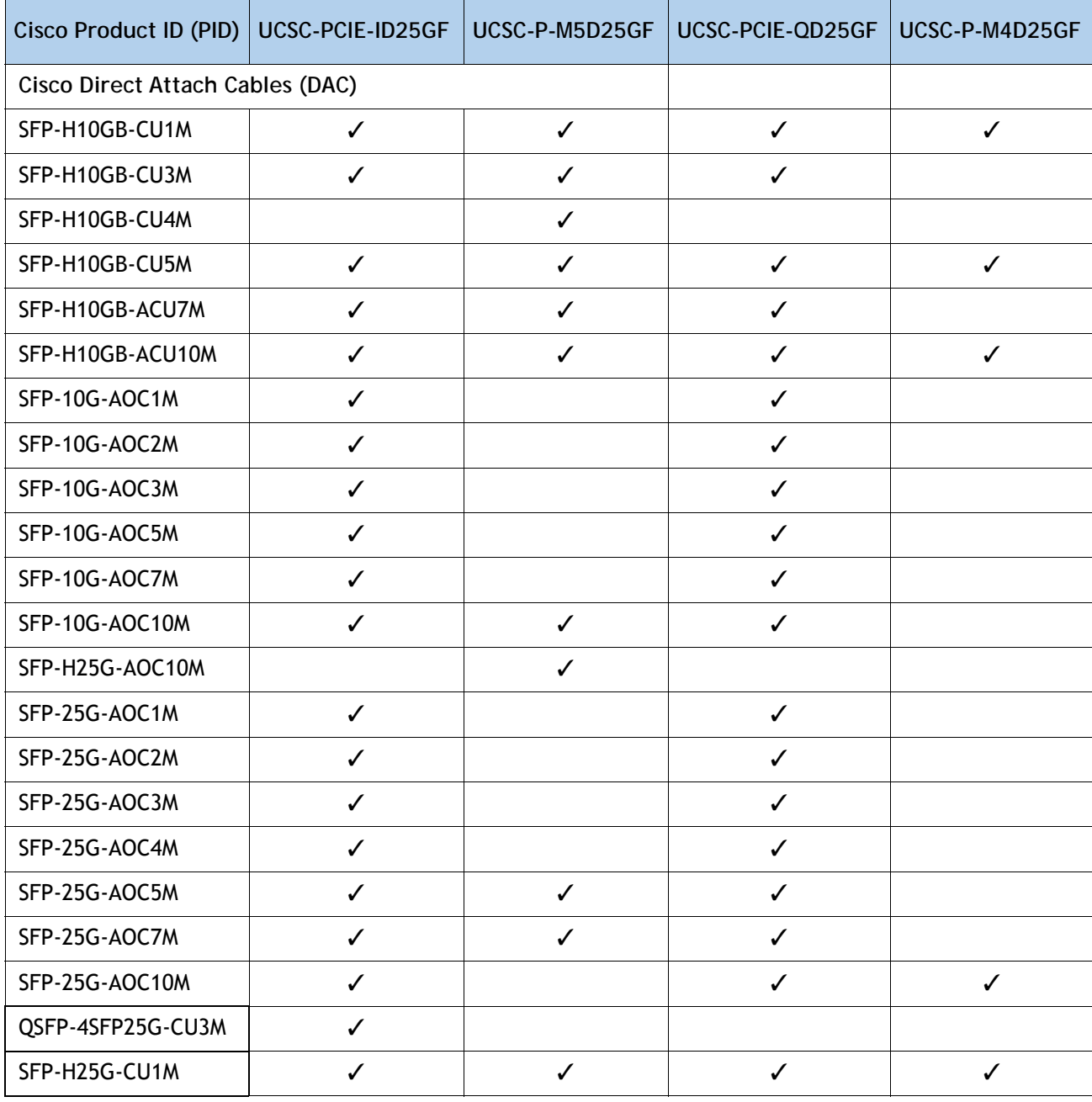

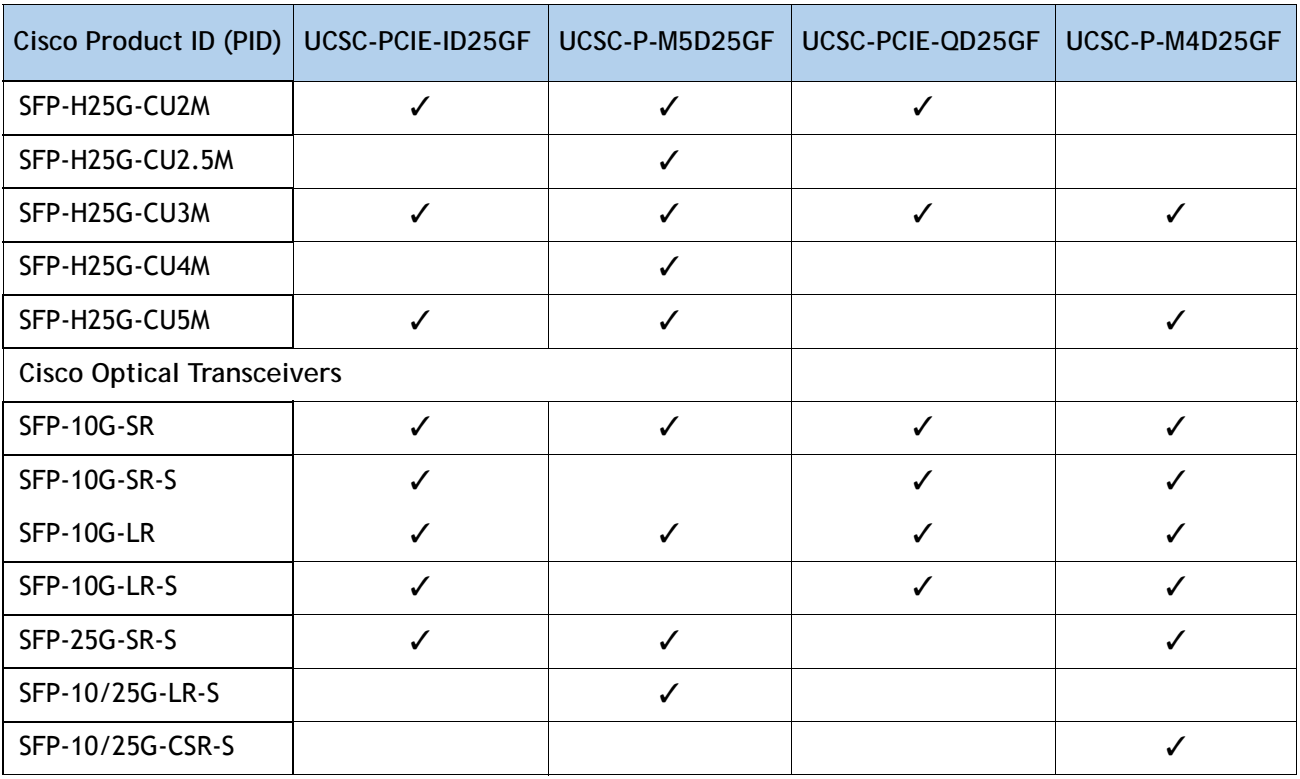

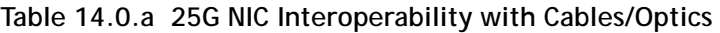

**Table 14.0.b 40G NIC Interoperability with Cables/Optics**

| Cisco Product ID (PID)            | UCSC-PCIE-QD40GF | UCSC-PCIE-ID40GF |  |  |
|-----------------------------------|------------------|------------------|--|--|
| Cisco Direct Attach Cables (DAC)  |                  |                  |  |  |
| QSFP-H40G-CU5M                    | ✓                | ✓                |  |  |
| QSFP-H40G-CU3M                    |                  |                  |  |  |
| QSFP-H40G-CU1M                    |                  |                  |  |  |
| QSFP-H40G-ACU7M                   | ✓                | ✓                |  |  |
| QSFP-H40G-AOC1M                   |                  | ✓                |  |  |
| QSFP-H40G-AOC2M                   | ✓                | ✓                |  |  |
| QSFP-H40G-AOC3M                   |                  |                  |  |  |
| QSFP-H40G-AOC5M                   | ✓                | ✓                |  |  |
| QSFP-H40G-AOC7M                   | ✓                | ✓                |  |  |
| QSFP-H40G-AOC10M                  |                  |                  |  |  |
| <b>Cisco Optical Transceivers</b> |                  |                  |  |  |
| QSFP-40G-SR4                      |                  |                  |  |  |

**Table 14.0.b 40G NIC Interoperability with Cables/Optics**

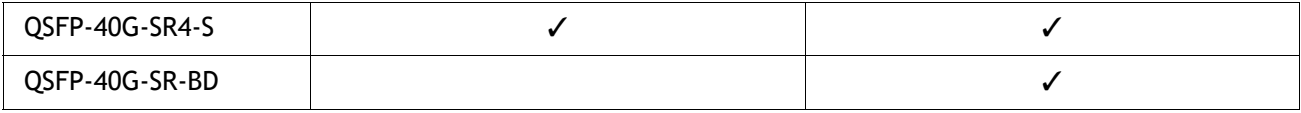

#### **Table 14.0.c 100G NIC Interoperability with Cables/Optics**

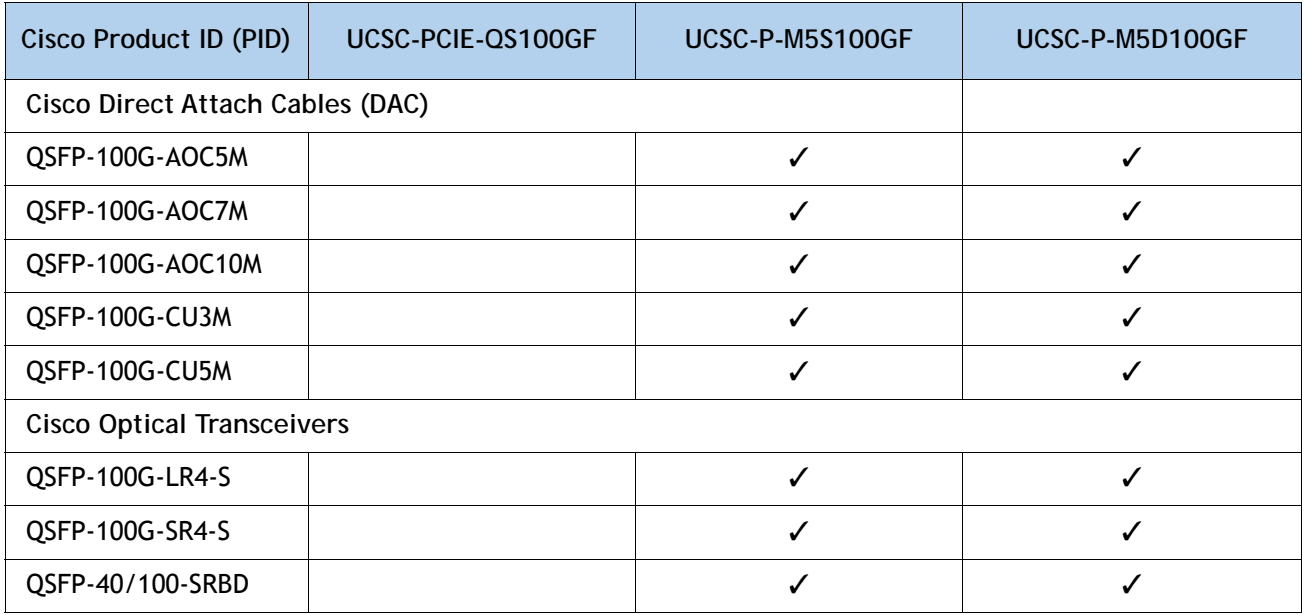

#### **Table 14.1 NIC Interoperability with Intel Cables/Optics**

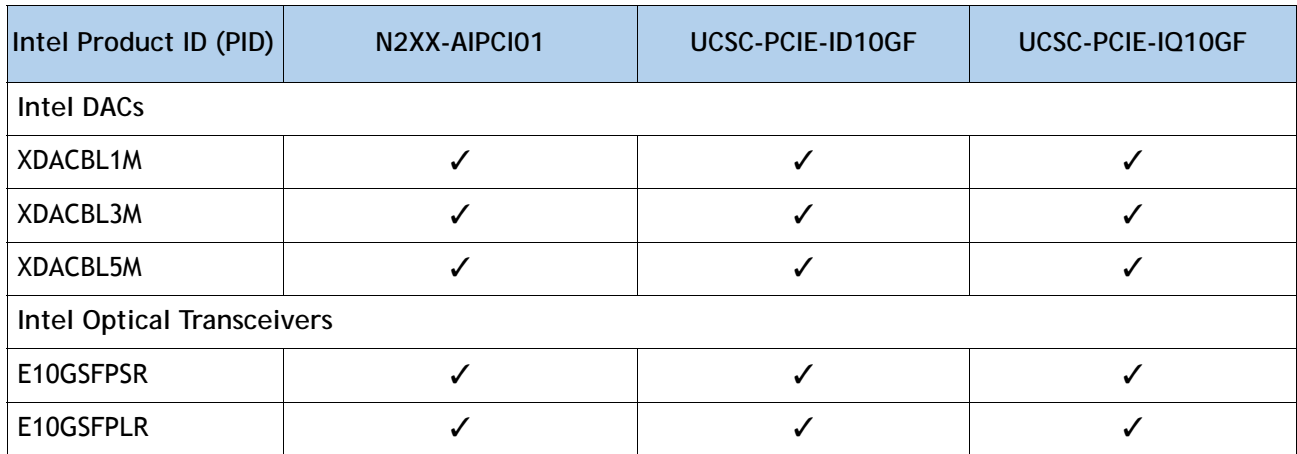

a. \*: Compiled from testing conducted by Cisco TMG and Vendors.

b. Refer to the these links for additional Connectivity Options.

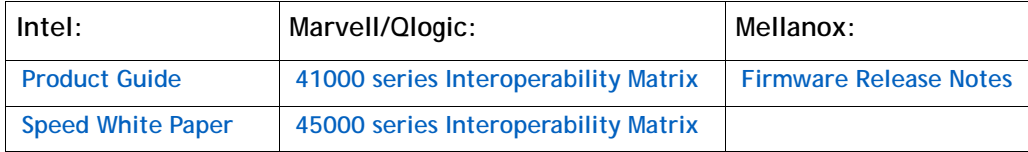

### **STEP 8 ORDER GPU CARDS (OPTIONAL)**

**Select GPU Options**

The available GPU PCIe options are listed in *[Table](#page-41-0) 15* .

<span id="page-41-0"></span>**Table 15 Available PCIe GPU Cards1**

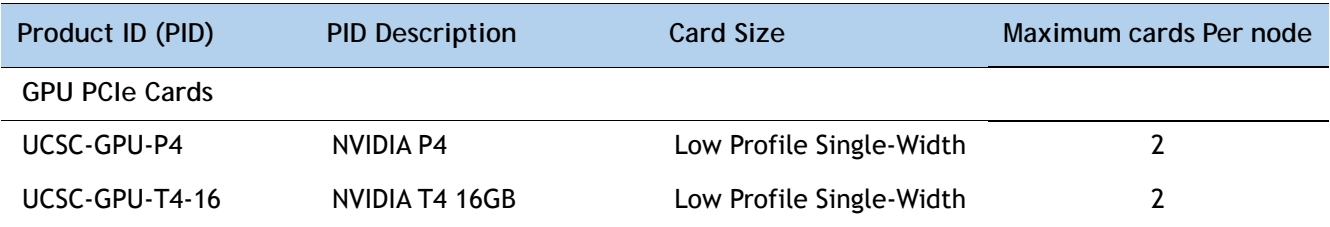

**Notes:**

1. Refer to **[C220 M5 GPU Card Installation](https://www.cisco.com/c/en/us/td/docs/unified_computing/ucs/c/hw/C220M5/install/C220M5/C220M5_appendix_0110.html)** for more details.

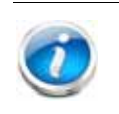

**NOTE:** 

■ All GPU cards must be procured from Cisco as there is a unique SBIOS ID required by CIMC and UCSM

#### **Caveats**

- GPUs cannot be mixed.
- A GPU can be installed in either PCIe slot 1 or 2; however, for 1-CPU systems, only slot 1 is available. In 2-CPU systems, matching GPUs can be installed in both slots. for the additional information related to GPU card slots, refer to *[PCIe Card Configuration with 2 CPU, page](#page-36-0)  [38](#page-36-0)*.
- The NVIDIA P4 GPU is not supported with 2<sup>nd</sup> Generation Intel® Xeon® Processors.

## **STEP 9 ORDER POWER SUPPLY**

Power supplies share a common electrical and physical design that allows for hot-plug and tool-less installation into M5 C-series servers. Each power supply is certified for high-efficiency operation and offers multiple power output options. This allows users to "right-size" based on server configuration, which improves power efficiency, lowers overall energy costs and avoids stranded capacity in the data center. Use the power calculator at the following link to determine the needed power based on the options chosen (CPUs, drives, memory, and so on):

**<http://ucspowercalc.cisco.com>**

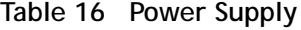

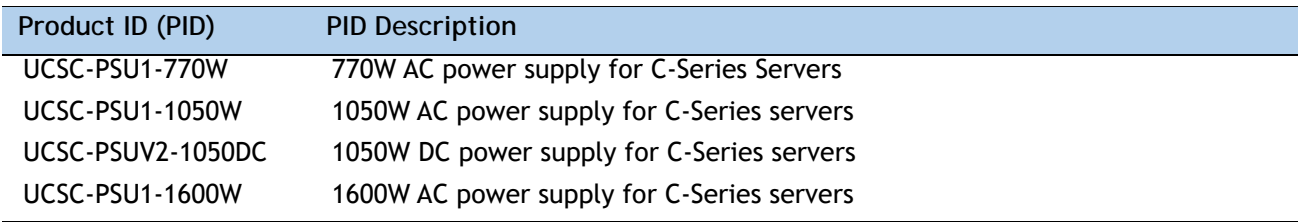

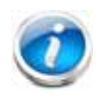

**NOTE:** In a server with two power supplies, both power supplies must be identical.

## **STEP 10 SELECT POWER CORD(s)**

Using *[Table](#page-43-0) 17*, select the appropriate AC power cords. You can select a minimum of no power cords and a maximum of two. If you select the option R2XX-DMYMPWRCORD, no power cord is shipped with the server.

<span id="page-43-0"></span>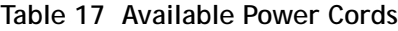

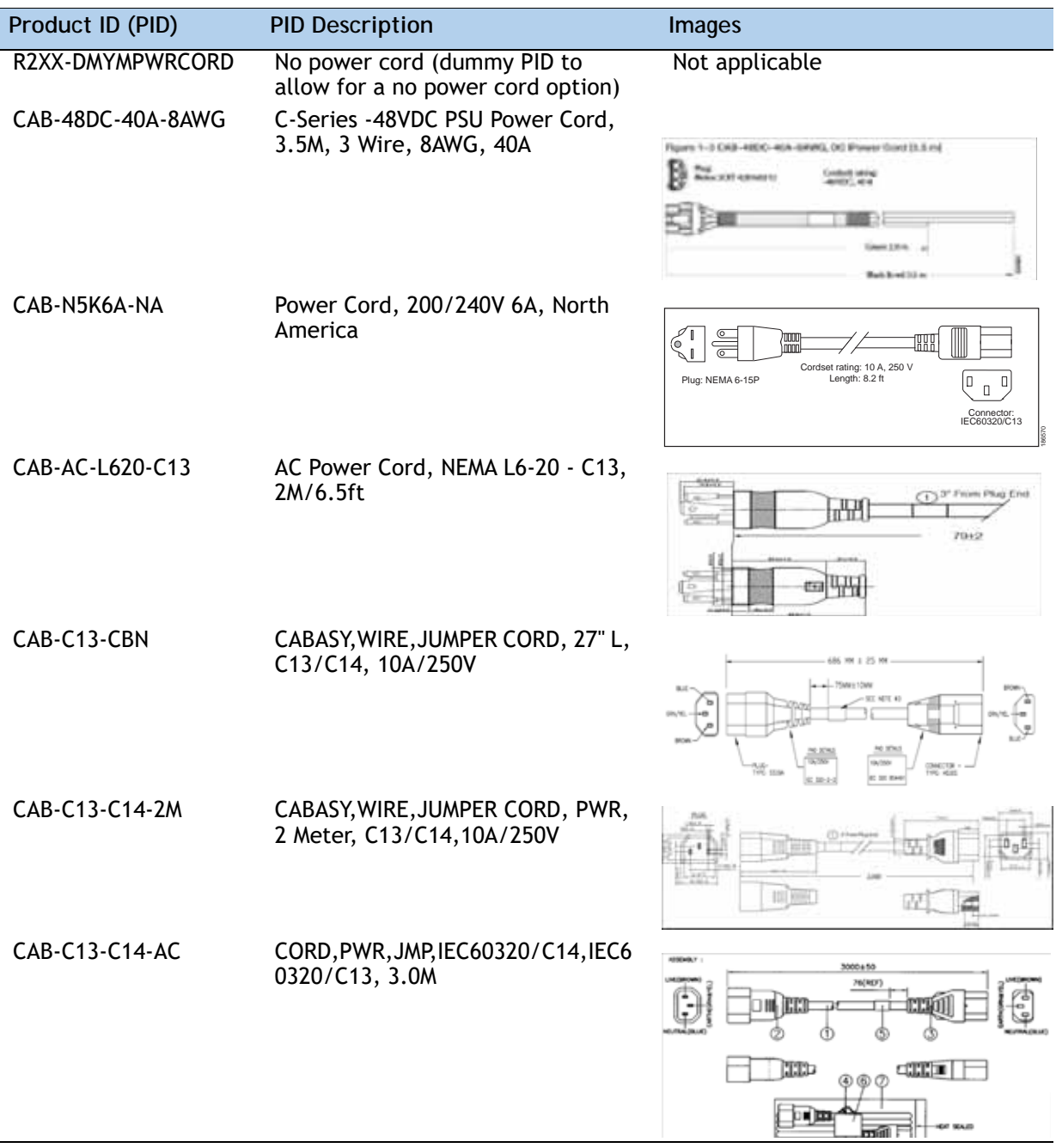

#### **Product ID (PID) PID Description Images**CAB-250V-10A-AR Power Cord, 250V, 10A, Argentina 2500 m 工/二日岡 Cordset rating: 10 A, 250/500 V MAX Length: 8.2 ft Plug:<br>EL 219<br>(IRAM 2073) Connector: EL 701 (IEC60320/C13) 186571 CAB-9K10A-AU Power Cord, 250VAC 10A 3112 Plug, Australia Cordset rating: 10 A, 250 V/500 V MAX Length: 2500mm Connector: EL 701C Plug:<br>EL 210  $F$ EN 60320/C 186580 (BS 1363A) 13 AMP fuse CAB-250V-10A-CN AC Power Cord - 250V, 10A - PRC eerl k -0 - 19 CAB-9K10A-EU Power Cord, 250VAC 10A CEE 7/7 Plug, EU Cordset rating: 10A/16 A, 250 V Length: 8 ft 2 in. (2.5 m) Plug: M2511 ĹU Connector: VSCC15 186576 CAB-250V-10A-ID Power Cord, 250V, 10A, India  $\tilde{\mathbb{Q}}$ 0 $_3^{\circ}$ poq  $\mathbb{E}$ Cordset rating 16A, 250V Plug: 
(2500mm)<br>
EL 208 (2500mm) Connector: EL 701 187490 CAB-250V-10A-IS Power Cord, SFS, 250V, 10A, Israel  $\begin{picture}(120,115) \put(0,0){\line(1,0){155}} \put(15,0){\line(1,0){155}} \put(15,0){\line(1,0){155}} \put(15,0){\line(1,0){155}} \put(15,0){\line(1,0){155}} \put(15,0){\line(1,0){155}} \put(15,0){\line(1,0){155}} \put(15,0){\line(1,0){155}} \put(15,0){\line(1,0){155}} \put(15,0){\line(1,0){155}} \put(15,0){\line(1,0){155$ Cordset rating 10A, 250V/500V MAX (2500 mm) Connector: EL 701B (IEC60320/C13) Plug: EL 212 (SI-32) 186574 CAB-9K10A-IT Power Cord, 250VAC 10A CEI 23-16/VII Plug, Italy  $\begin{pmatrix} 0 \\ 0 \\ 0 \end{pmatrix}$  $\subset$ 1 Cordset rating: 10 A, 250 V Length: 8 ft 2 in. (2.5 m) Plug: I/3G (CEI 23-16) Connector C15M (EN60320/C15 ) 186575 CAB-9K10A-SW Power Cord, 250VAC 10A MP232 Plug, Switzerland  $\begin{pmatrix} 0 \\ 0 \\ 0 \end{pmatrix}$  $\subset$  $\qquad \qquad \qquad \blacksquare$ V.  $\overline{a}$ Cordset rating: 10 A, 250 V Length: 8 ft. 2 in (2.5 m) í l Plug: MP232-R Connector: IEC 60320 C15 186578

#### **Table 17 Available Power Cords**

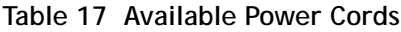

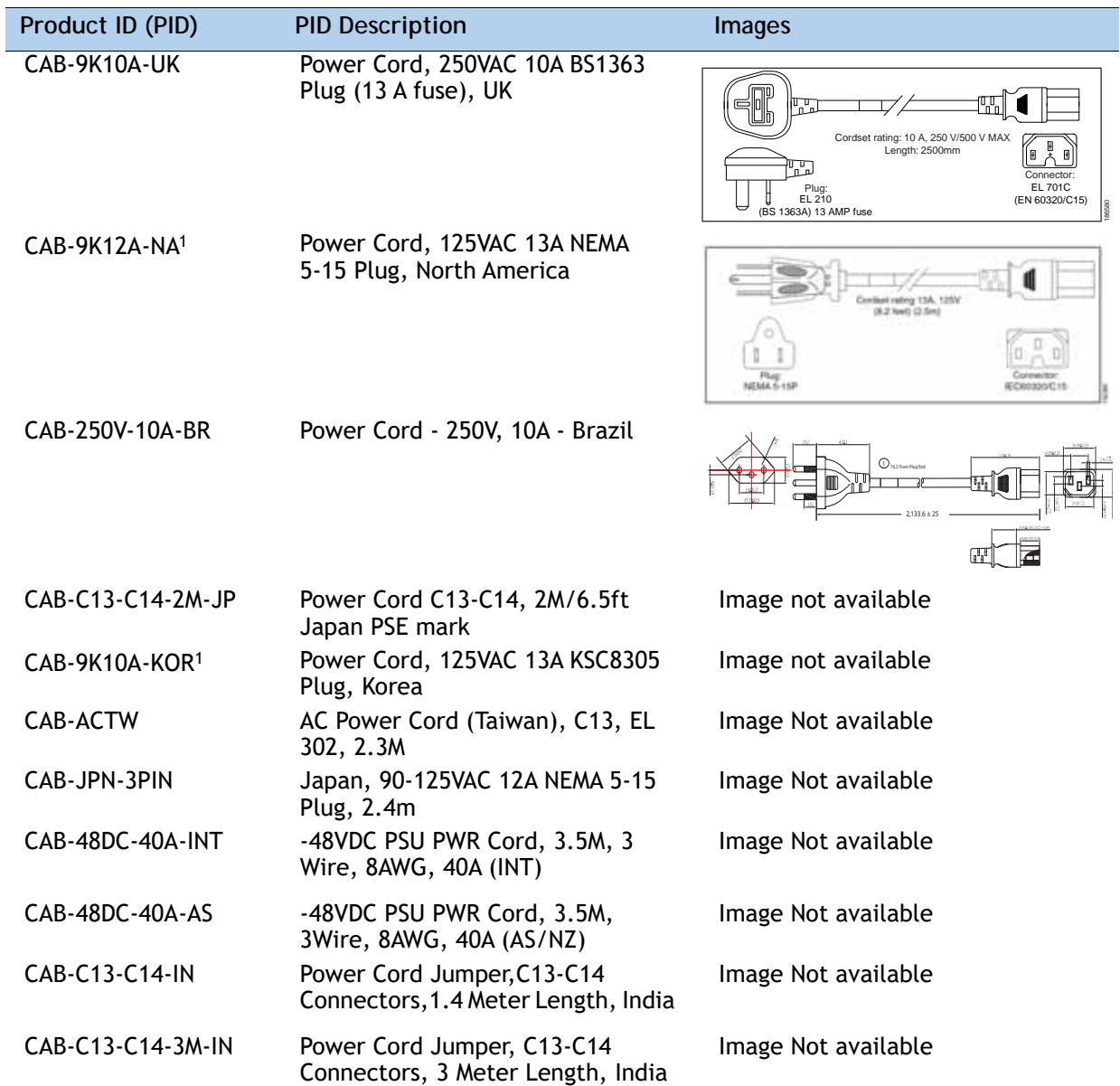

**Notes:**

1. This power cord is rated to 125V and only supported for PSU rated at 1050W or less

## **STEP 11 ORDER TOOL-LESS RAIL KIT AND OPTIONAL REVERSIBLE CABLE MANAGEMENT ARM**

**Select a Tool-less Rail Kit**

Select a tool-less rail kit from *[Table](#page-46-0) 18*.

#### <span id="page-46-0"></span>**Table 18 Tool-less Rail Kit Options**

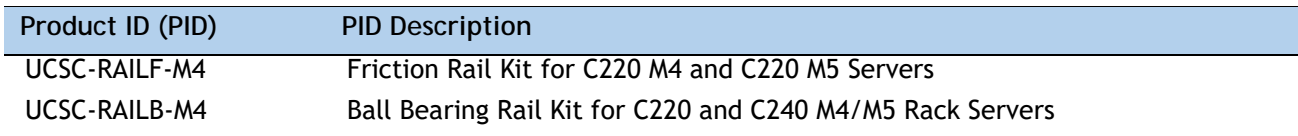

#### **Select an Optional Reversible Cable Management Arm**

The reversible cable management arm mounts on either the right or left slide rails at the rear of the server and is used for cable management. Use *[Table](#page-46-1) 19* to order a cable management arm.

#### <span id="page-46-1"></span>**Table 19 Cable Management Arm**

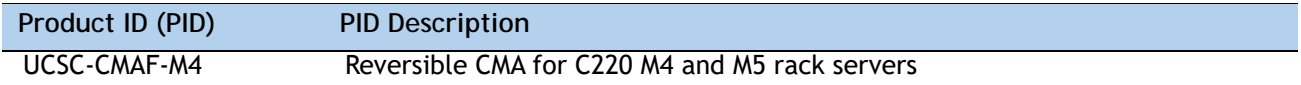

For more information about the tool-less rail kit and cable management arm, see the *Cisco UCS C220 M5 Installation and Service Guide* at this URL:

[https://www.cisco.com/c/en/us/td/docs/unified\\_computing/ucs/c/hw/C220M5/install/C220M](https://www.cisco.com/c/en/us/td/docs/unified_computing/ucs/c/hw/C220M5/install/C220M5.html) [5.html](https://www.cisco.com/c/en/us/td/docs/unified_computing/ucs/c/hw/C220M5/install/C220M5.html)

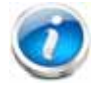

**NOTE:** If you plan to rackmount your UCS C220 M5 server, you must order a tool-less rail kit.The same rail kits and CMAs are used for M4 and M5 servers.

### **STEP 12 SELECT MANAGEMENT CONFIGURATION (OPTIONAL)**

By default, the C220 M5 server NIC mode is configured to be Shared LOM Extended. This NIC mode allows any LOM port or adapter card port to be used to access the Cisco Integrated Management Controller (CIMC). The Cisco VIC card must be installed in a slot with NCSI support.

To change the default NIC mode to Dedicated, select the UCSC-DLOM-01 PID shown in *[Table](#page-47-0) 20*. In Dedicated NIC mode, the CIMC can be accessed only through the dedicated management port. See *[Chassis Rear View, page 6](#page-4-0)* for the location of the management port.

To change the default NIC mode to Cisco Card Mode, select the UCSC-CCARD-01 PID shown in *[Table](#page-47-0) 20*. In this mode, you can assign an IP address to the CIMC using DHCP and from there you can fully automate your deployment.

For more details on all the NIC mode settings, see

**https://www.cisco.com/c/en/us/td/docs/unified\_computing/ucs/c/hw/C480M5/install/C480M5/C480M5\_c hapter\_010.html#concept\_rqj\_vsr\_fz**

#### <span id="page-47-0"></span>**Table 20 Management Configuration Ordering Information**

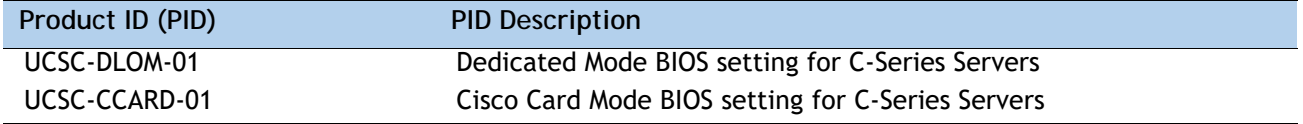

## **STEP 13 SELECT SERVER BOOT MODE (OPTIONAL)**

By default, the C220 M5 server ships with UEFI as the default boot mode. To have a server shipped with the Legacy BIOS mode (which was standard on M4 and previous generation servers), select the Legacy BIOS PID from *[Table](#page-48-0) 21*.

#### <span id="page-48-0"></span>**Table 21 Server Boot Mode Ordering Information**

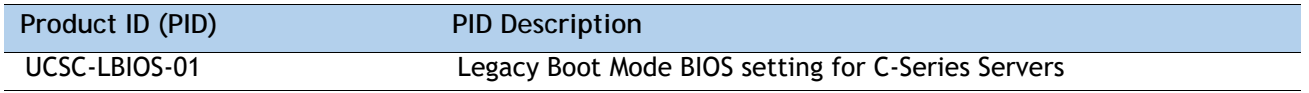

## **STEP 14 ORDER SECURITY DEVICES (OPTIONAL)**

A Trusted Platform Module (TPM) is a computer chip (microcontroller) that can securely store artifacts used to authenticate the platform (server). These artifacts can include passwords, certificates, or encryption keys. A TPM can also be used to store platform measurements that help ensure that the platform remains trustworthy. Authentication (ensuring that the platform can prove that it is what it claims to be) and attestation (a process helping to prove that a platform is trustworthy and has not been breached) are necessary steps to ensure safer computing in all environments.

A chassis intrusion switch gives a notification of any unauthorized mechanical access into the server.

The security device ordering information is listed in *[Table](#page-49-0) 22* .

#### <span id="page-49-0"></span>**Table 22 Security Devices**

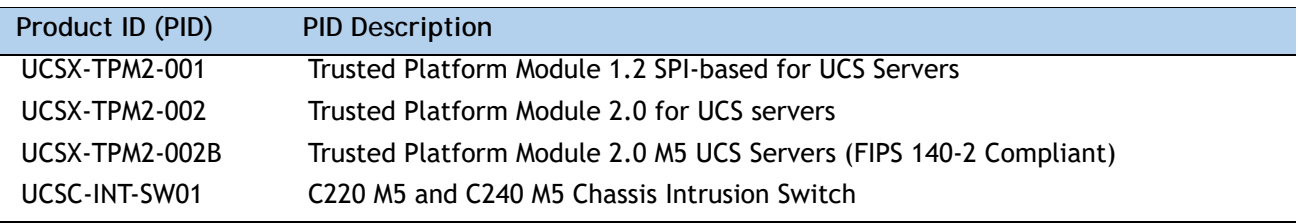

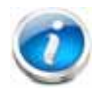

**NOTE:** 

■ The TPM module used in this system conforms to TPM v1.2 and 2.0, as defined by the Trusted Computing Group (TCG). It is also SPI-based.

■ TPM installation is supported after-factory. However, a TPM installs with a one-way screw and cannot be replaced, upgraded, or moved to another server. If a server with a TPM is returned, the replacement server must be ordered with a new TPM.

## **STEP 15 SELECT LOCKING SECURITY BEZEL (OPTIONAL)**

An optional locking bezel can be mounted to the front of the chassis to prevent unauthorized access to the drives.

Select the locking bezel from *[Table](#page-50-0) 23*.

<span id="page-50-0"></span>**Table 23 Locking Bezel Option**

| Product ID (PID) |                        | Description |  |
|------------------|------------------------|-------------|--|
| UCSC-BZL-C220M5  | C220 M5 Security Bezel |             |  |

## **STEP 16 ORDER CISCO SD CARD MODULE (OPTIONAL)**

Order one or two matching SD cards. See *Figure [5 on page 70](#page-68-0)* for the location of the mini storage module connector, which accommodates an SD module. Each SD module accommodates two SD cards.

**Table 24 Secure Digital (SD) Card** 

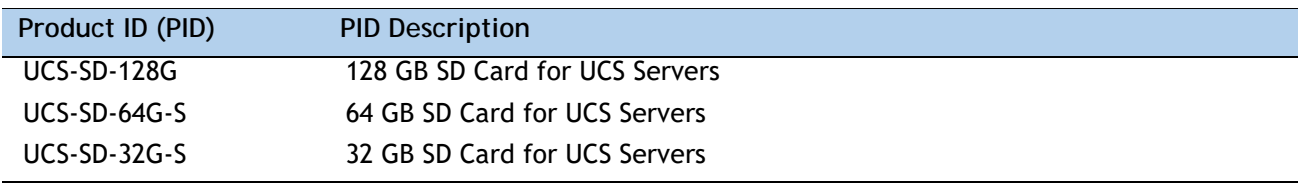

**Caveats**

- Install either one or two SD cards
- Do not mix SD card sizes
- You cannot mix SD cards with an internal M.2 SATA SSD (see *ORDER M.2 SATA SSDs [\(OPTIONAL\), page 54](#page-52-0)*).

## <span id="page-52-0"></span>**STEP 17 ORDER M.2 SATA SSDs (OPTIONAL)**

Order one or two matching M.2 SATA SSDs (see *[Table](#page-52-1) 25*) along with a mini storage carrier or a boot-optimized RAID controller (see *[Table](#page-52-2) 26*).

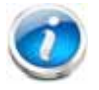

**NOTE:** It is recommended that M.2 SATA SSDs be used as boot-only devices.

Each mini storage carrier or boot-optimized RAID controller can accommodate up to two SATA M.2 SSDs shown in *[Table](#page-52-1) 25*.

#### <span id="page-52-1"></span>**Table 25 M.2 SATA SSDs**

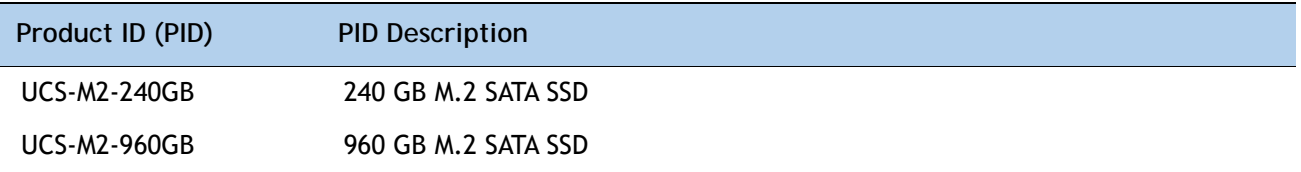

<span id="page-52-2"></span>**Table 26 Mini Storage Carrier/Boot-Optimized RAID Controller** 

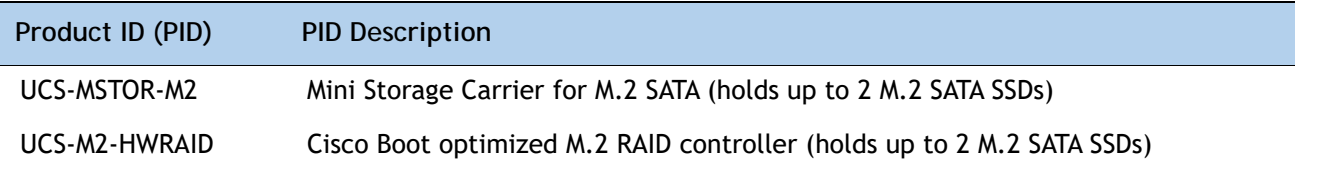

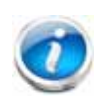

#### **NOTE:**

- The UCS-M2-HWRAID boot-optimized RAID controller supports RAID 1 and JBOD mode
- The UCS-M2-HWRAID controller is available only with 240 GB and 960 GB M.2 SSDs.
- (CIMC/UCSM) is supported for configuring of volumes and monitoring of the controller and installed SATA M.2 drives
- The minimum version of Cisco IMC and Cisco UCS Manager that support this controller is 4.2(1) and later. The name of the controller in the software is MSTOR-RAID
- The SATA M.2 drives can boot in UEFI mode only. Legacy boot mode is not supported
- Hot-plug replacement is not supported. The server must be powered off.
- The boot-optimized RAID controller is not supported when the server is used as a compute node in HyperFlex configurations
- Order either the Mini Storage carrier or the Boot-Optimized RAID controller from *[Table](#page-52-2) 26*.
	- Choose the UCS-MSTOR-M2 mini storage carrier for controlling the M.2 SATA drives with no RAID control.
- Choose the UCS-M2-HWRAID Boot-Optimized RAID controller for hardware RAID across the two internal SATA M.2 drives. The Boot-Optimized RAID controller holds up to 2 matching M.2 SATA drives.
- Order up to two matching M.2 SATA SSDs from *[Table](#page-52-1) 25*.

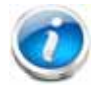

**NOTE:** The Boot-Optimized RAID controller supports VMWare, Windows and Linux Operating Systems

**Caveats**

- You cannot mix M.2 SATA SSDs with SD cards.
- Order either one or two identical M.2 SATA SSDs for the mini-storage carrier or boot-optimized RAID controller. You cannot mix M.2 SATA SSD capacities.
- When ordering two M.2 SATA drives with embedded software RAID, the maximum number of internal SATA drives supported is six. To support greater than six internal drives, a Cisco 12G Raid Controller or a Cisco 12G SAS HBA must be ordered

### **STEP 18 ORDER INTERNAL MICRO-SD CARD MODULE (OPTIONAL)**

Order a 32 GB micro-SD card. The micro-SD card serves as a dedicated local resource for utilities such as a Host Upgrade Utility (HUU). Images can be pulled from a file share (NFS/CIFS) and uploaded to the card for future use.

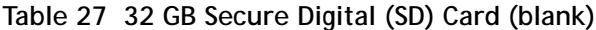

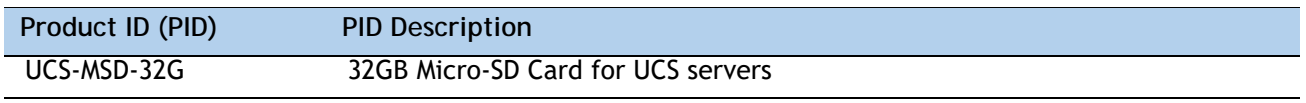

**Caveats**

- The micro-SD card mounts internally on riser 1.
- The Flexutil user partition does not support OS installation. The user partition must be used for storage only.

### **STEP 19 ORDER OPTIONAL USB 3.0 DRIVE**

You can order one optional USB 3.0 drive. The USB drive ordering information is listed in *[Table](#page-55-0) 28* .

<span id="page-55-0"></span>**Table 28 USB 3.0 Drive**

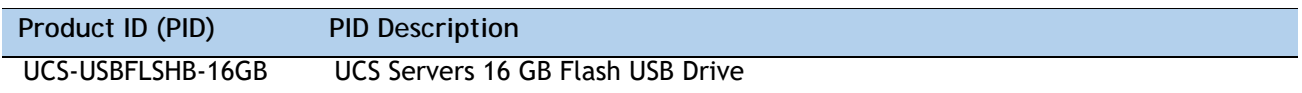

See *Figure [5 on page 70](#page-68-0)* for the location of the USB connector.

### **STEP 20 SELECT OPERATING SYSTEM AND VALUE-ADDED SOFTWARE**

For more details on supported operating systems and software for this server, see the Hardware and Software Compatibility List (HCL).

**Note:** PIDs tagged with an asterisk (\*) are Resell of an OEM Vendor's Support. They are required to be added to the associated Product License PID.Select

- Cisco Software (*[Table](#page-56-0) 29*)
- OEM Software (*[Table](#page-57-0) 30*)
- Operating System (*[Table](#page-57-1) 31*)

#### <span id="page-56-0"></span>**Table 29 Cisco Software**

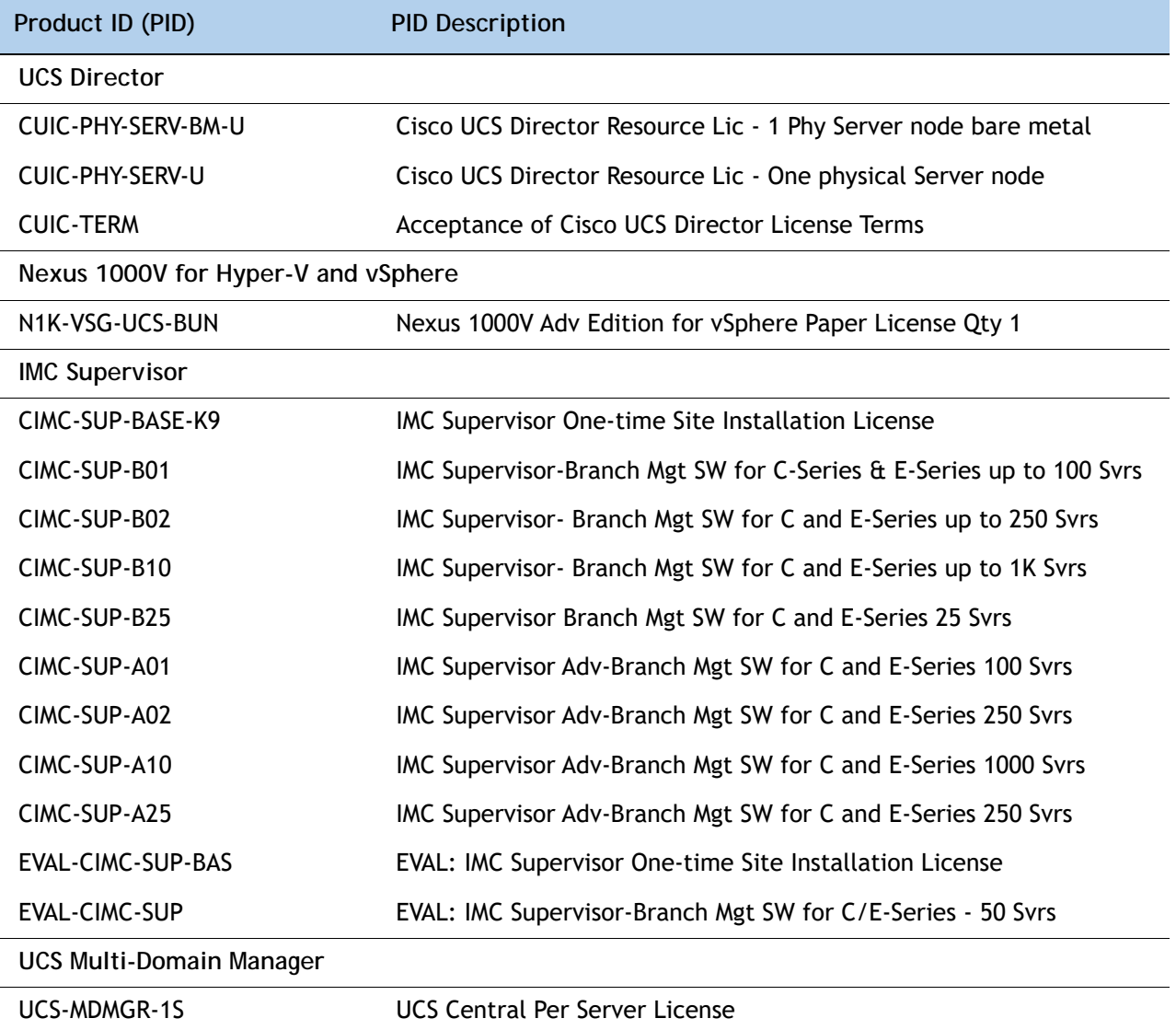

**NOTE:** IF you must order quantity greater than 1 of UCS-MDMGR-1S, you need to reference the UCS Central Per Server Data Sheet to order the standalone PIDs: UCS-MDMGR-LIC= or UCS-MDMGR-1DMN=

#### <span id="page-57-0"></span>**Table 30 OEM Software**

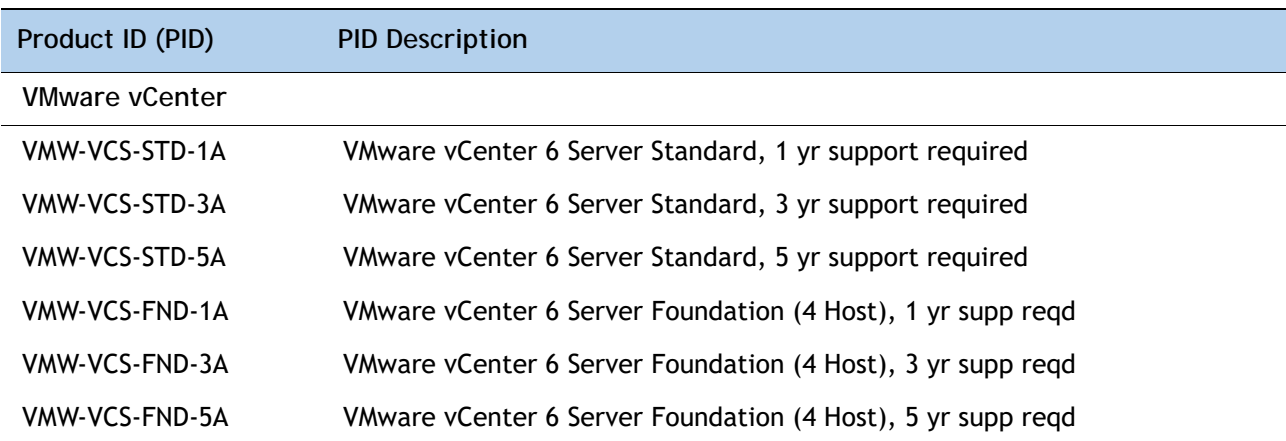

#### <span id="page-57-1"></span>**Table 31 Operating System**

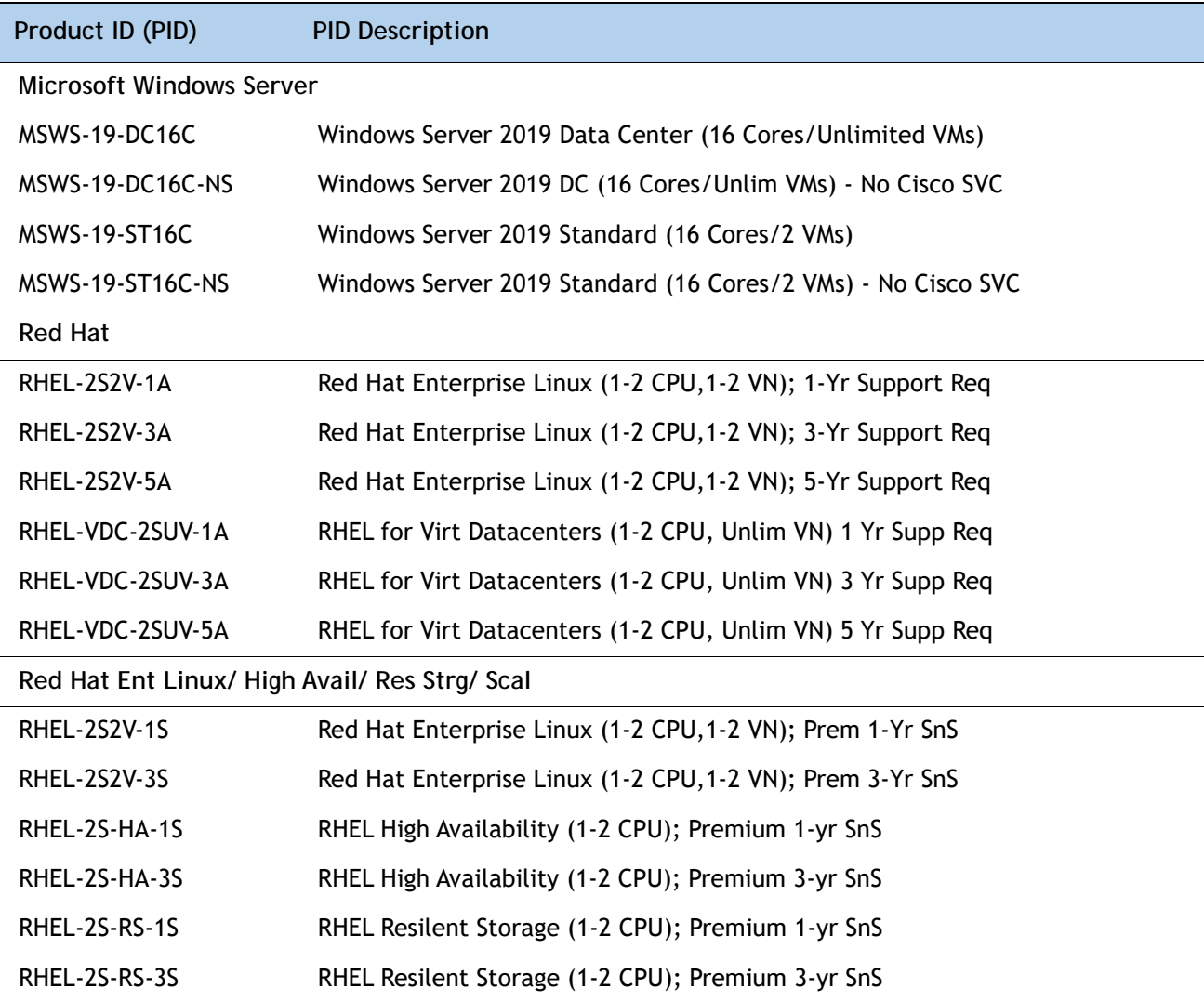

**Table 31** *(continued)***Operating System**

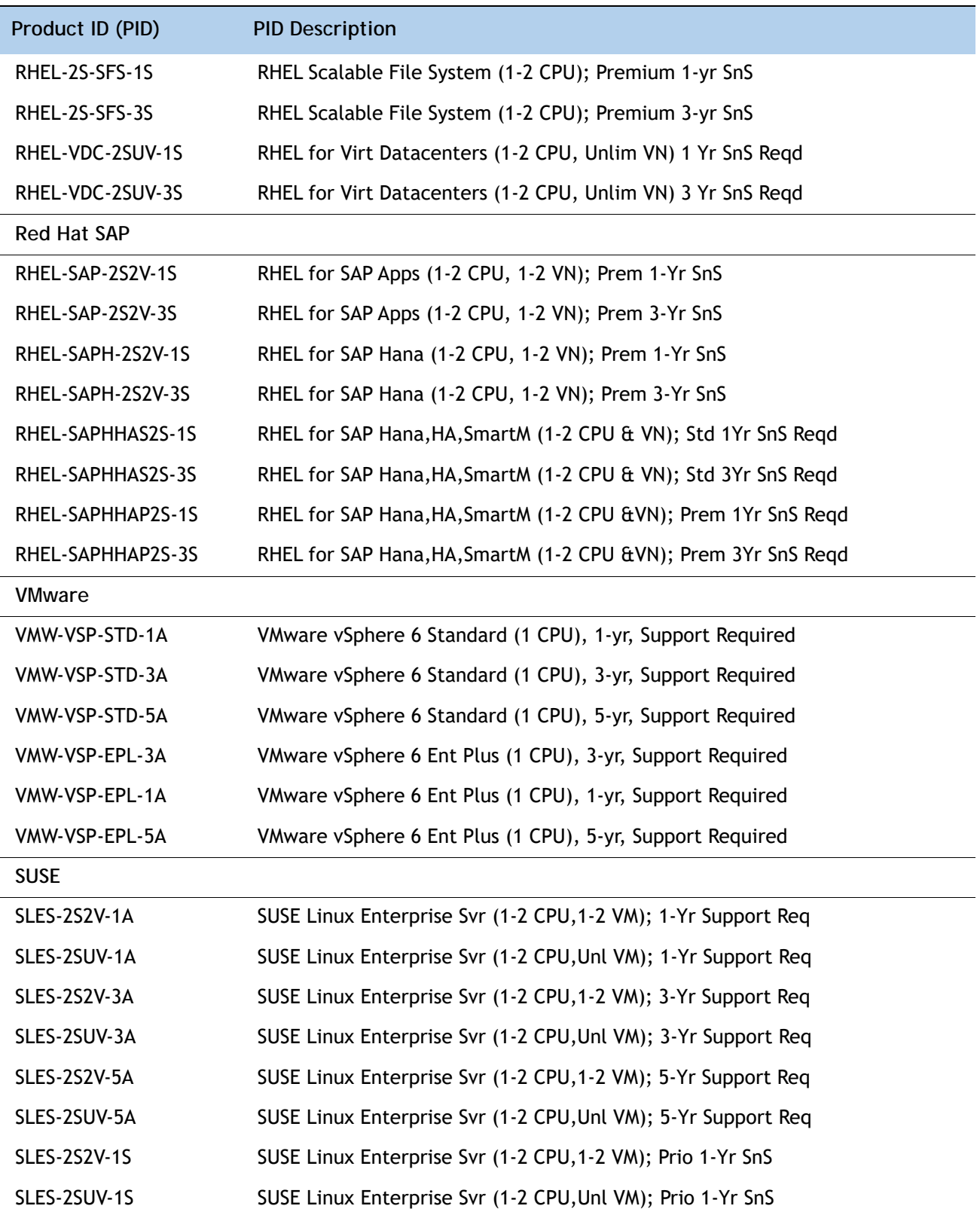

### **Table 31** *(continued)***Operating System**

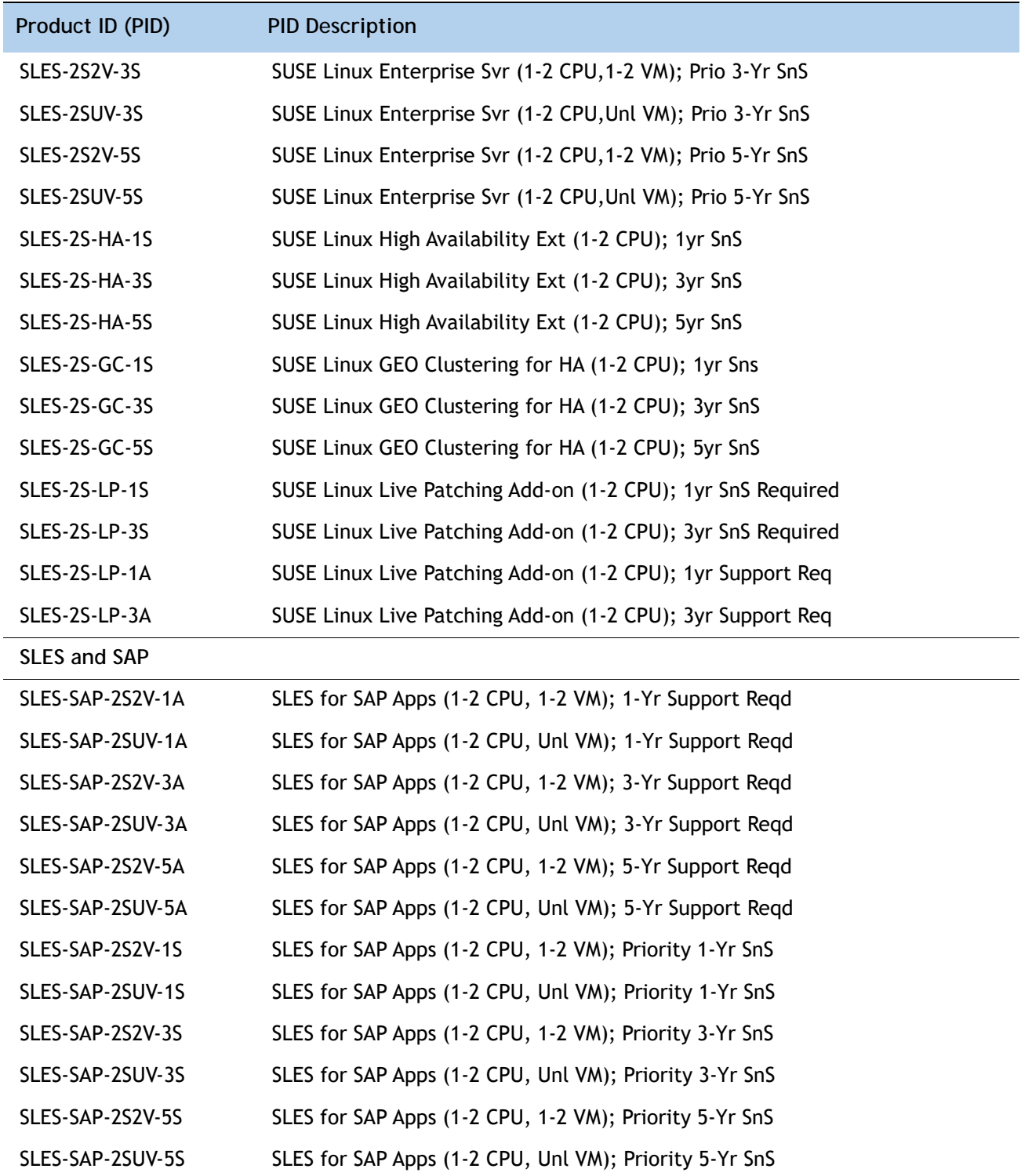

## **STEP 21 SELECT OPERATING SYSTEM MEDIA KIT**

Select the optional operating system media listed in *[Table](#page-60-0) 32*.

<span id="page-60-0"></span>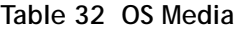

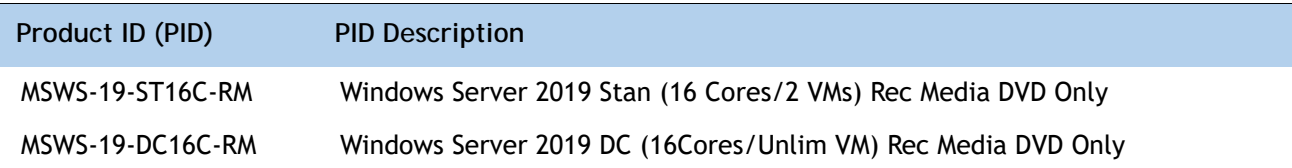

### **STEP 22 SELECT SERVICE and SUPPORT LEVEL**

A variety of service options are available, as described in this section.

**Unified Computing Warranty, No Contract**

If you have noncritical implementations and choose to have no service contract, the following coverage is supplied:

- Three-year parts coverage.
- Next business day (NBD) parts replacement eight hours a day, five days a week.
- 90-day software warranty on media.
- Downloads of BIOS, drivers, and firmware updates.
- UCSM updates for systems with Unified Computing System Manager. These updates include minor enhancements and bug fixes that are designed to maintain the compliance of UCSM with published specifications, release notes, and industry standards.

### **Smart Net Total Care (SNTC) for UCS**

For support of the entire Unified Computing System, Cisco offers the Cisco Smart Net Total Care for UCS Service. This service provides expert software and hardware support to help sustain performance and high availability of the unified computing environment. Access to Cisco Technical Assistance Center (TAC) is provided around the clock, from anywhere in the world

For systems that include Unified Computing System Manager, the support service includes downloads of UCSM upgrades. The Cisco Smart Net Total Care for UCS Service includes flexible hardware replacement options, including replacement in as little as two hours. There is also access to Cisco's extensive online technical resources to help maintain optimal efficiency and uptime of the unified computing environment. For more information please refer to the following url:<http://www.cisco.com/c/en/us/services/technical/smart-net-total-care.html?stickynav=1>

You can choose a desired service listed in *[Table](#page-61-0) 33*.

| Service SKU        | Service Level GSP | On Site? | Description             |
|--------------------|-------------------|----------|-------------------------|
| CON-PREM-C220M5SX  | C <sub>2</sub> P  | Yes      | SNTC 24X7X2OS           |
| CON-UCSD8-C220M5SX | UCSD <sub>8</sub> | Yes      | UC SUPP DR 24X7X20S*    |
| CON-C2PL-C220M5SX  | C <sub>2</sub> PL | Yes.     | LL 24X7X20S**           |
| CON-OSP-C220M5SX   | CAP               | Yes      | SNTC 24X7X4OS           |
| CON-UCSD7-C220M5SX | UCSD7             | Yes      | <b>UCS DR 24X7X40S*</b> |
| CON-C4PL-C220M5SX  | C <sub>4</sub> PL | Yes      | LL 24X7X40S**           |
| CON-USD7L-C220M5SX | USD7L             | Yes      | LLUCS HW DR 24X7X40S*** |
| CON-OSE-C220M5SX   | C <sub>4</sub> S  | Yes      | SNTC 8X5X4OS            |
| CON-UCSD6-C220M5SX | UCSD6             | Yes      | UC SUPP DR 8X5X40S*     |
| CON-SNCO-C220M5SX  | <b>SNCO</b>       | Yes      | SNTC 8x7xNCDOS****      |
| CON-OS-C220M5SX    | <b>CS</b>         | Yes      | <b>SNTC 8X5XNBDOS</b>   |

<span id="page-61-0"></span>**Table 33 Cisco SNTC for UCS Service (PID UCSC-C220-M5SX)** 

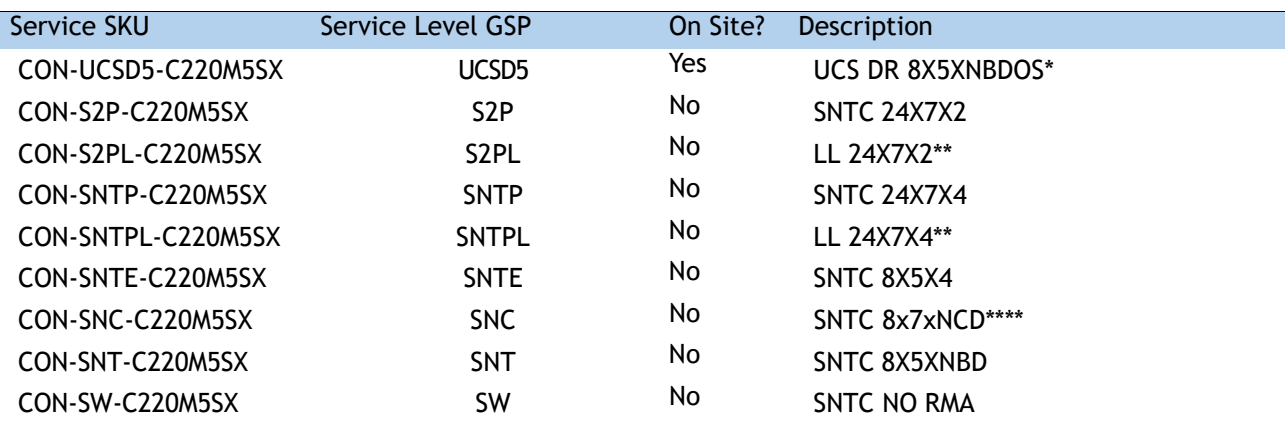

**Table 33 Cisco SNTC for UCS Service (PID UCSC-C220-M5SX)** 

Note: For PID UCSC-C220-M5SN, select a Service SKU with a C220M5SN suffix (Example: CON-PREM-C220M5SN)

\*Includes Drive Retention (see *[UCS Drive Retention Service, page 68](#page-66-0)*)

\*\*Includes Local Language Support (see *[Local Language Technical Support for UCS, page 69](#page-67-0)*) – Only available in China and Japan

\*\*\*Includes Local Language Support and Drive Retention - Only available in China and Japan

\*\*\*\*Available in China Only

### **Smart Net Total Care for Cisco UCS Onsite Troubleshooting Service**

[An enhanced offer over traditional Smart Net Total Care which provides onsite-troubleshooting](http://www.cisco.com/c/en/us/support/services/smart-net-total-care/index.html)  expertise to aid in the diagnostics and isolation of hardware issue within our customers' Cisco Unified Computing System (UCS) environment. It is delivered by a Cisco Certified field engineer [\(FE\) in collaboration with remote TAC engineer and Virtual Internet working Support Engineer](http://www.cisco.com/c/en/us/support/services/smart-net-total-care/index.html)  [\(VISE\). You can choose a desired service listed in](http://www.cisco.com/c/en/us/support/services/smart-net-total-care/index.html)  *[Table](#page-62-0) 34*

<span id="page-62-0"></span>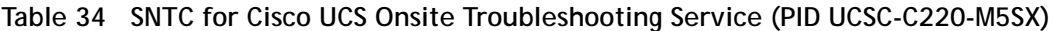

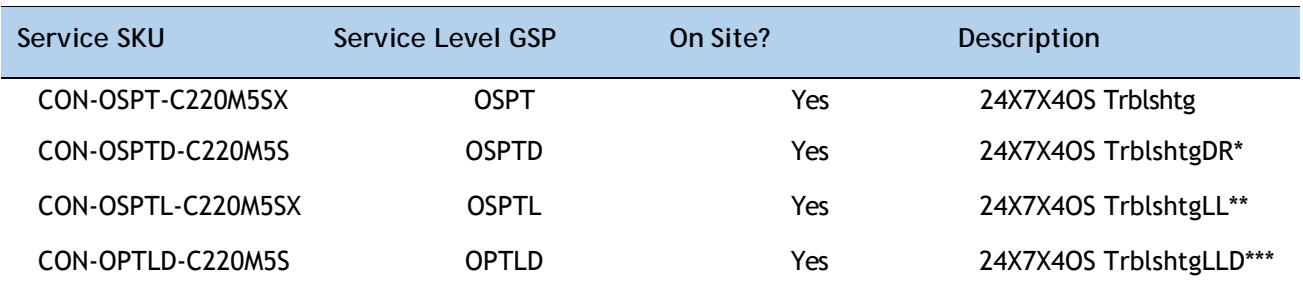

\*Includes Drive Retention (see *[UCS Drive Retention Service, page 68](#page-66-0)*)

\*\*Includes Local Language Support (see *[Local Language Technical Support for UCS, page 69](#page-67-0)*) – Only available in China and Japan

\*\*\*Includes Local Language Support and Drive Retention - Only available in China and Japan

### **Solution Support for UCS**

Solution Support includes both Cisco product support and solution-level support, resolving complex issues in multi-vendor environments, on average, 43% more quickly than product support alone. Solution Support is a critical element in data center administration, to help rapidly resolve any issue encountered, while maintaining performance, reliability, and return on investment.

This service centralizes support across your multi-vendor Cisco environment for both our products and solution partner products you've deployed in your ecosystem. Whether there is an issue with a Cisco or solution partner product, just call us. Our experts are the primary point of contact and own the case from first call to resolution. For more information please refer to the following url:

<http://www.cisco.com/c/en/us/services/technical/solution-support.html?stickynav=1> You can choose a desired service listed in *[Table](#page-63-0) 35*.

#### <span id="page-63-0"></span>**Table 35 Solution Support for UCS Service (PID UCSC-C220-M5SX)**

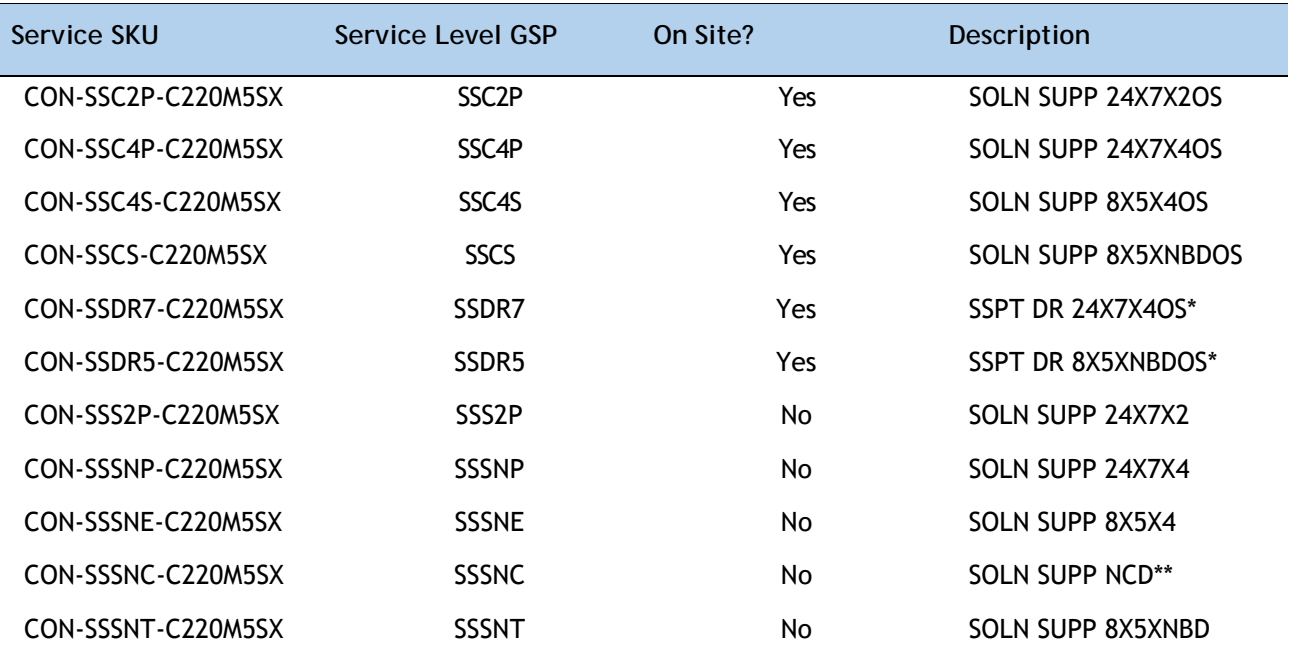

\*Includes Drive Retention (see *[UCS Drive Retention Service, page 68](#page-66-0)*)

\*\*Available in China only

### **Smart Net Total Care for UCS Hardware Only Service**

For faster parts replacement than is provided with the standard Cisco Unified Computing System warranty, Cisco offers the Cisco Smart Net Total Care for UCS Hardware Only Service. You can choose from two levels of advanced onsite parts replacement coverage in as little as four hours. Smart Net Total Care for UCS Hardware Only Service provides remote access any time to Cisco

support professionals who can determine if a return materials authorization (RMA) is required. You can choose a desired service listed in *[Table](#page-64-0) 36*

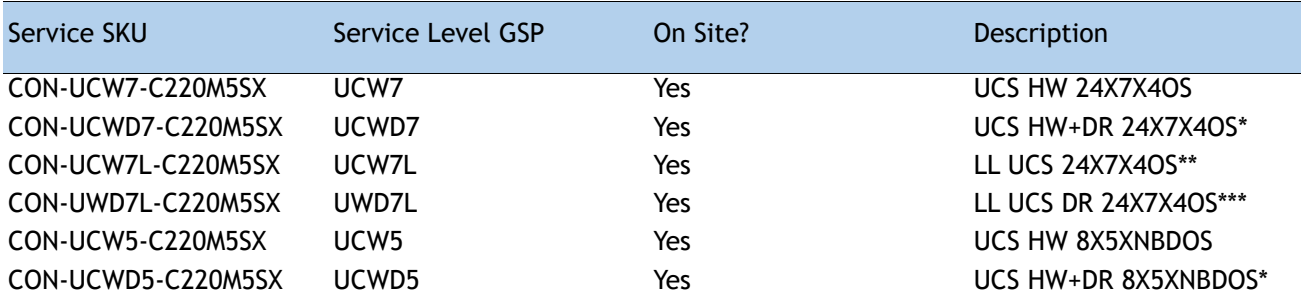

<span id="page-64-0"></span>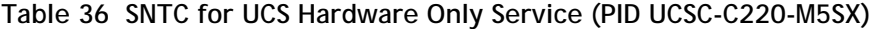

Note: For PID UCSC-C220-M5SN, select Service SKU with C220M5SN suffix (Example: CON-UCW7-C220M5SN) \*Includes Drive Retention (see *[UCS Drive Retention Service, page 68](#page-66-0)*)

\*\*Includes Local Language Support (see *[Local Language Technical Support for UCS, page 69](#page-67-0)*) – Only available in China and Japan

\*\*\*Includes Local Language Support and Drive Retention – Only available in China and Japan

### **Partner Support Service for UCS**

Cisco Partner Support Service (PSS) is a Cisco Collaborative Services service offering that is designed for partners to deliver their own branded support and managed services to enterprise customers. Cisco PSS provides partners with access to Cisco's support infrastructure and assets to help them:

- Expand their service portfolios to support the most complex network environments
- Lower delivery costs
- Deliver services that increase customer loyalty

PSS options enable eligible Cisco partners to develop and consistently deliver high-value technical support that capitalizes on Cisco intellectual assets. This helps partners to realize higher margins and expand their practice.

PSS is available to all Cisco PSS partners.

The two Partner Unified Computing Support Options include:

- Partner Support Service for UCS
- Partner Support Service for UCS Hardware Only

PSS for UCS provides hardware and software support, including triage support for third party software, backed by Cisco technical resources and level three support.You can choose a desired service listed in *[Table](#page-65-0) 37*.

<span id="page-65-0"></span>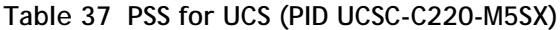

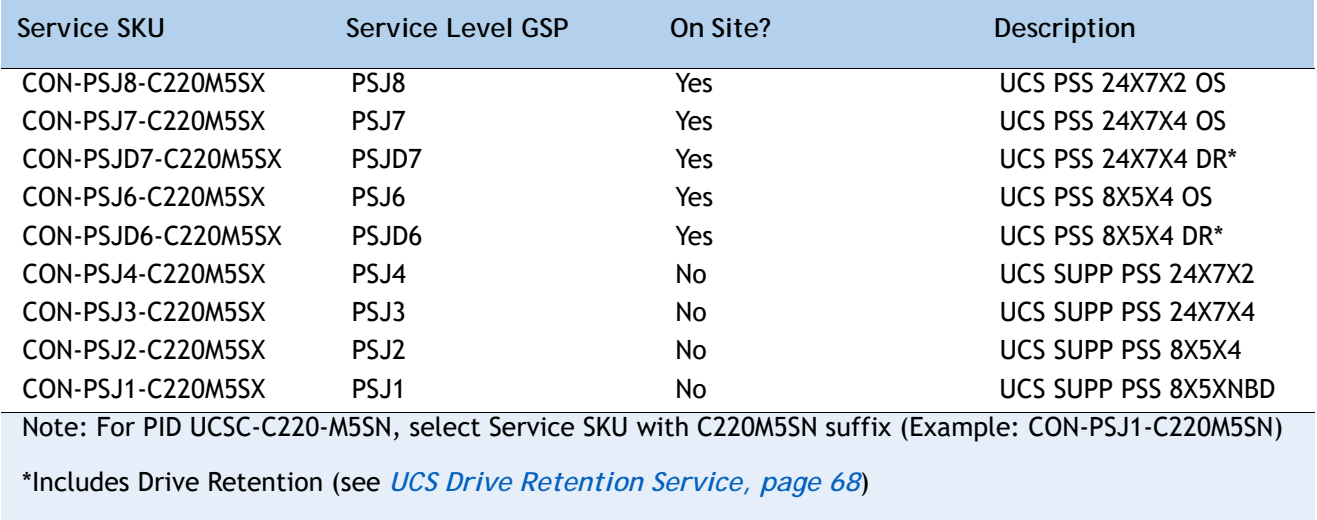

### **PSS for UCS Hardware Only**

PSS for UCS Hardware Only provides customers with replacement parts in as little as two hours and provides remote access any time to Partner Support professionals who can determine if a return materials authorization (RMA) is required. You can choose a desired service listed in *[Table](#page-65-1) 38*

<span id="page-65-1"></span>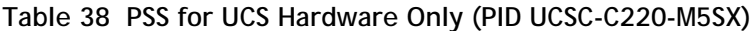

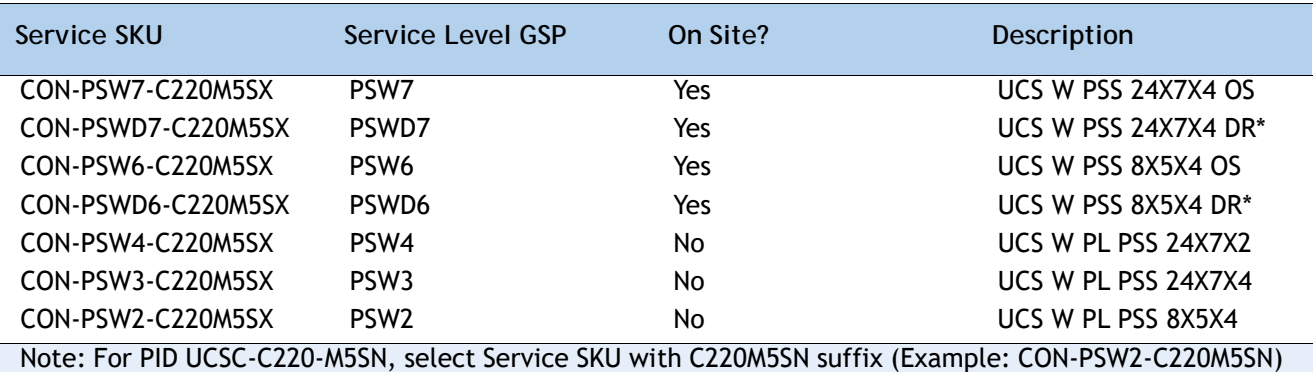

\*Includes Drive Retention (see *[UCS Drive Retention Service, page 68](#page-66-0)*)

## **Unified Computing Combined Support Service**

Combined Services makes it easier to purchase and manage required services under one contract. SNTC services for UCS help increase the availability of your vital data center infrastructure and realize the most value from your unified computing investment. The more benefits you realize from the Cisco Unified Computing System (Cisco UCS), the more important the technology becomes to your business. These services allow you to:

- Optimize the uptime, performance, and efficiency of your UCS
- Protect your vital business applications by rapidly identifying and addressing issues
- Strengthen in-house expertise through knowledge transfer and mentoring
- Improve operational efficiency by allowing UCS experts to augment your internal staff resources
- Enhance business agility by diagnosing potential issues before they affect your operations,

You can choose a desired service listed in *[Table](#page-66-1) 39*

#### <span id="page-66-1"></span>**Table 39 Combined Support Service for UCS (PID UCSC-C220-M5SX)**

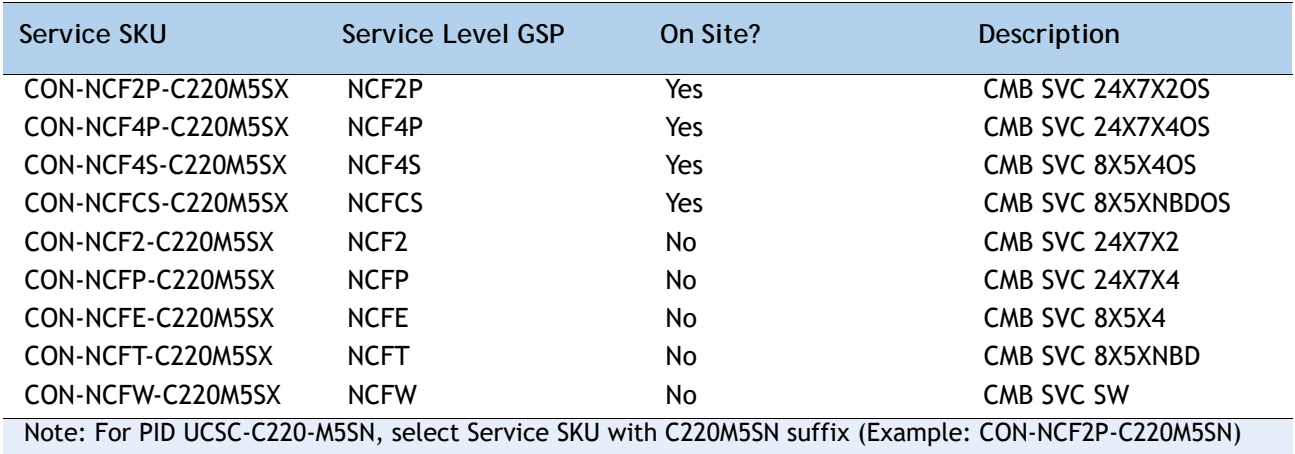

### <span id="page-66-0"></span>**UCS Drive Retention Service**

With the Cisco Unified Computing Drive Retention Service, you can obtain a new disk drive in exchange for a faulty drive without returning the faulty drive.

Sophisticated data recovery techniques have made classified, proprietary, and confidential information vulnerable, even on malfunctioning disk drives. The Drive Retention service enables you to retain your drives and ensures that the sensitive data on those drives is not compromised, which reduces the risk of any potential liabilities. This service also enables you to comply with regulatory, local, and federal requirements.

If your company has a need to control confidential, classified, sensitive, or proprietary data, you might want to consider one of the Drive Retention Services listed in the above tables (where available)

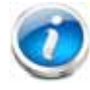

**NOTE:** Cisco does not offer a certified drive destruction service as part of this service.

### <span id="page-67-0"></span>**Local Language Technical Support for UCS**

Where available, and subject to an additional fee, local language support for calls on all assigned severity levels may be available for specific product(s) – see tables above.

For a complete listing of available services for Cisco Unified Computing System, see the following URL:

**[http://www.cisco.com/en/US/products/ps10312/serv\\_group\\_home.html](http://www.cisco.com/en/US/products/ps10312/serv_group_home.html)**

# **SUPPLEMENTAL MATERIAL**

### **Chassis**

An internal view of the C220 M5 chassis with the top cover removed is shown in *[Figure](#page-68-0) 5*.

<span id="page-68-0"></span>**Figure 5 C220 M5 SFF With Top Cover Off**

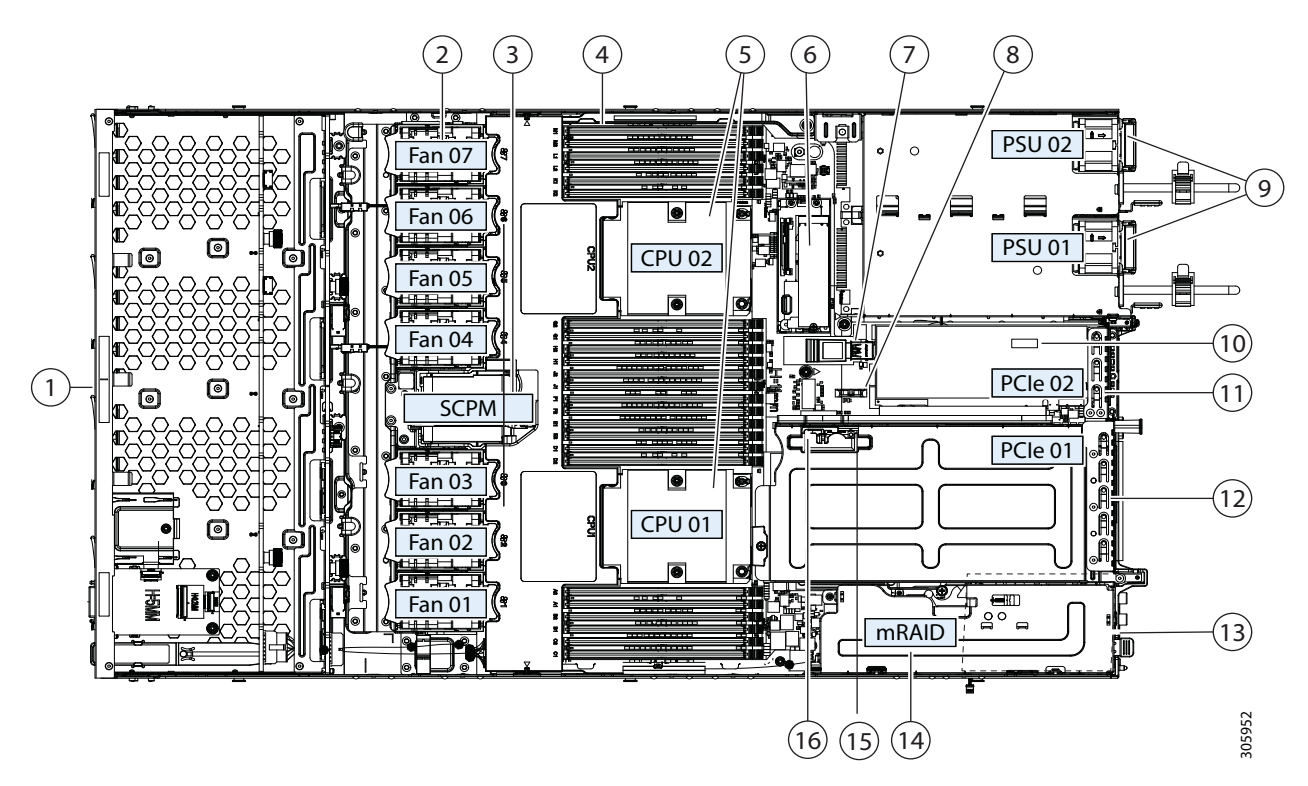

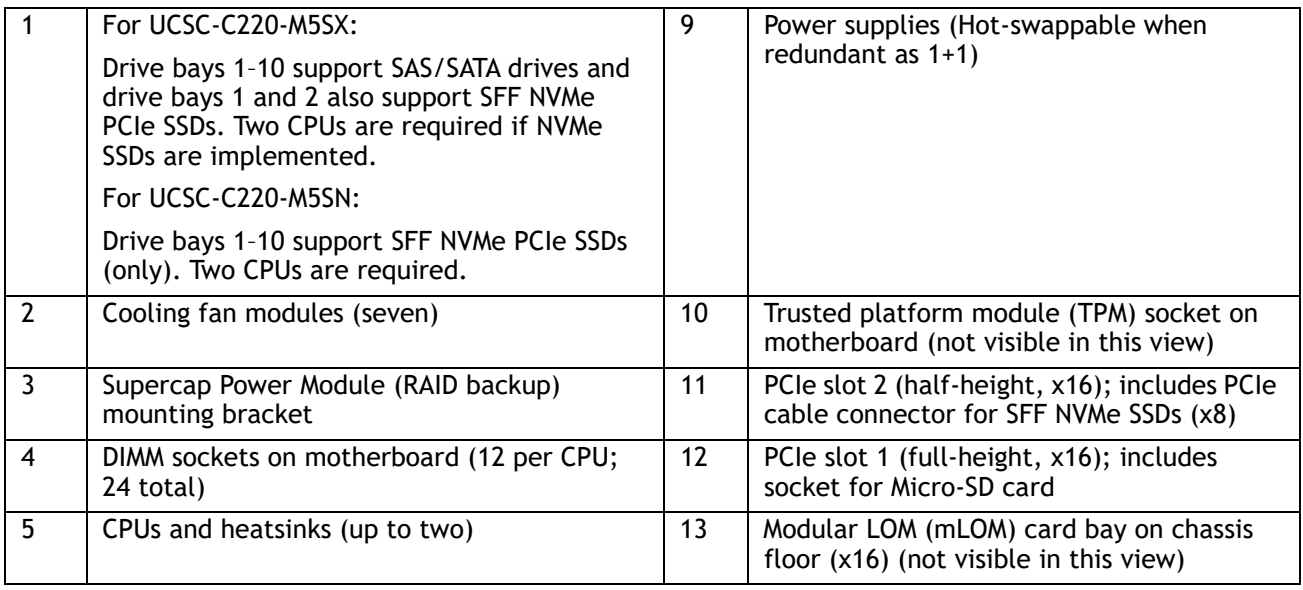

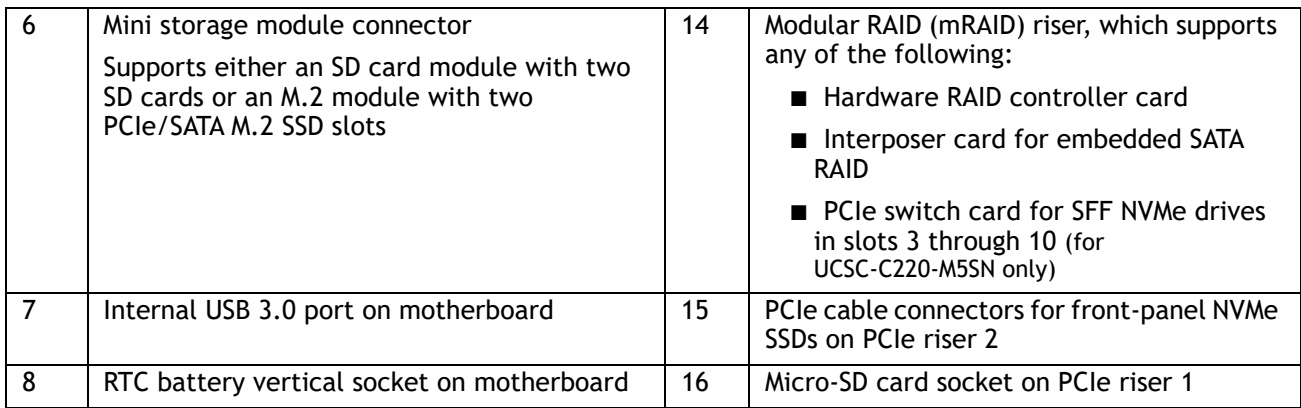

## **Block Diagram**

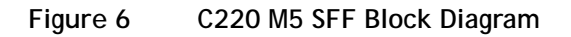

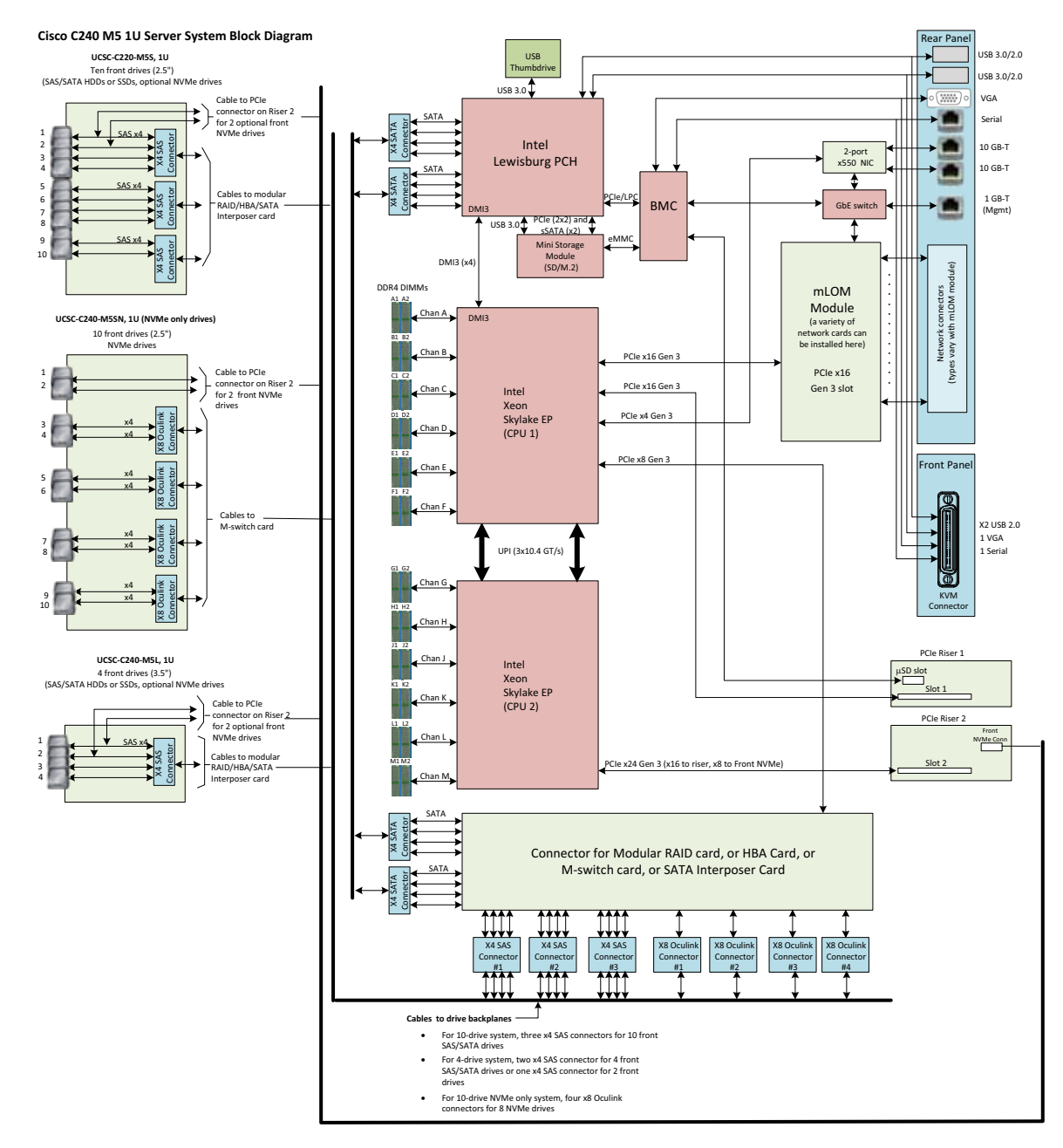

## **RAID Option ROM (OPROM) Settings**

The server contains an Option ROM (OPROM) for the PCIe slots. The server has a finite amount of option ROM with which it can boot up devices. Go into the BIOS and disable the OPROM on the PCIe slots not used for booting so that resources are available for the slots that are used for booting. An example OPROM BIOS screen is shown in *[Figure](#page-71-0) 7*.

#### <span id="page-71-0"></span>**Figure 7 Example BIOS Screen for OPROM**

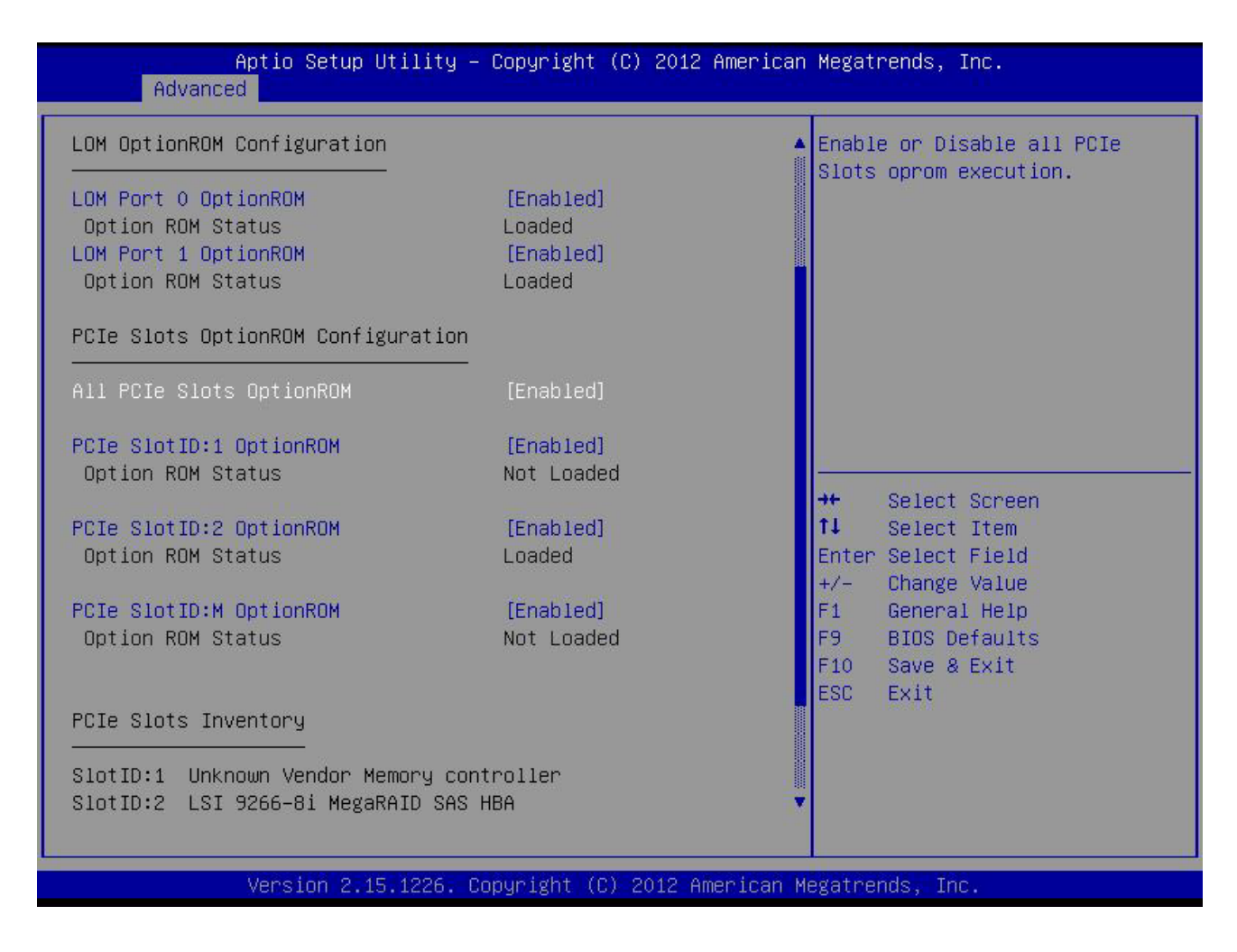
**To Create a RAID Group**

**(1) While the server is booting, wait for the prompt and press function key F2 as shown in**  *[Figure 8](#page-72-0)***.**

<span id="page-72-0"></span>**Figure 8 Function Key F2 Prompt**

afnifn **CISCO** 

Press <F2> Setup, <F6> Boot Menu, <F7> Diagnostics, <F8>Cisco IMC Configuration, <F12> Network Boot

Bios Version : C240M4.2.0.3.0.080720142205 Platform ID : C240M4

Cisco IMC IPv4 Address : 172.29.226.92 Cisco IMC MAC Address : F4:0F:1B:1E:6A:CO

Processor(s)  $Intel(R)$  Xeon(R) CPU E5-2640 v3 @ 2.60GHz Total Memory = 128 GB Effective Memory = 128 GB Memory Operating Speed 1866 Mhz

> In a few seconds, you will see the screen that allows you to set up a RAID group for the primary SATA controller (see *[Figure](#page-72-1) 9*).

<span id="page-72-1"></span>**Figure 9 Screen to Configure Primary SATA RAID Group**

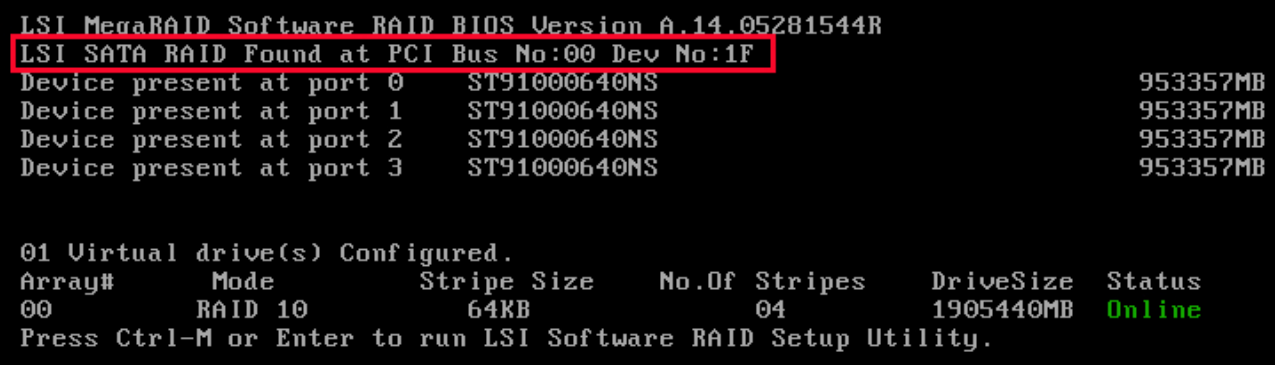

**(2) Press Ctrl+M to start the RAID group creation process for the primary SATA controller (for drives 1-4, as shown in** *[Figure 9 on page 74](#page-72-1)***). Or, do nothing and wait for the next screen, which allows you to create a RAID group for the secondary SATA (sSATA) controller see** *[Figure 10](#page-73-0)***).**

<span id="page-73-0"></span>**Figure 10 Screen to Configure Secondary SATA (sSATA) RAID Group**

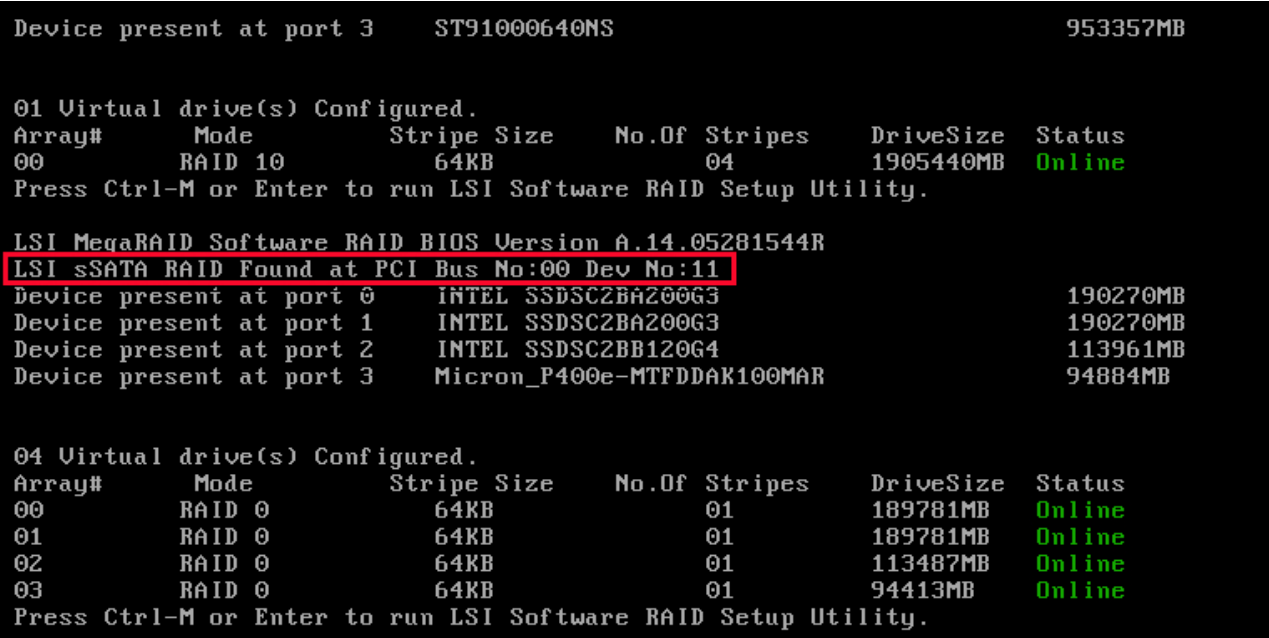

**(3) Press Ctrl+M to start the RAID group creation process for the secondary SATA (sSATA) controller (for drives 5-8, as shown in** *[Figure 7 on page 73](#page-71-0)***).**

## **Serial Port Details**

The pinout details of the rear RJ-45 serial port connector are shown in *[Figure](#page-74-0) 11*.

<span id="page-74-0"></span>**Figure 11 Serial Port (Female RJ-45 Connector) Pinout**

Serial Port (RJ-45 Female Connector)

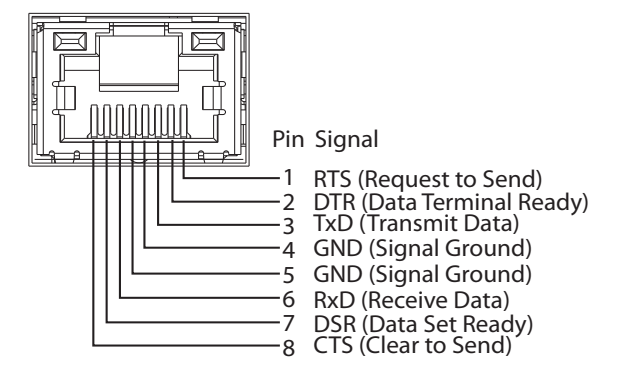

## **KVM Cable**

The KVM cable provides a connection into the server, providing a DB9 serial connector, a VGA connector for a monitor, and dual USB ports for a keyboard and mouse. With this cable, you can create a direct connection to the operating system and the BIOS running on the server.

The KVM cable ordering information is listed in *[Table](#page-75-0) 40*.

#### <span id="page-75-0"></span>**Table 40 KVM Cable**

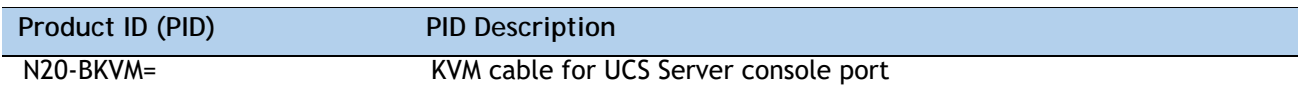

### **Figure 12 KVM Cable**

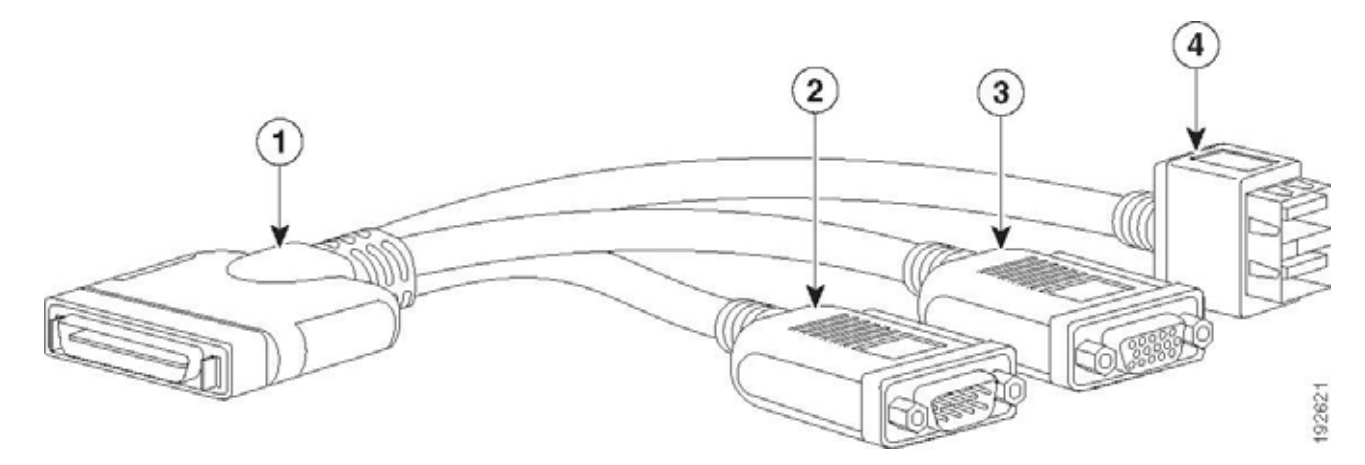

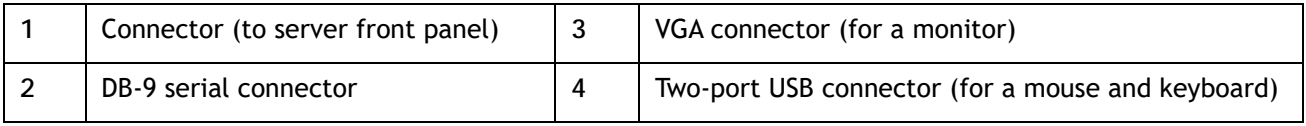

# **SPARE PARTS**

This section lists the upgrade and service-related parts for the UCS C220 M5 server. Some of these parts are configured with every server.

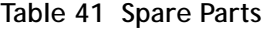

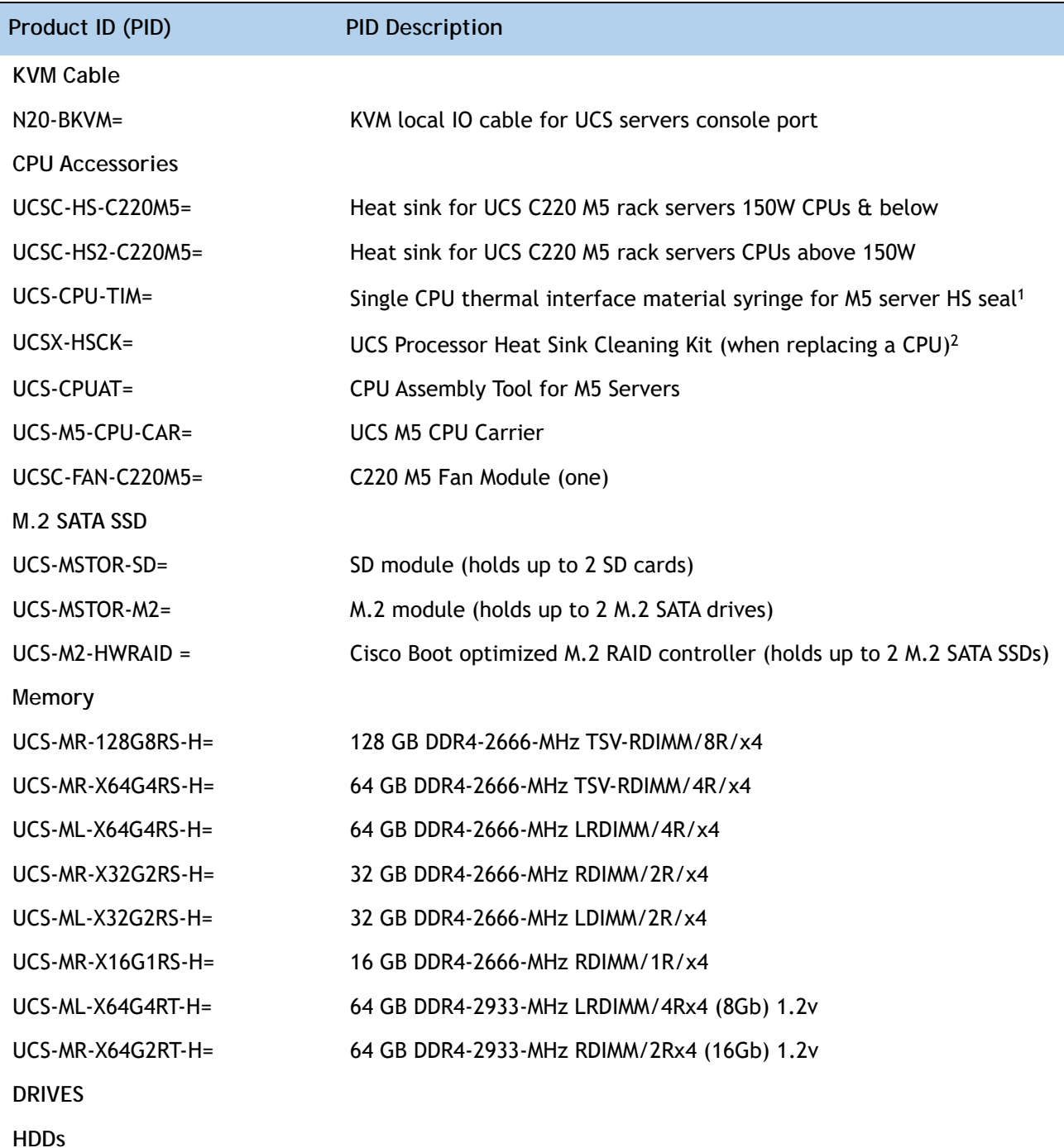

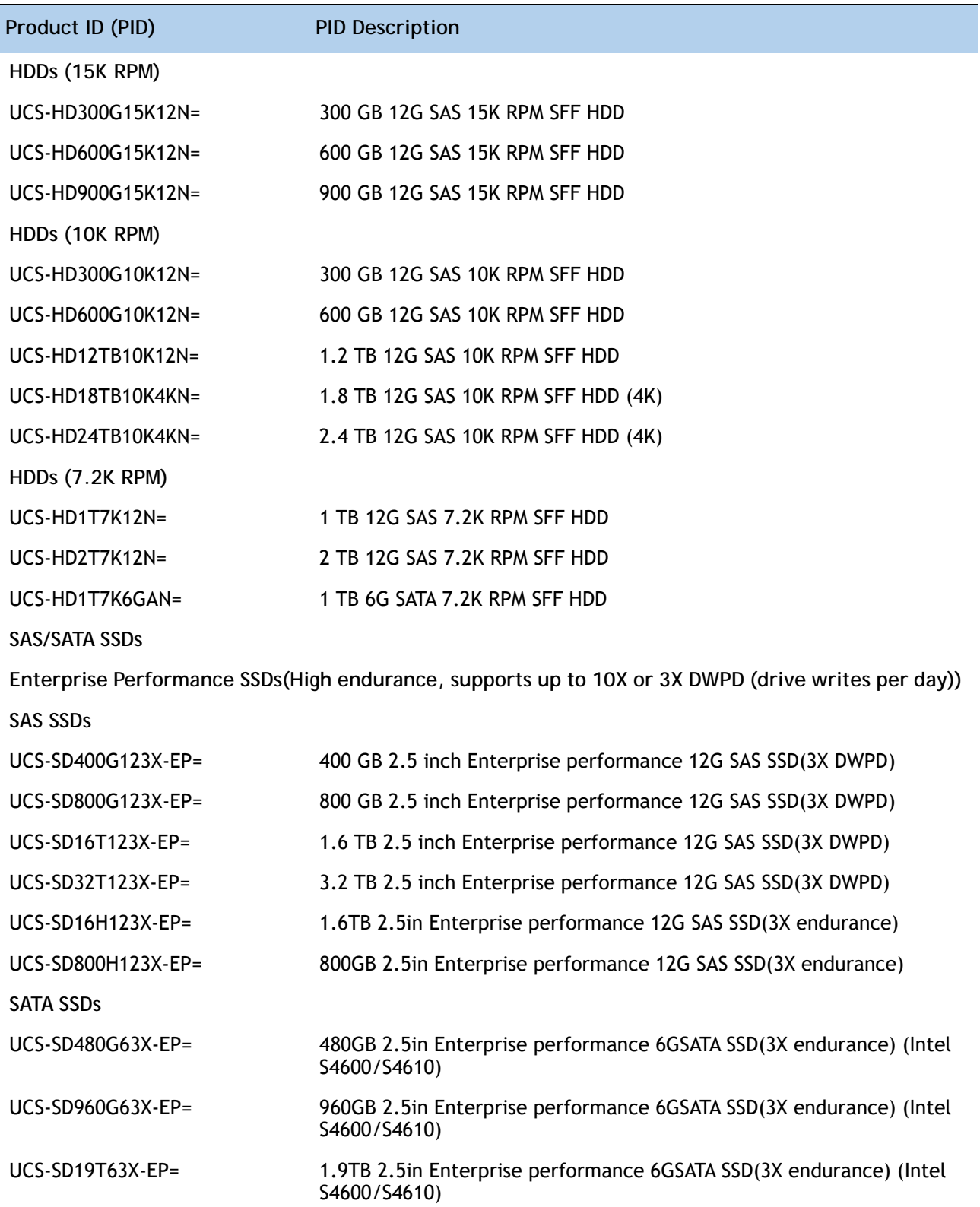

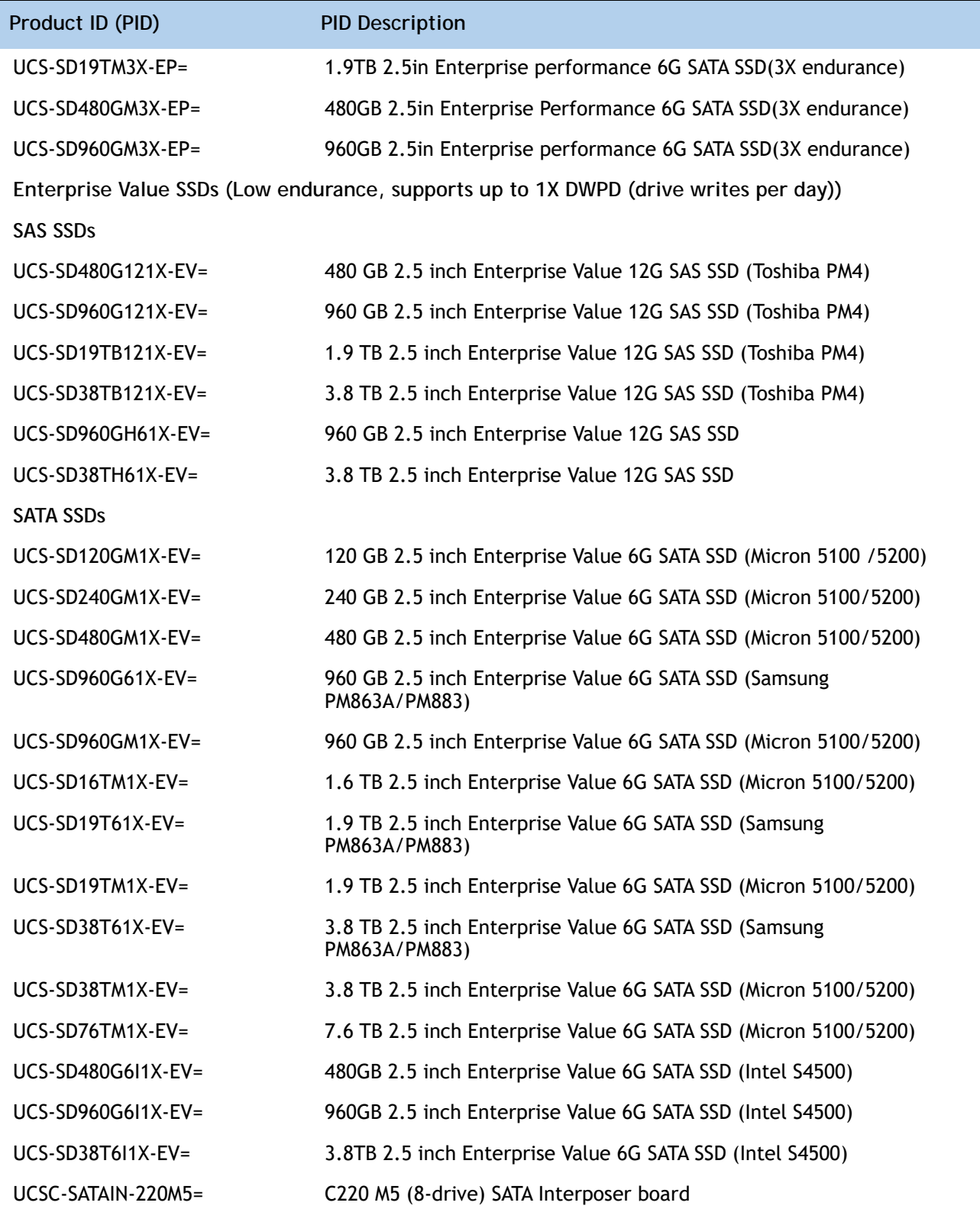

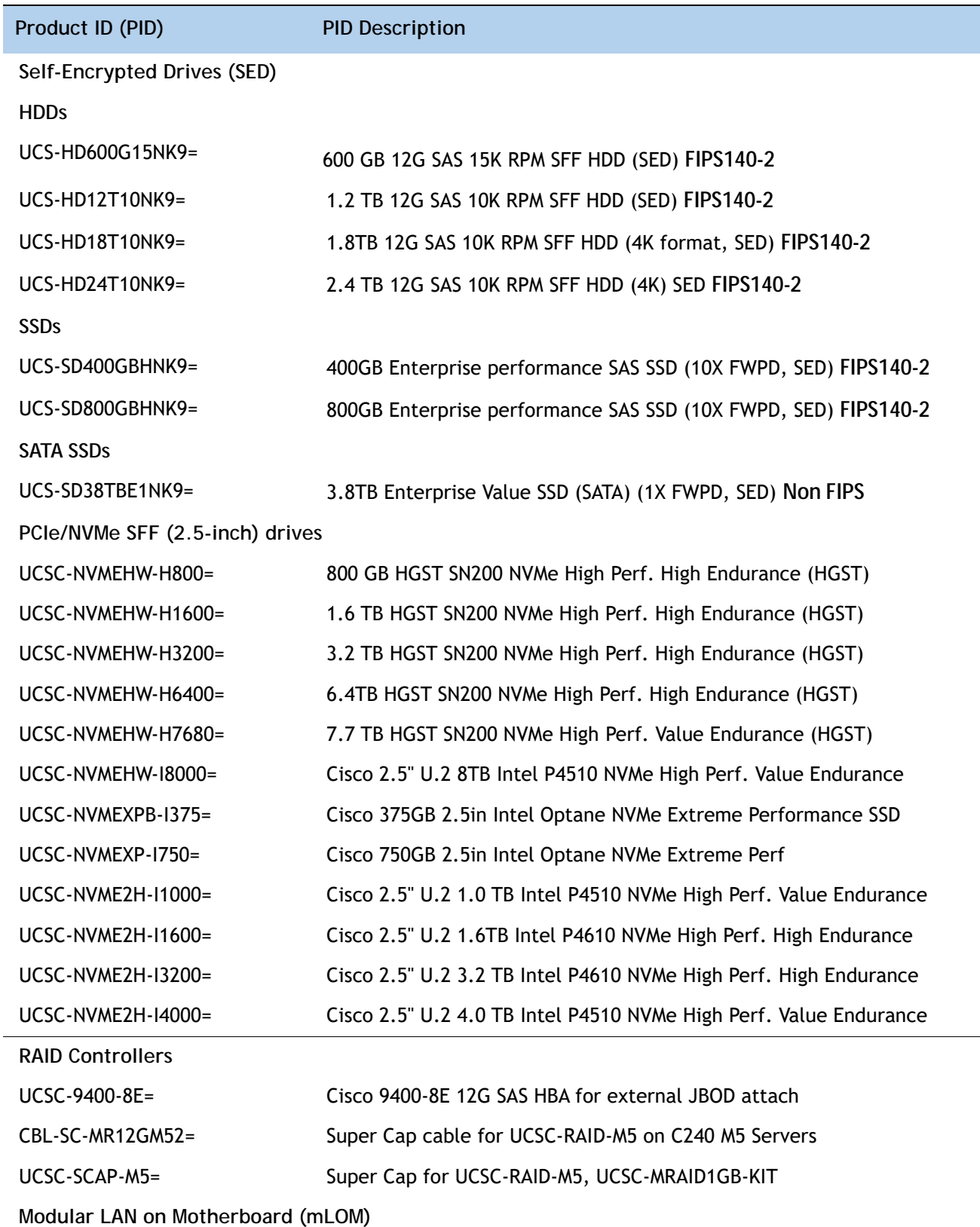

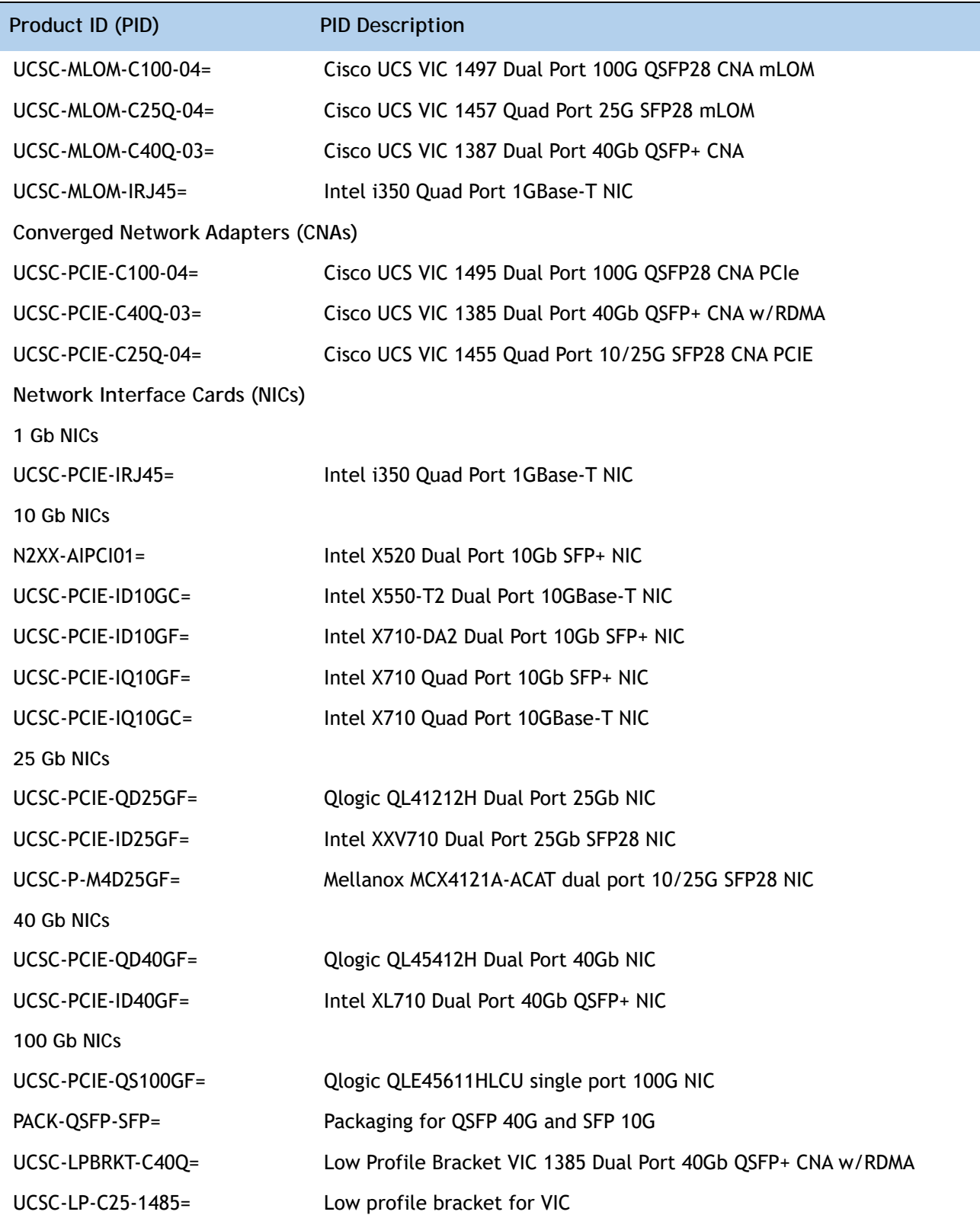

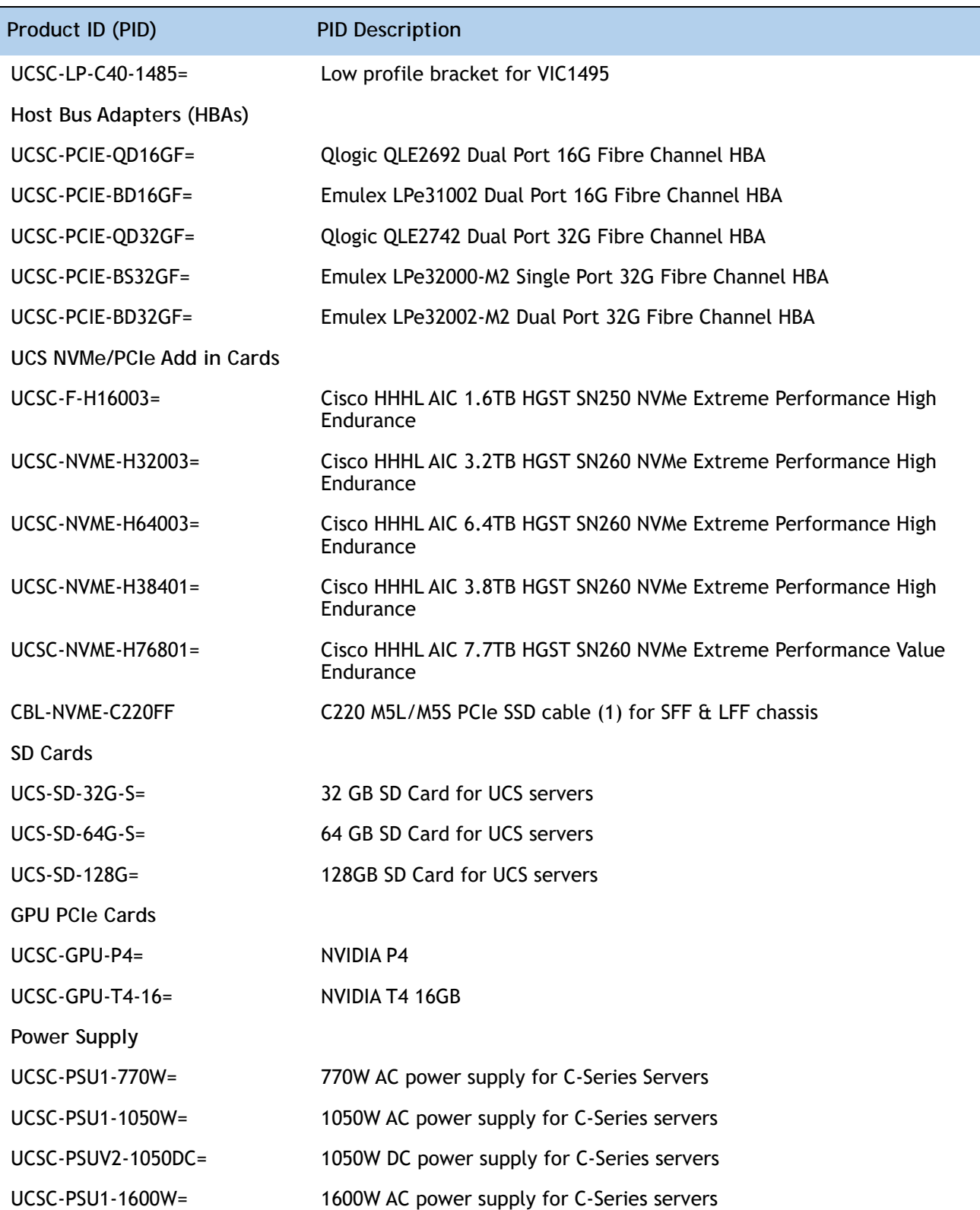

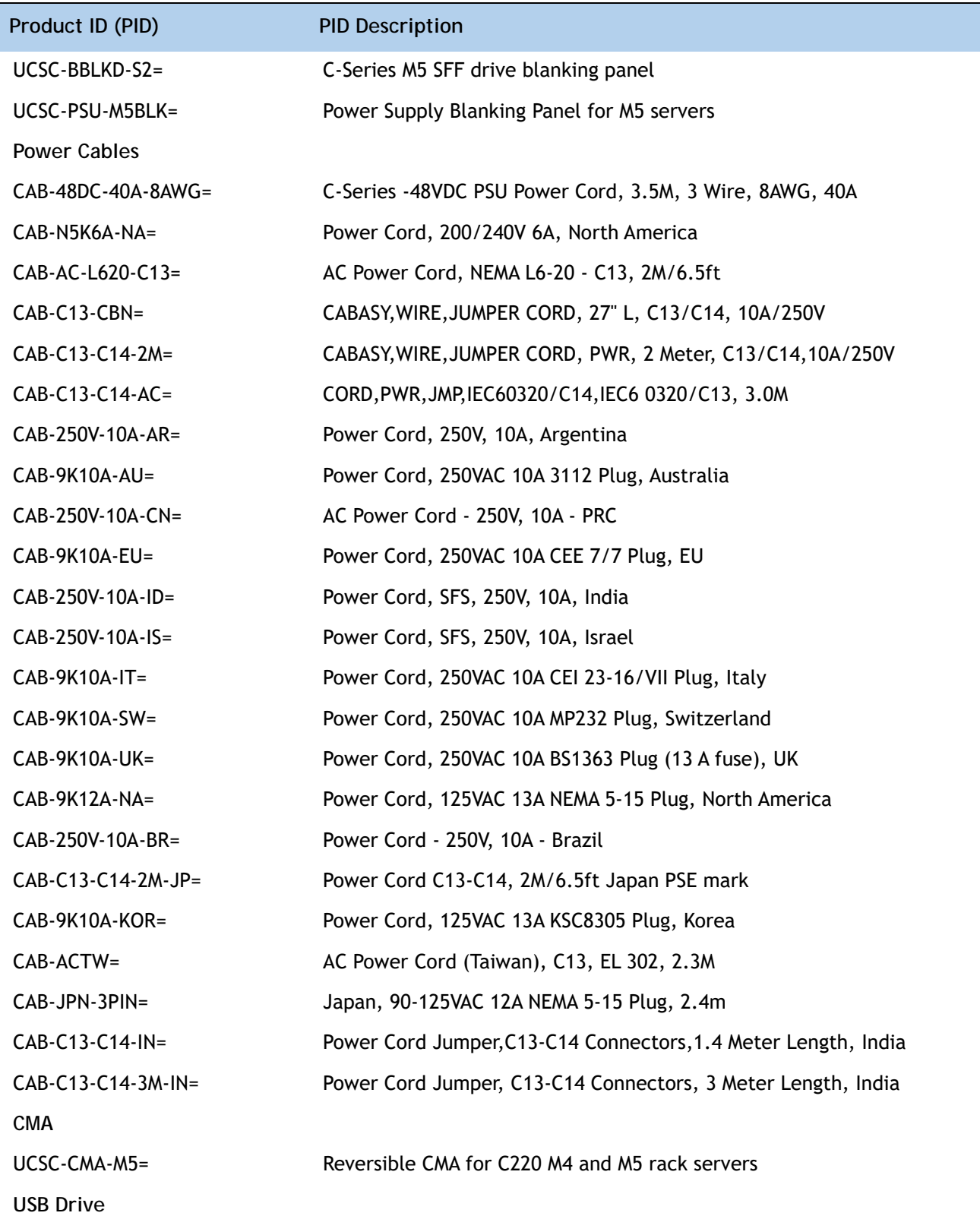

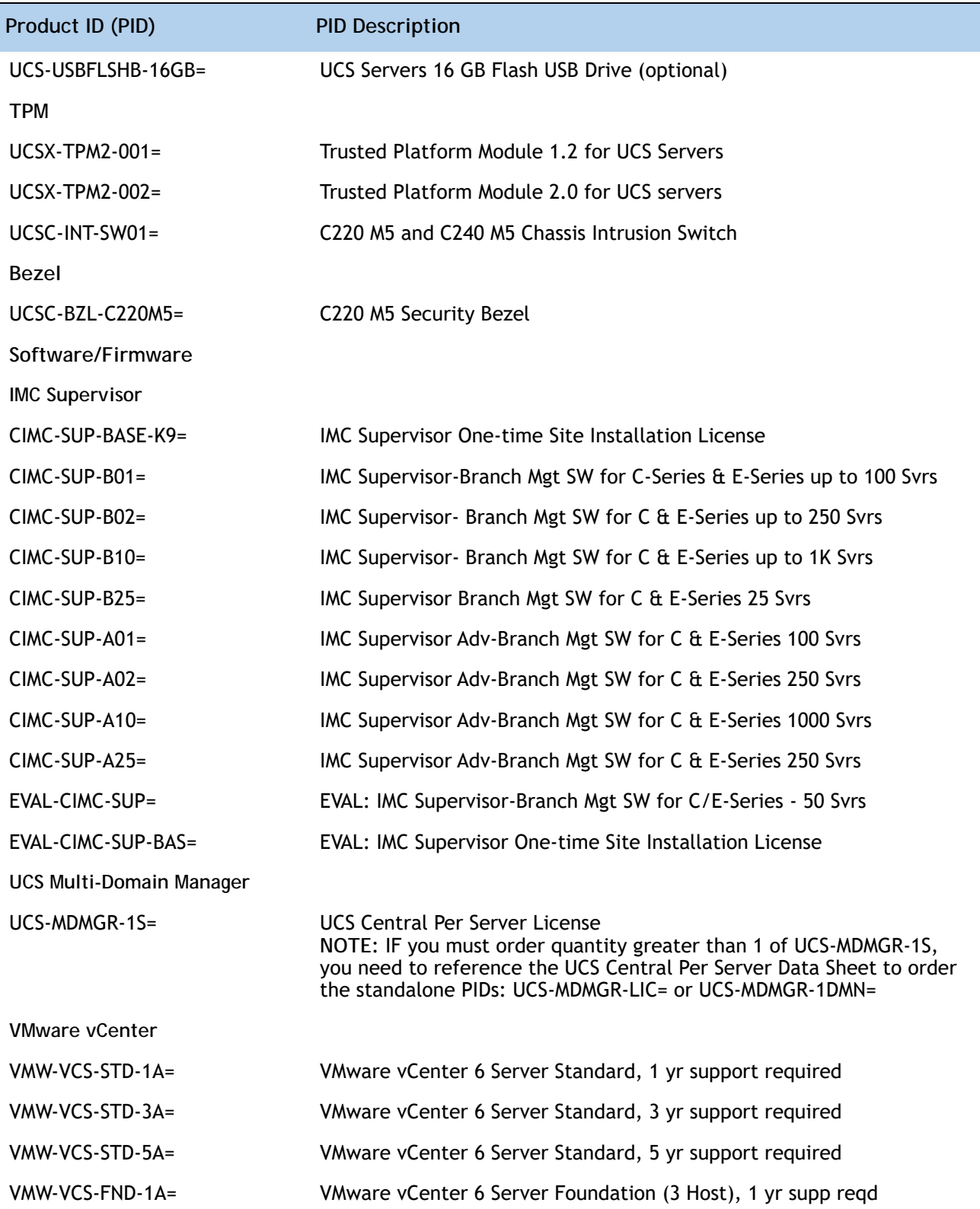

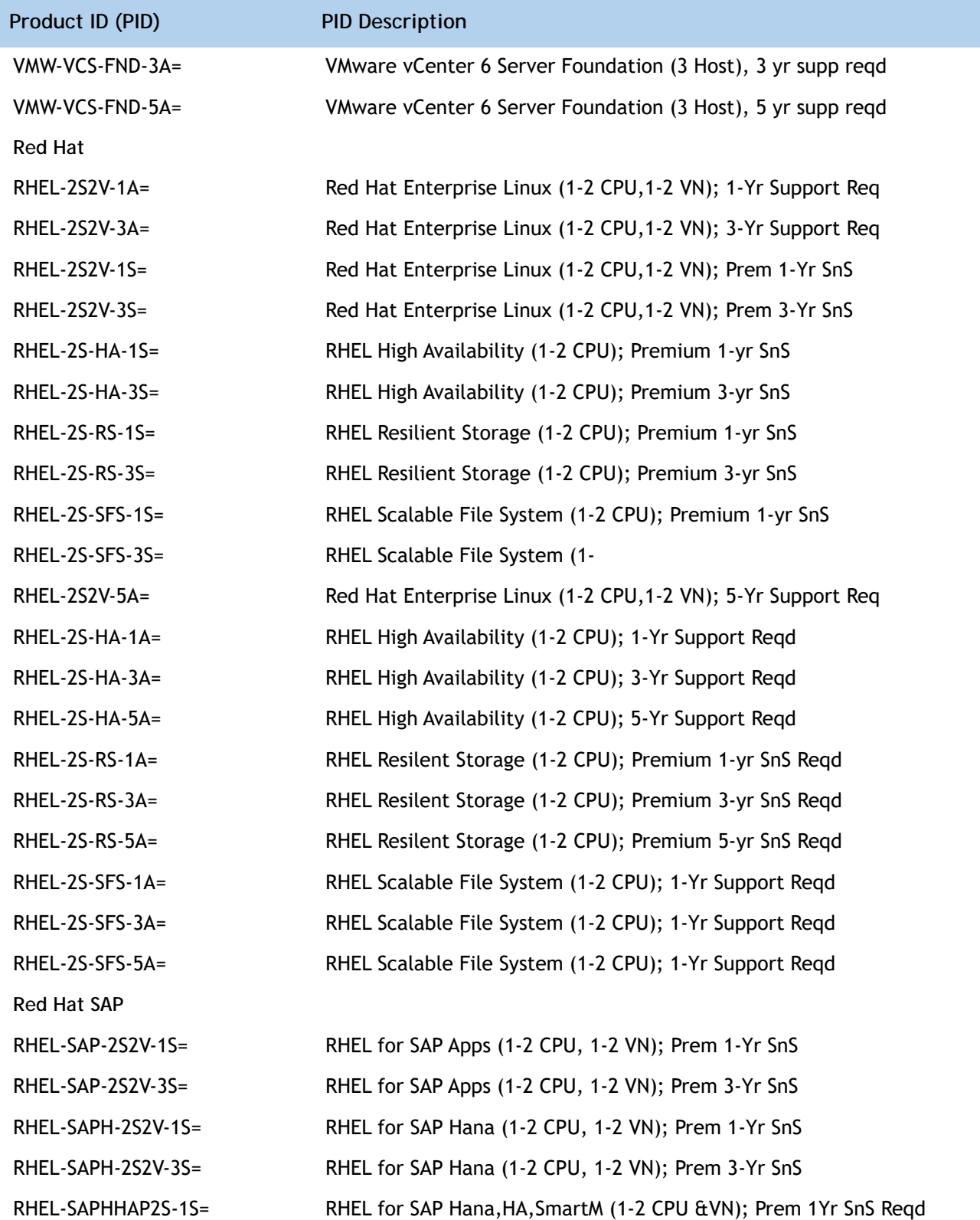

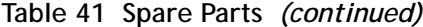

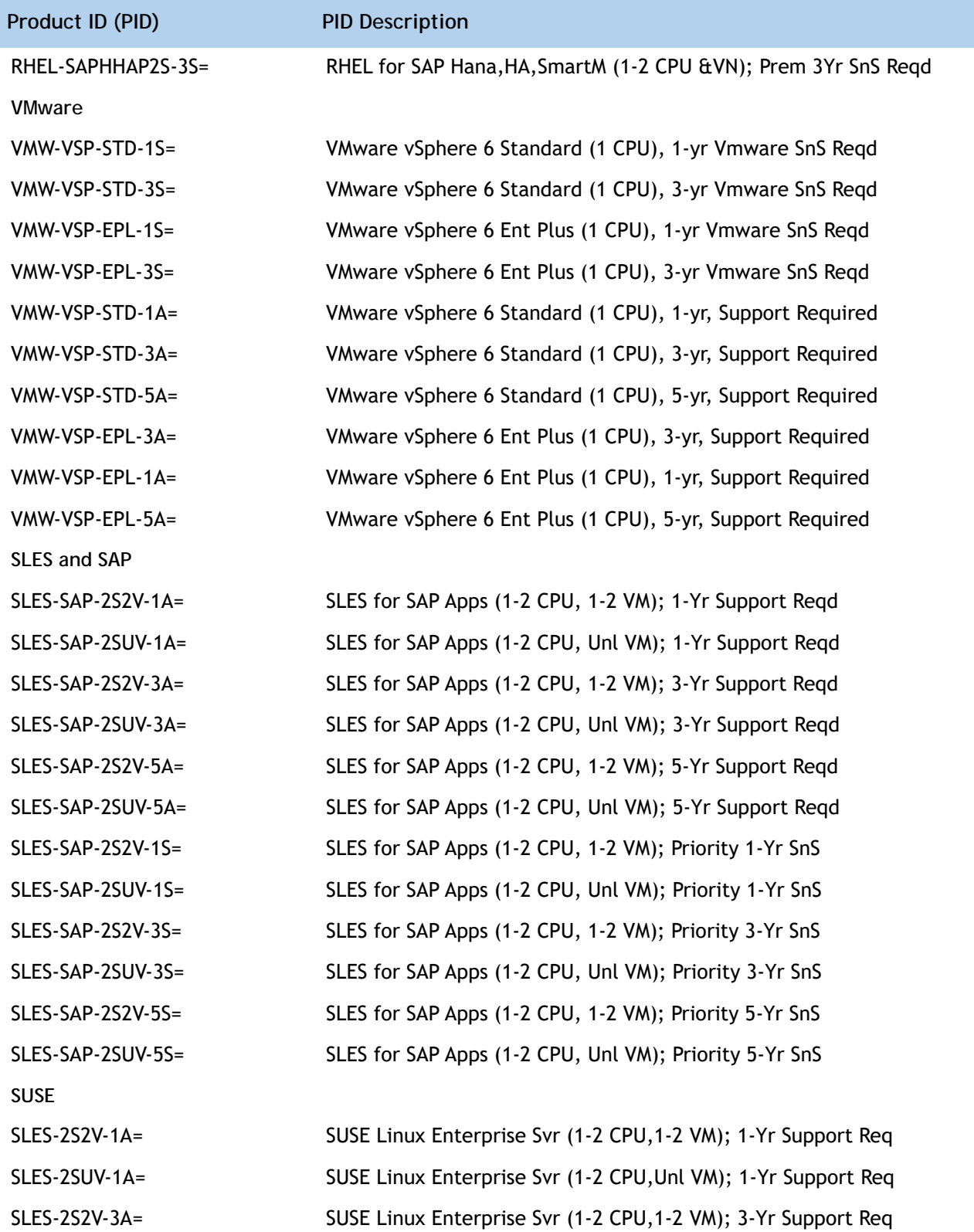

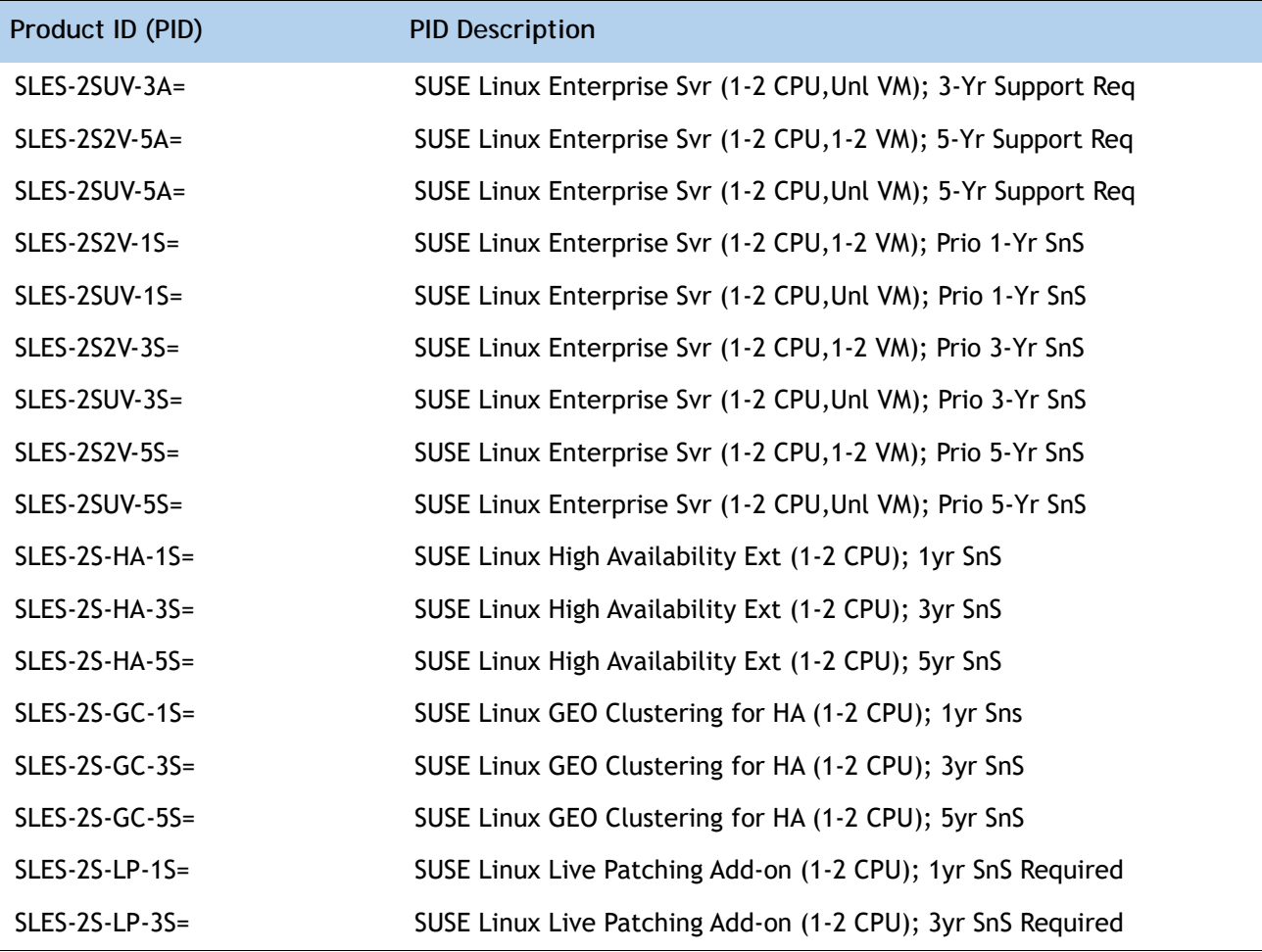

#### **Notes:**

1. This part is included with the purchase of option or spare CPU or CPU processor kits.

Please refer to "Cisco UCS C220 M5 Server Installation and Service Guide" for installation procedures. See this link: **[https://www.cisco.com/c/en/us/td/docs/unified\\_computing/ucs/c/hw/C220M5/install/C220M5.html](https://www.cisco.com/c/en/us/td/docs/unified_computing/ucs/c/hw/C220M5/install/C220M5.html)**

## **Memory Support for CPU Classes and CPU Modes**

## **For 2nd Generation Intel® Xeon® Scalable Processors:**

- DIMMs and PMEMs are supported
- CPU PIDs ending in "M" support up to a limit of 2048 GB per CPU
- CPU PIDs ending in "L" support up to a limit of 4608 GB per CPU
- All other CPU PIDs support up to a limit of 1024 GB per CPU
- For the App Direct Mode, both PMEM and DIMM capacities count towards the CPU capacity limit
- For the Memory Mode and Mixed Mode only the PMEM capacity counts towards the CPU capacity limit

## **For Configurations Using Only DIMMs**

- CPU PIDs ending in "M" support DIMM capacities up to 1536 GB per CPU (using 12 x 128 GB DIMMs) and DIMM capacities up to 2048 GB per CPU (using 8 x 256 GB DIMMs).
- CPU PIDs ending in "L" support DIMM capacities up to 1536 GB per CPU (using 12 x 128 GB DIMMs) and DIMM capacities up to 3072 GB per CPU (using 12 x 256 GB DIMMs). The 4608 GB limit cannot be reached with these capacity DIMMs.
- $\blacksquare$  CPU PIDs not ending in "L" or "M" support DIMM capacities up to 1024 GB per CPU (using 8 x 128 GB DIMMs or 4 x 256 GB DIMMs).

### **For Configurations Using DIMMs and PMEMs in App Direct Mode**

- CPU PIDs ending in "M" support capacities up to 1792 GB per CPU (using 6 x 128 GB DIMMS and  $2 \times 512$  GB PMEMs or  $4 \times 256$  GB PMEMs) or up to 2048 GB per CPU (using  $6 \times 256$  GB DIMMs and 2 x 256 GB PMEMs or 6 x 256 GB DIMMs and 4 x 128 GB PMEMs)
- CPU PIDs ending in "L" support capacities up to 3840 GB per CPU (using 6 x 128 GB DIMMs and  $6 \times 512$  GB PMEMs) or up to 4608 GB per CPU (using  $6 \times 256$  GB DIMMs and  $6 \times 512$  GB PMEMs)
- CPU PIDs not ending in "L" or "M" support capacities up to 1024 GB per CPU (using 6 x 128 GB DIMMs and 2 x 128 GB PMEMs).

#### **For Configurations Using DIMMs and PMEMs in Memory or Mixed Mode**

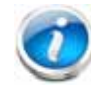

**NOTE:** For Memory and Mixed Modes, DIMMs are used as cache and do not factor into CPU capacity.

- CPU PIDs ending in "M" support capacities up to 2048 GB per CPU using:
	- $-$  6 x 128 GB DIMMs as cache and 4 x 512 GB PMEMs as memory, or
	- $-$  6x 256 GB DIMMs as cache and 4 x 512 GB PMEMs as memory
- CPU PIDs ending in "L" support capacities up to 3072 GB using:
	- 6 x 128 GB DIMMs as cache and 6 x 512 GB PMEMs as memory, or

— 6 x 256 GB DIMMs as cache and 6 x 512 GB PMEMs as memory

The allowable 4608 limit for PMEM capacity is not reached in this case.

- CPU PIDs not ending in "L" or "M" support capacities up to 1024 GB per CPU using:
	- 6 x 128 GB DIMMs as cache and 2 x 512 GB PMEMs as memory, or
	- $-$  6 x 256 GB DIMMs as cache and 2 x 512 GB PMEMs as memory

## **For Intel® Xeon® Scalable Processors:**

- DIMMs are supported; PMEMs are not supported
- CPU PIDs ending in "M' support DIMM capacities up to 1536 GB per CPU (using 12 x 128 GB DIMMs).

All other CPU PIDs support DIMM capacities up to 768 GB per CPU (using 6 x 128 GB DIMMs or 12 x 64 GB DIMMs)

# **UPGRADING or REPLACING CPUs**

**NOTE:** Before servicing any CPU, do the following:

- Decommission and power off the server.
- Slide the C220 M5 SFF server out from the rack.
- Remove the top cover.

**To replace an existing CPU, follow these steps:**

- **(1) Have the following tools and materials available for the procedure:**
	- T-30 Torx driver–Supplied with replacement CPU.
	- #1 flat-head screwdriver–Supplied with replacement CPU.
	- CPU assembly tool-Supplied with replacement CPU. Can be ordered separately as Cisco PID UCS-CPUAT=.
	- Heatsink cleaning kit—Supplied with replacement CPU. Can be ordered separately as Cisco PID UCSX-HSCK=.
	- Thermal interface material (TIM)-Syringe supplied with replacement CPU. Can be ordered separately as Cisco PID UCS-CPU-TIM=.

**(2) Order the appropriate replacement CPU from** *[Table 3 on page 13](#page-11-0)*

**(3) Carefully remove and replace the CPU and heatsink in accordance with the instructions found in "Cisco UCS C220 M5 Server Installation and Service Guide," found at: [https://www.cisco.com/c/en/us/td/docs/unified\\_computing/ucs/c/hw/C220M5/install/C220M5/C](https://www.cisco.com/c/en/us/td/docs/unified_computing/ucs/c/hw/C220M5/install/C220M5/C220M5_chapter_010.html#concept_bfk_kwp_hz) [220M5\\_chapter\\_010.html#concept\\_bfk\\_kwp\\_hz.](https://www.cisco.com/c/en/us/td/docs/unified_computing/ucs/c/hw/C220M5/install/C220M5/C220M5_chapter_010.html#concept_bfk_kwp_hz)**

**To add a new CPU, follow these steps:**

- **(1) Have the following tools and materials available for the procedure:**
	- T-30 Torx driver–Supplied with new CPU.
	- #1 flat-head screwdriver–Supplied with new CPU
	- CPU assembly tool-Supplied with new CPU.Can be ordered separately as Cisco PID UCS-CPUAT=
	- Thermal interface material (TIM)–Syringe supplied with replacement CPU.Can be ordered separately as Cisco PID UCS-CPU-TIM=
- **(2) Order the appropriate new CPU from** *[Table 3 on page 13](#page-11-0)*

**(3) Order one heat sink for each new CPU. Order PID UCSC-HS-C220M5= for CPUs that dissipate 150 W or less. Order PID UCSC-HS2-C220M5= for CPUs that dissipate more than 150 W.**

**(4) Carefully install the CPU and heatsink in accordance with the instructions found in "Cisco UCS C220 M5 Server Installation and Service Guide," found at: [https://www.cisco.com/c/en/us/td/docs/unified\\_computing/ucs/c/hw/C220M5/install/C220M5/C](https://www.cisco.com/c/en/us/td/docs/unified_computing/ucs/c/hw/C220M5/install/C220M5/C220M5_chapter_010.html#concept_bfk_kwp_hz) [220M5\\_chapter\\_010.html#concept\\_bfk\\_kwp\\_hz](https://www.cisco.com/c/en/us/td/docs/unified_computing/ucs/c/hw/C220M5/install/C220M5/C220M5_chapter_010.html#concept_bfk_kwp_hz)**.

# **UPGRADING or REPLACING MEMORY**

**NOTE:** Before servicing any DIMM or PMEM, do the following:

- Decommission and power off the server.
- Remove the top cover from the server
- Slide the server out the front of the chassis.

**To add or replace DIMMs or PMEMs, follow these steps:**

- **(1) Order new DIMMs or PMEMs as needed from** *[Table 4 on page 21](#page-19-0)***.**
- **(2) Open both connector latches and remove and replace the DIMM/PMEM as needed.**
- **Figure 13 Replacing Memory**

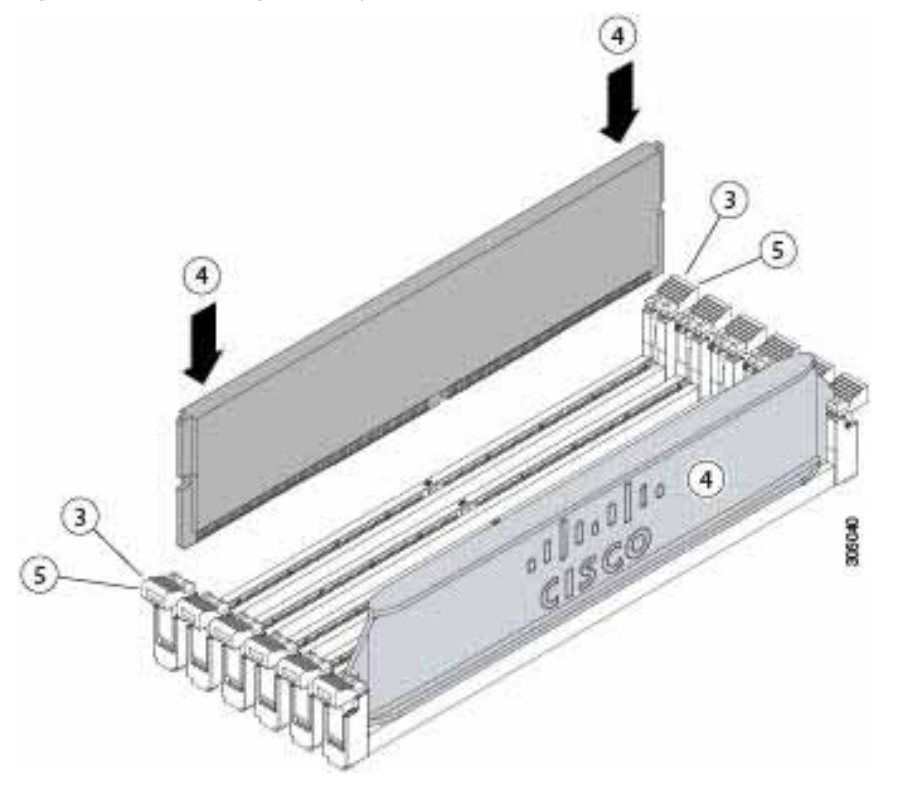

**(3) Press evenly on both ends of the DIMM/PMEM until it clicks into place in its slot.**

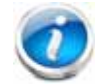

**NOTE:** Ensure that the notch in the DIMM/PMEM aligns with the slot. If the notch is misaligned, it is possible to damage the DIMM/PMEM, the slot, or both.

**(4) Press the connector latches inward slightly to seat them fully.**

For additional details on replacing or upgrading DIMMs and PMEMs, see "Cisco UCS C220 M5 Server Installation and Service Guide," found at these links:

[https://www.cisco.com/c/en/us/td/docs/unified\\_computing/ucs/c/hw/C220M5/install/C220M](https://www.cisco.com/c/en/us/td/docs/unified_computing/ucs/c/hw/C220M5/install/C220M5/C220M5_chapter_010.html#concept_c53_tbp_hz) 5/C220M5\_chapter\_010.html#concept\_c53\_tbp\_hz

[https://www.cisco.com/c/en/us/td/docs/unified\\_computing/ucs/c/hw/C220M5/install/C220M](https://www.cisco.com/c/en/us/td/docs/unified_computing/ucs/c/hw/C220M5/install/C220M5/C220M5_chapter_010.html#concept_b1k_mbt_tgb) 5/C220M5\_chapter\_010.html#concept\_b1k\_mbt\_tgb

# **DISCONTINUED EOL PRODUCTS**

Below is the list of parts were previously available for this product and are no longer sold. Please refer to the EOL Bulletin Links via the *[Table](#page-92-0) 42* below to determine if still supported.

<span id="page-92-0"></span>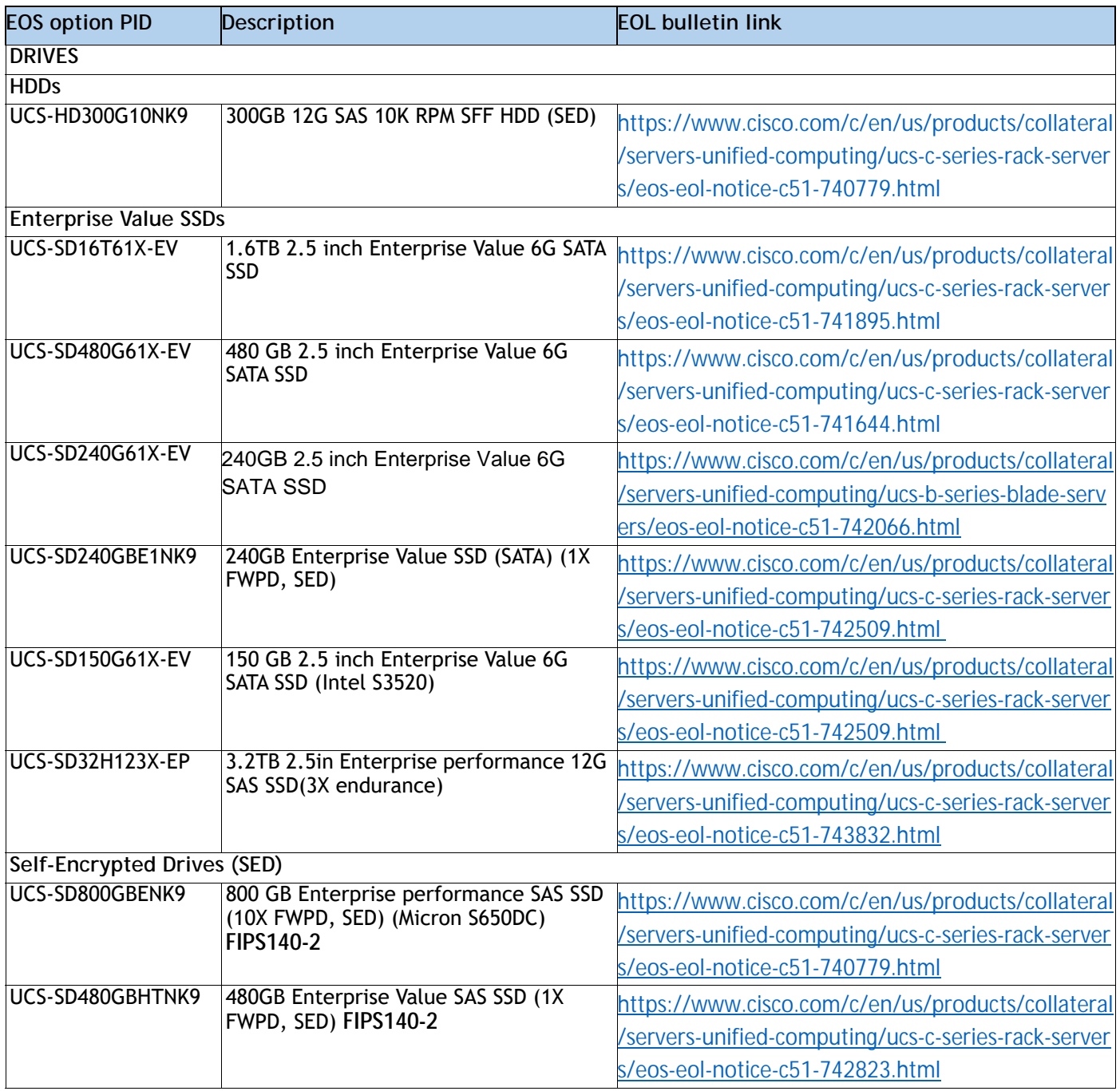

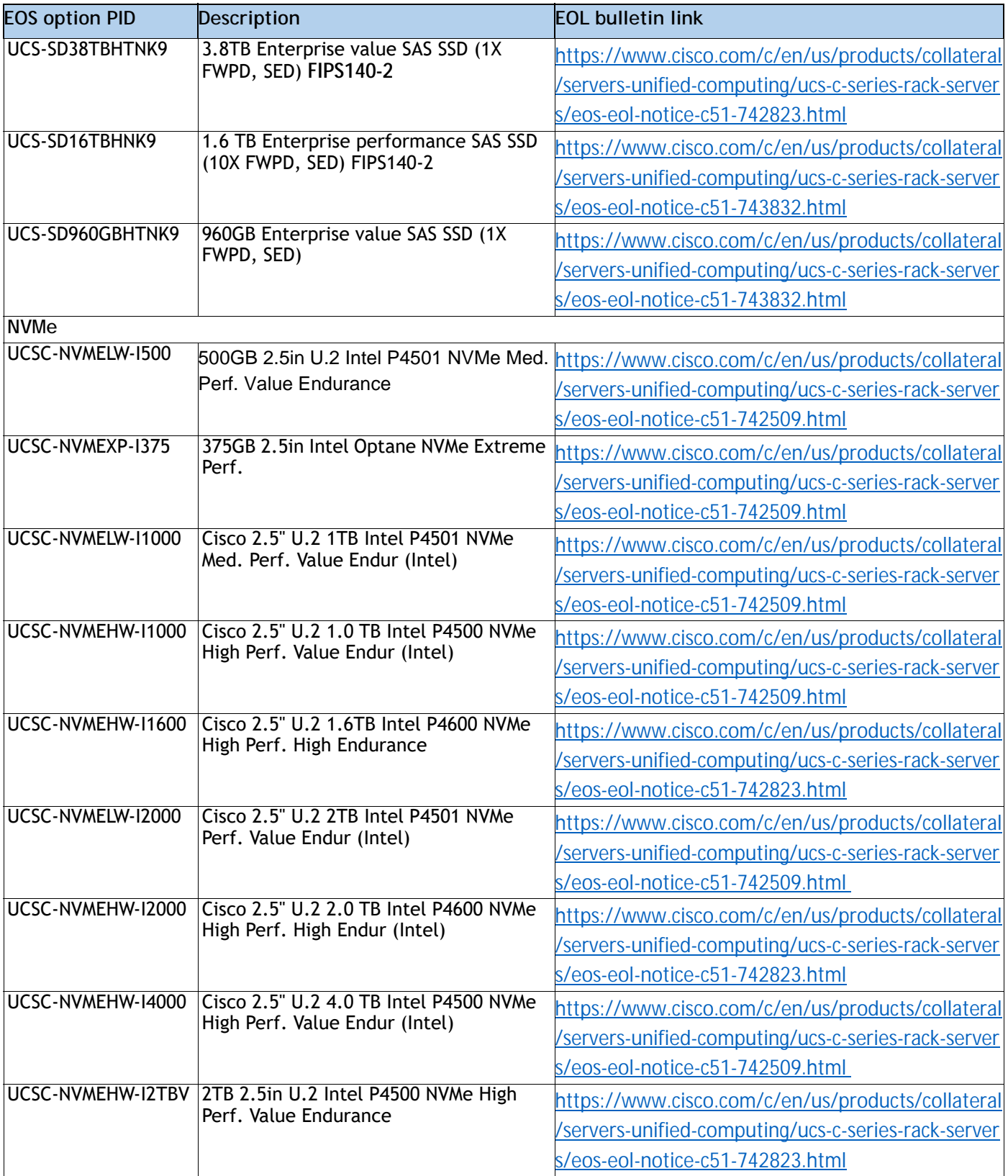

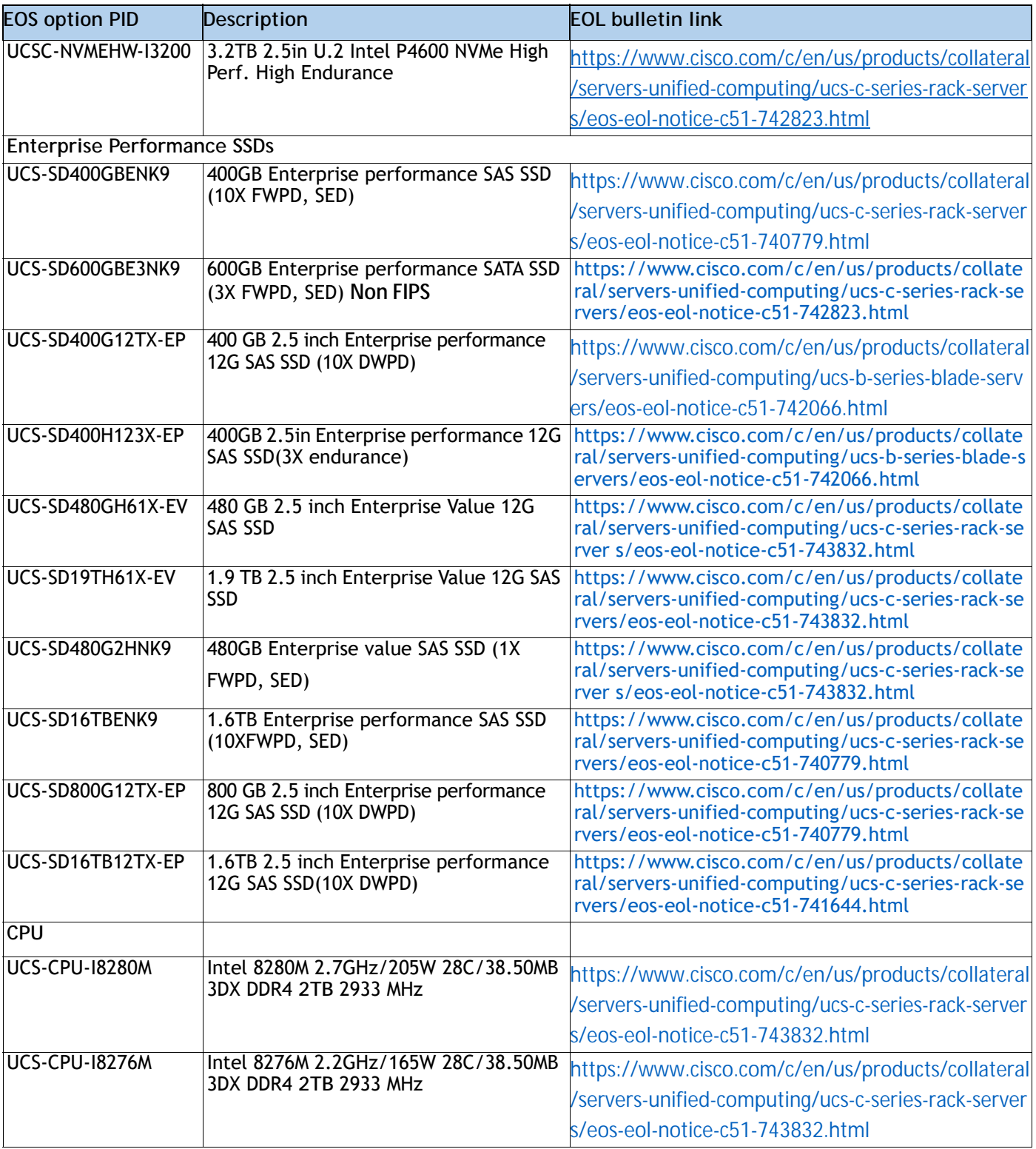

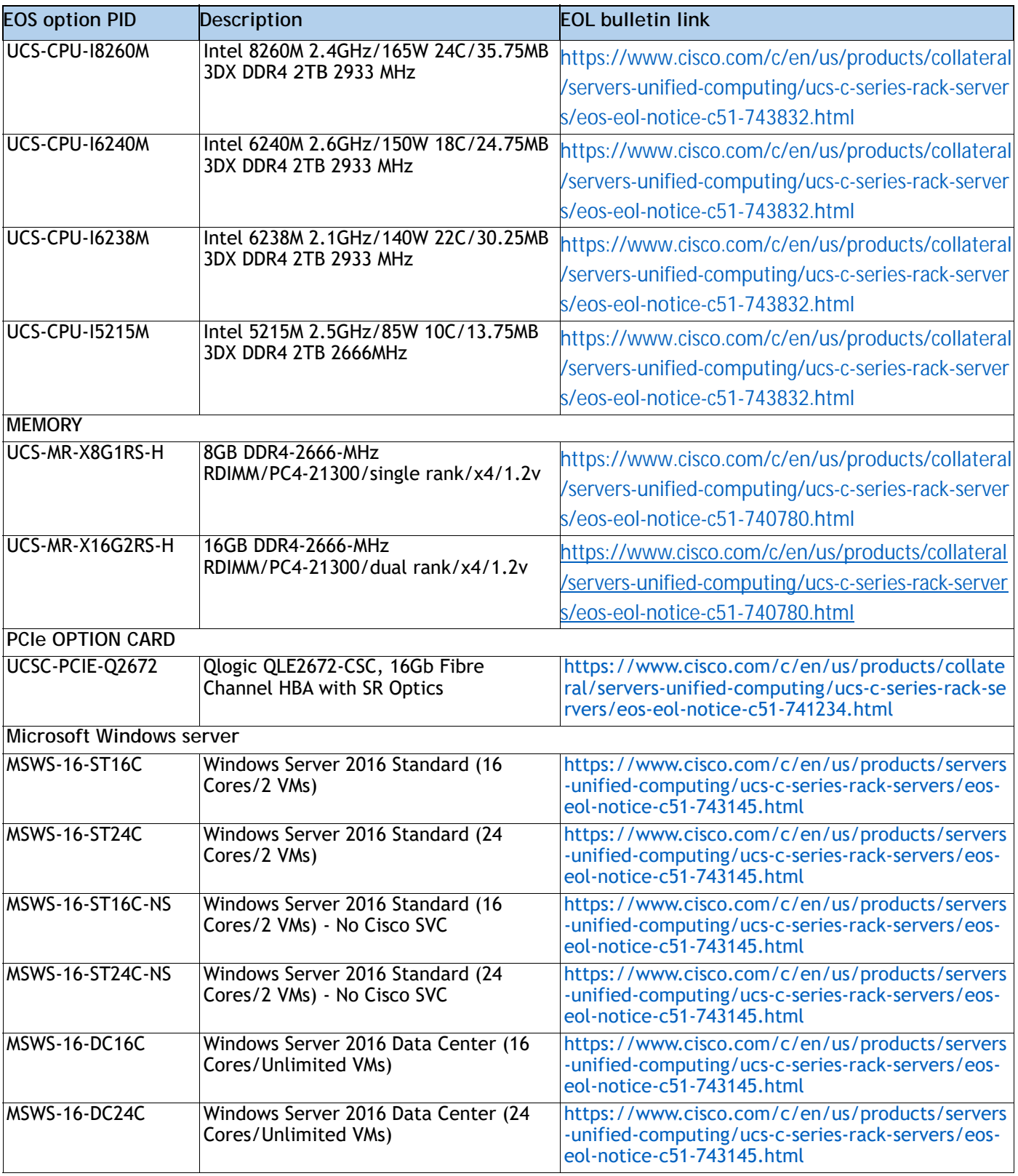

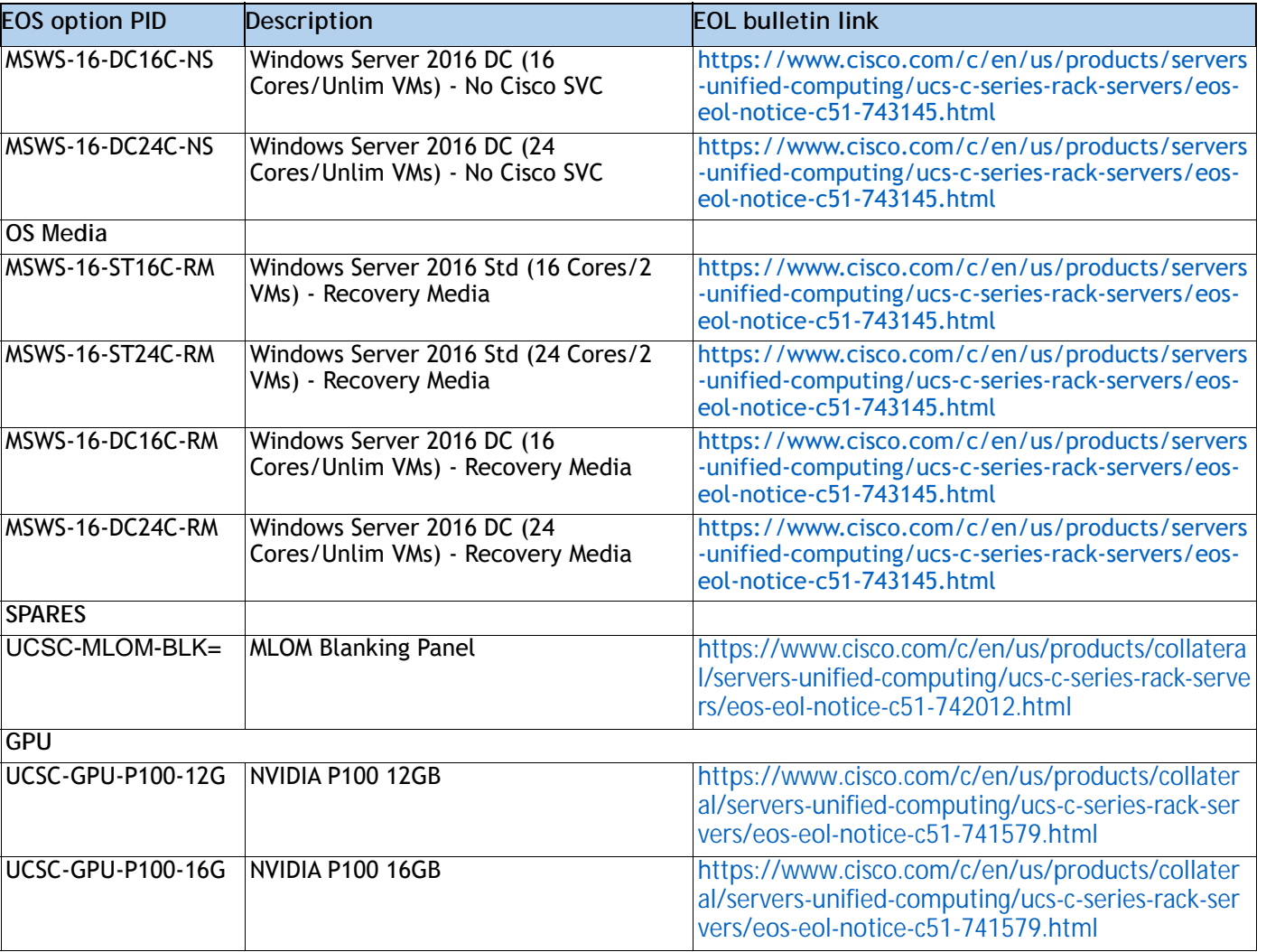

# **NEBS Compliance**

When configured with choices from the specific set of components shown in *[Table](#page-97-0) 43*, the UCS C220 M5 server meets Network Equipment Building Standards (NEBS) Level 1 and Level 3 compliance. For specific configuration rules, see the applicable sections of this document.

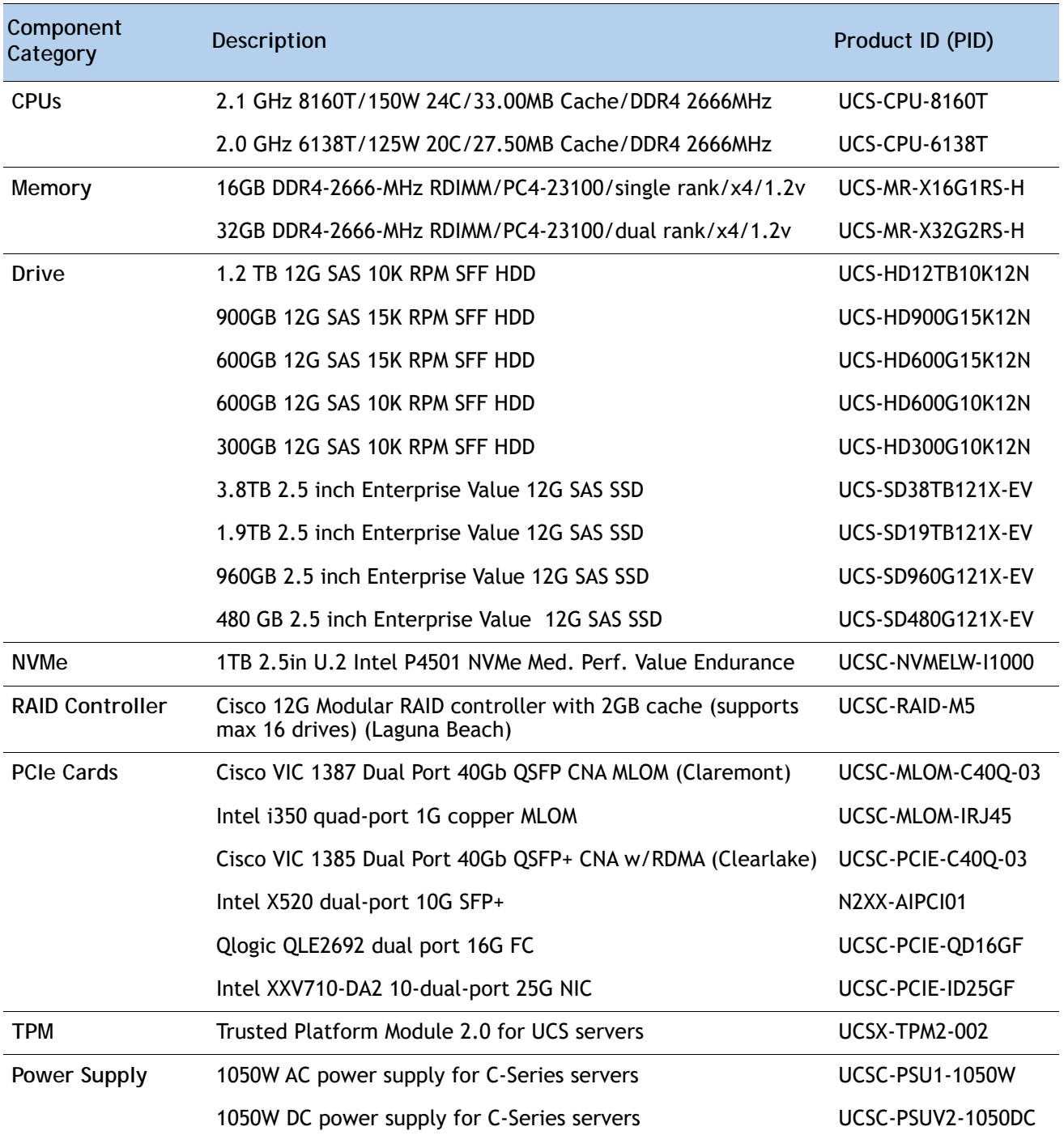

<span id="page-97-0"></span>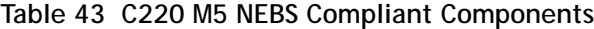

# **TECHNICAL SPECIFICATIONS**

# **Dimensions and Weight**

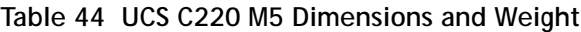

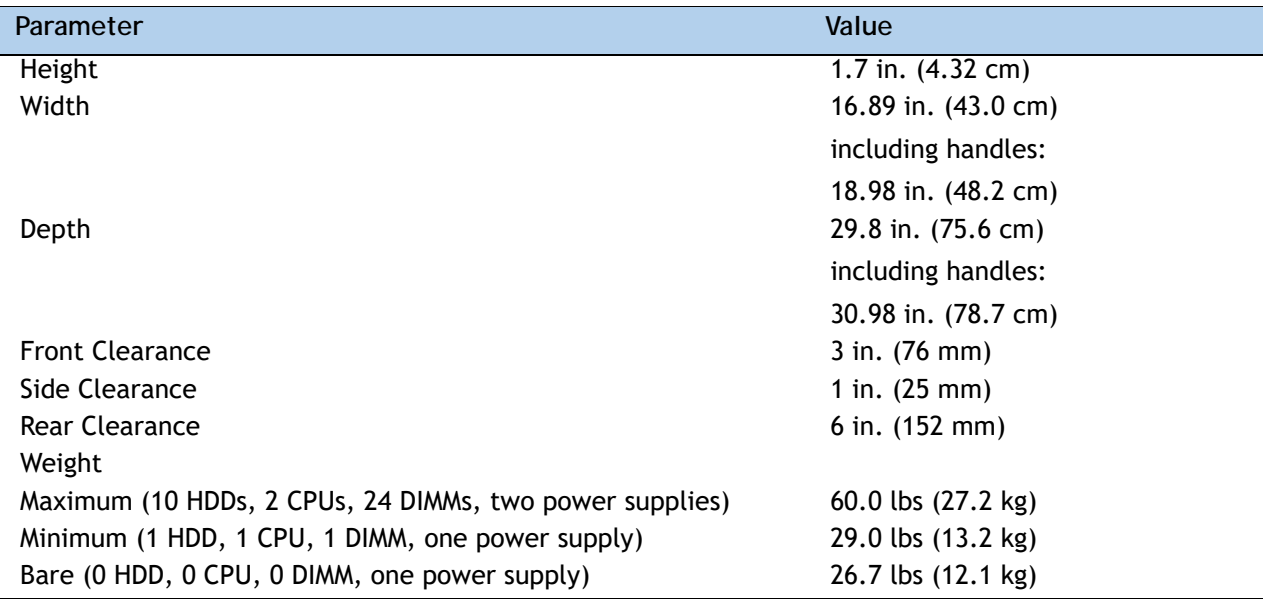

## **Power Specifications**

The server is available with the following types of power supplies:

- 770 W (AC) power supply (see *[Table](#page-99-1) 45*).
- 1050 W (AC) power supply (see *[Table](#page-99-0) 46*).
- 1050 W V2 (DC) power supply (see *[Table](#page-100-0) 47*)
- 1600 W (AC) power supply (see *[Table](#page-101-0) 48*)

#### <span id="page-99-1"></span>**Table 45 UCS C220 M5 SFF Power Specifications (770 W AC power supply)**

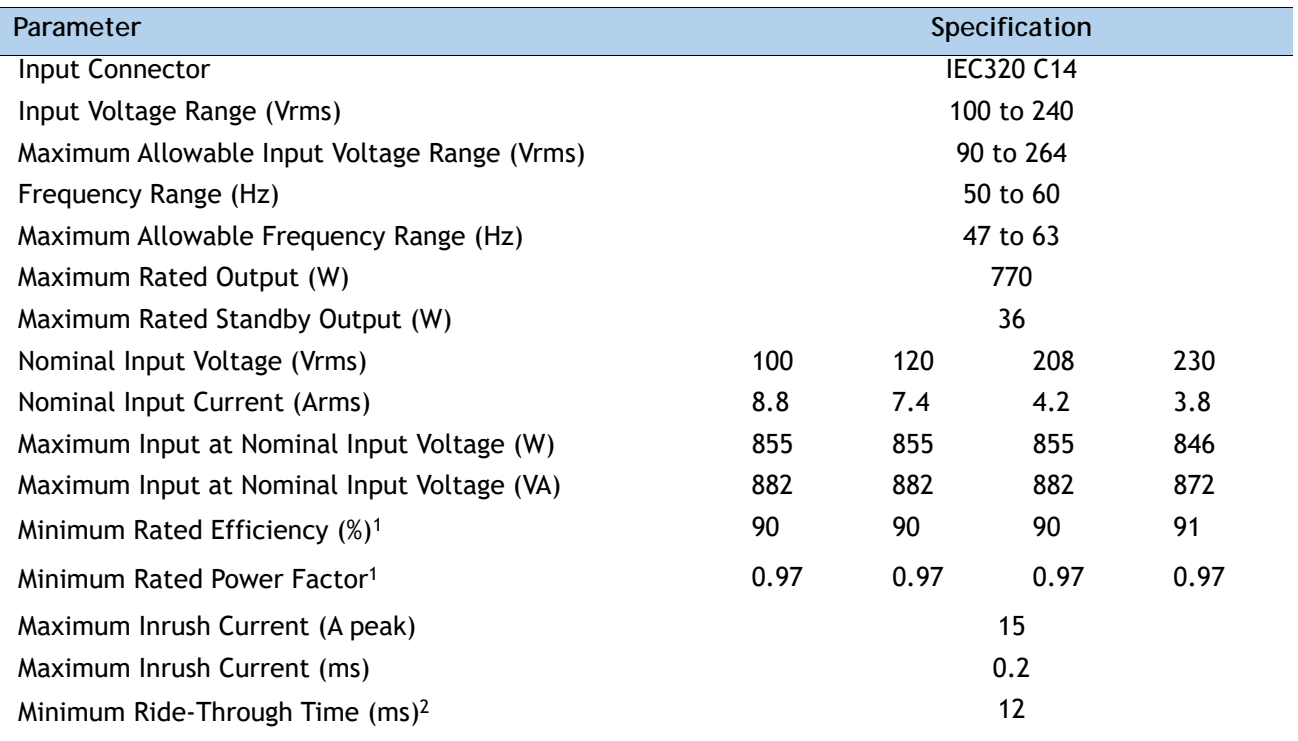

**Notes:**

1. This is the minimum rating required to achieve 80 PLUS Platinum certification, see test reports published at http://www.80plus.org/ for certified values

2. Time output voltage remains within regulation limits at 100% load, during input voltage dropout

### <span id="page-99-0"></span>**Table 46 UCS C220 M5 1050 W (AC) Power Supply Specifications**

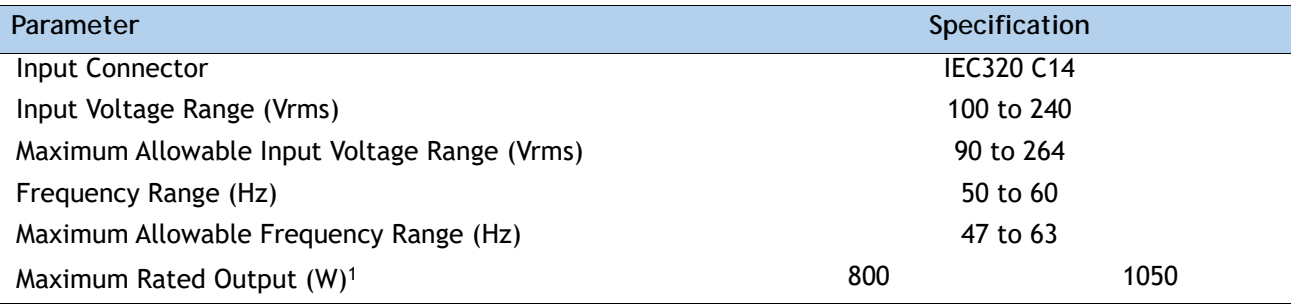

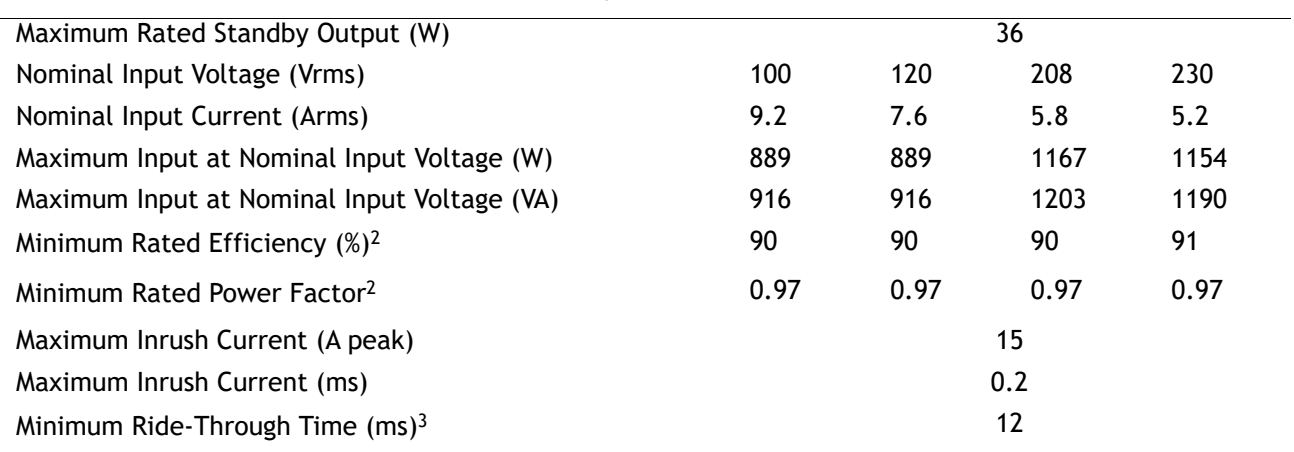

**Table 46 UCS C220 M5 1050 W (AC) Power Supply Specifications**

**Notes:**

1. Maximum rated output is limited to 800W when operating at low-line input voltage (100-127V)

2. This is the minimum rating required to achieve 80 PLUS Platinum certification, see test reports published at http://www.80plus.org/ for certified values

3. Time output voltage remains within regulation limits at 100% load, during input voltage dropout

### <span id="page-100-0"></span>**Table 47 UCS C220 M5 1050 W (DC) Power Supply Specifications**

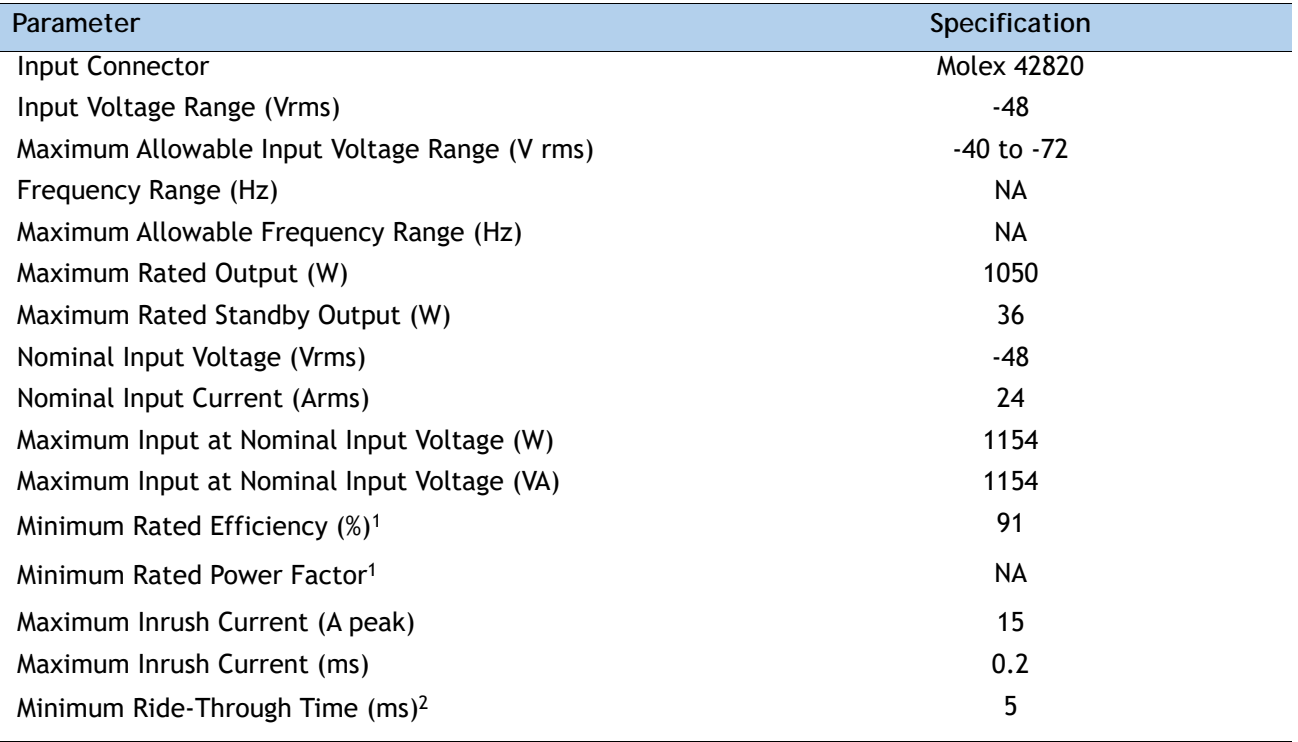

**Notes:**

1. This is the minimum rating required to achieve 80 PLUS Platinum certification, see test reports published at http://www.80plus.org/ for certified values

2. Time output voltage remains within regulation limits at 100% load, during input voltage dropout

<span id="page-101-0"></span>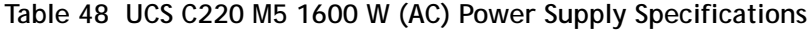

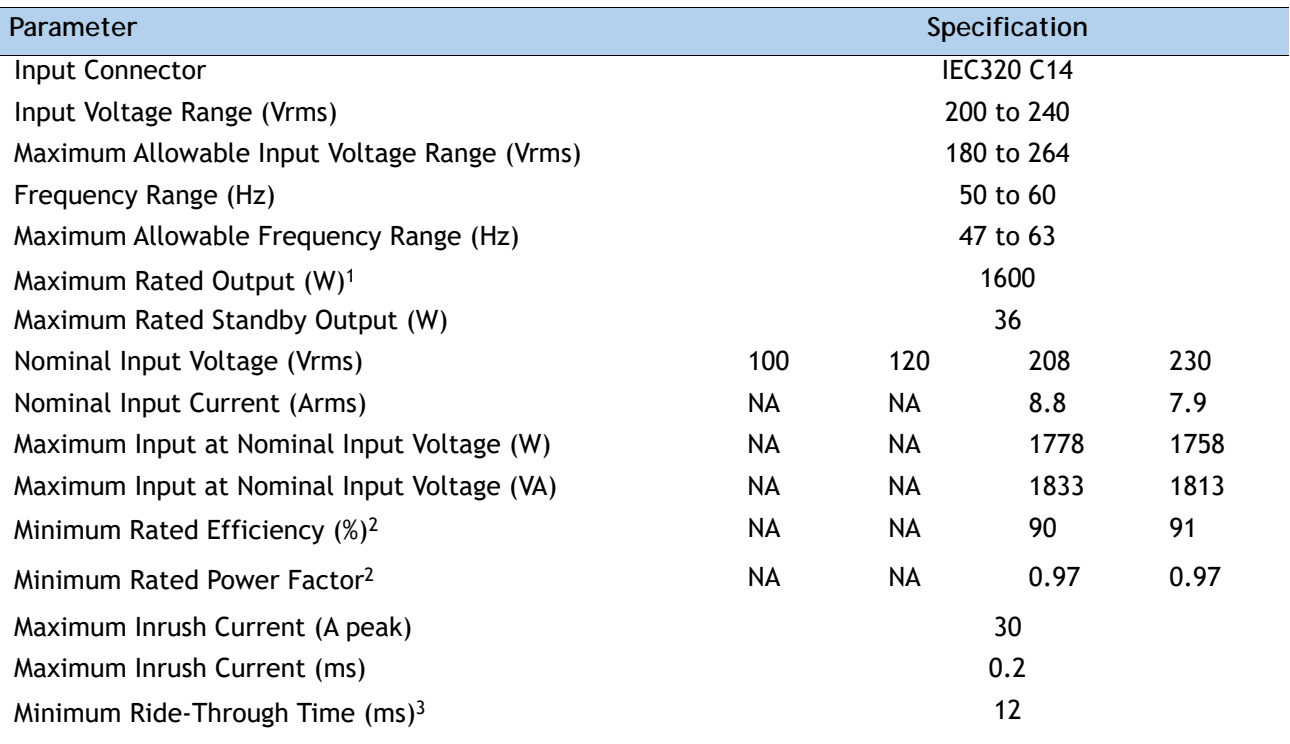

**Notes:**

1. Maximum rated output is limited to 800W when operating at low-line input voltage (100-127V)

2. This is the minimum rating required to achieve 80 PLUS Platinum certification, see test reports published at http://www.80plus.org/ for certified values

3. Time output voltage remains within regulation limits at 100% load, during input voltage dropout

For configuration-specific power specifications, use the Cisco UCS Power Calculator at this URL:

#### **<http://ucspowercalc.cisco.com>**

# **Environmental Specifications**

The environmental specifications for the C220 M5 server are listed in *[Table](#page-102-0) 49*.

<span id="page-102-0"></span>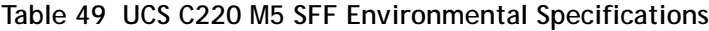

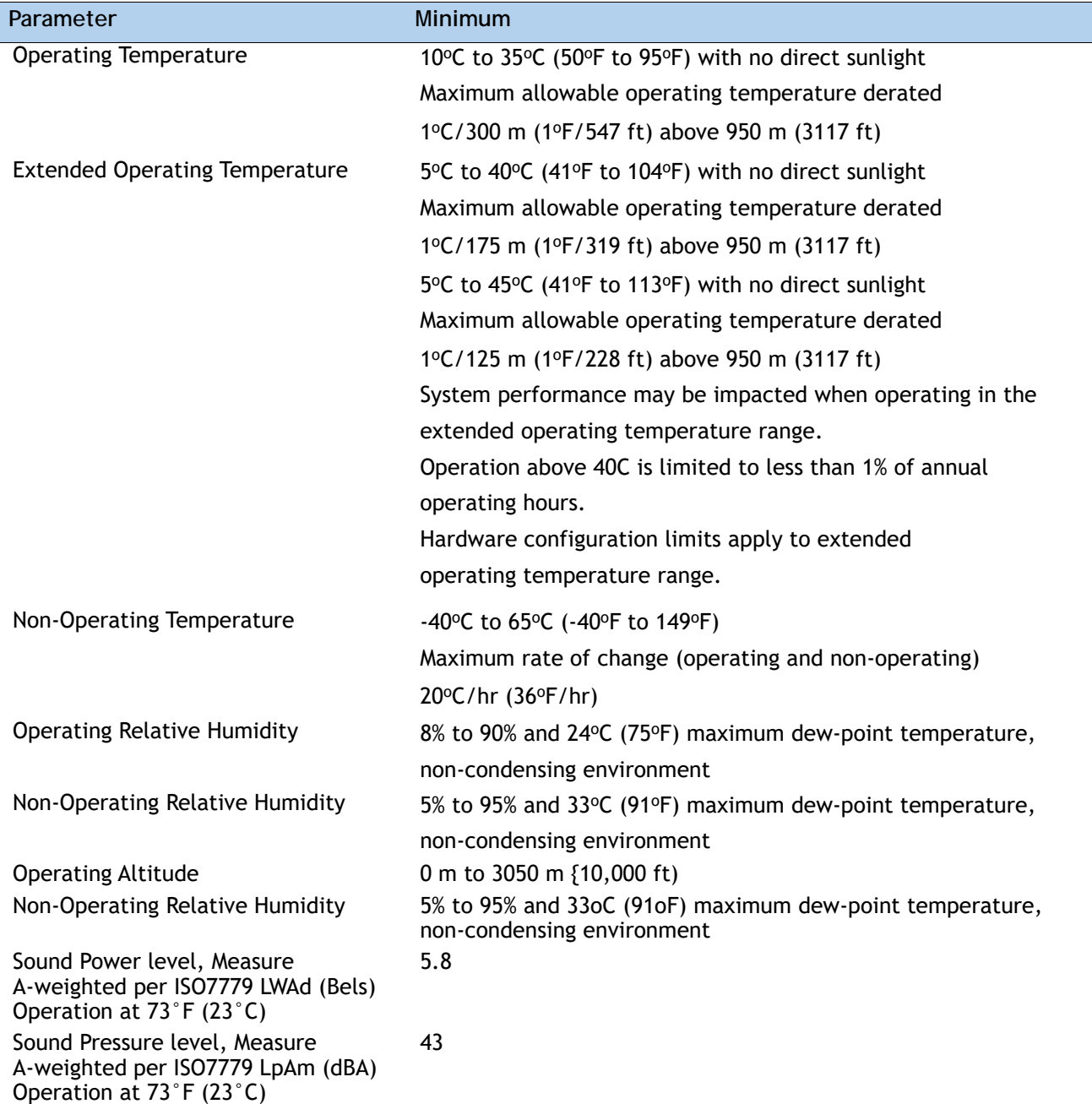

## **Extended Operating Temperature Hardware Configuration Limits**

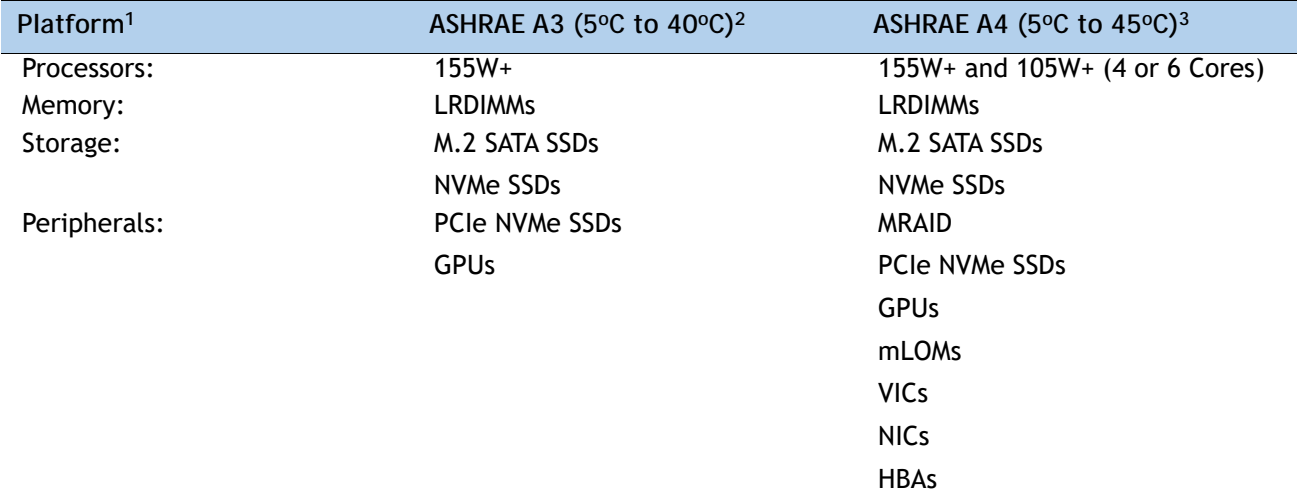

**Table 50 Cisco UCS C220 M5 Extended Operating Temperature Hardware Configuration Limits**

**Notes:**

1. Two PSUs are required and PSU failure is not supported

2. Non-Cisco UCS qualified peripherals and/or peripherals that consume more than 25W are not supported

3. High power or maximum power fan control policy must be applied

## **Compliance Requirements**

The regulatory compliance requirements for C-Series servers are listed in *[Table](#page-104-0) 51*.

<span id="page-104-0"></span>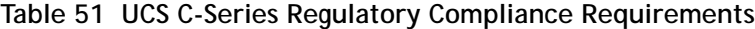

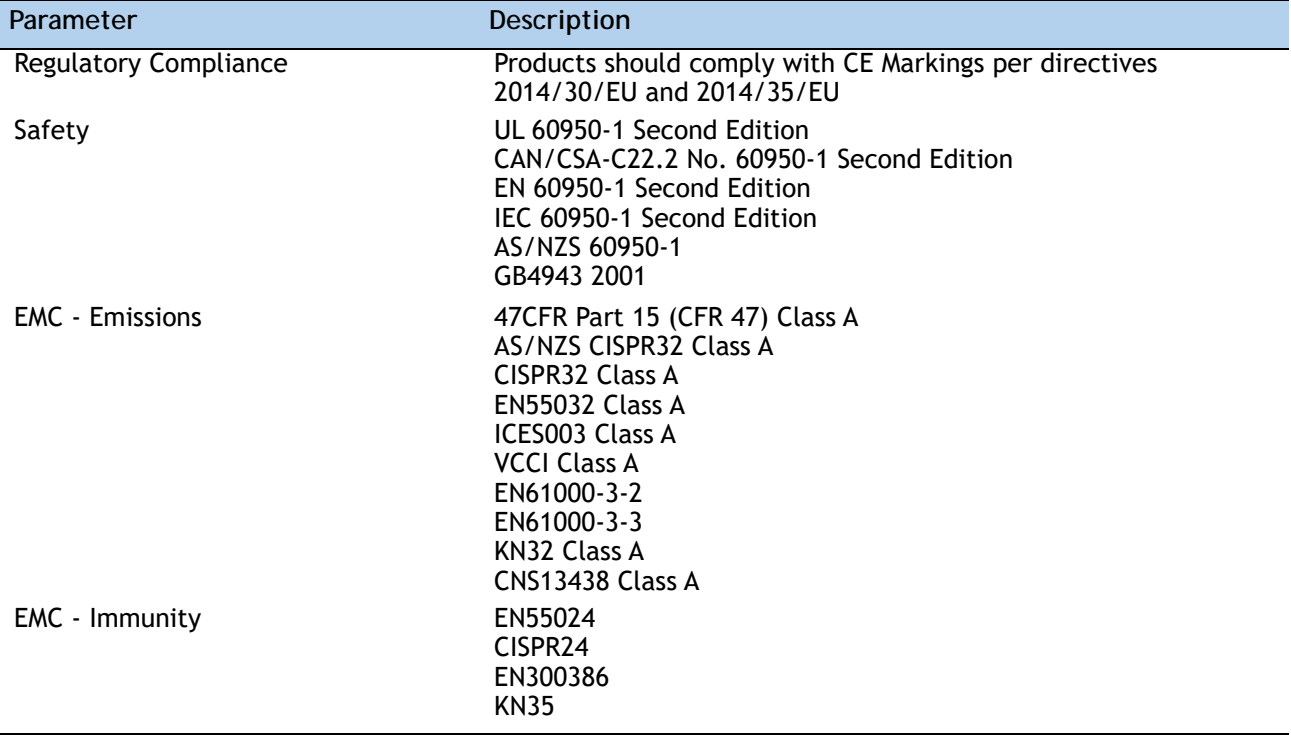

սիսիշ CISCO.

Americas Headquarters Cisco Systems, Inc. San Jose, CA

Asia Pacific Headquarters Cisco Systems (USA) Pte. Ltd. Singapore

Europe Headquarters Cisco Systems International BV Amsterdam, The Netherlands

Cisco has more than 200 offices worldwide. Addresses, phone numbers, and fax numbers are listed on the Cisco Website at www.cisco.com/go/offices.

Cisco and the Cisco Logo are trademarks of Cisco Systems, Inc. and/or its affiliates in the U.S. and other countries. A listing of Cisco's trademarks can be found at www.cisco.com/go/trademarks. Third party trademarks mentioned are the property of their respective owners. The use of the word partner does not imply a partnership relationship between Cisco and any other company. (1005R)